# Modicon M580 Autonome Guide de planification du système pour architectures courantes

**Schneider** 

(Traduction du document original anglais)

12/2018

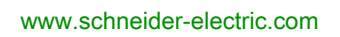

Le présent document comprend des descriptions générales et/ou des caractéristiques techniques des produits mentionnés. Il ne peut pas être utilisé pour définir ou déterminer l'adéquation ou la fiabilité de ces produits pour des applications utilisateur spécifiques. Il incombe à chaque utilisateur ou intégrateur de réaliser l'analyse de risques complète et appropriée, l'évaluation et le test des produits pour ce qui est de l'application à utiliser et de l'exécution de cette application. Ni la société Schneider Electric ni aucune de ses sociétés affiliées ou filiales ne peuvent être tenues pour responsables de la mauvaise utilisation des informations contenues dans le présent document. Si vous avez des suggestions, des améliorations ou des corrections à apporter à cette publication, veuillez nous en informer.

Vous acceptez de ne pas reproduire, excepté pour votre propre usage à titre non commercial, tout ou partie de ce document et sur quelque support que ce soit sans l'accord écrit de Schneider Electric. Vous acceptez également de ne pas créer de liens hypertextes vers ce document ou son contenu. Schneider Electric ne concède aucun droit ni licence pour l'utilisation personnelle et non commerciale du document ou de son contenu, sinon une licence non exclusive pour une consultation « en l'état », à vos propres risques. Tous les autres droits sont réservés.

Toutes les réglementations locales, régionales et nationales pertinentes doivent être respectées lors de l'installation et de l'utilisation de ce produit. Pour des raisons de sécurité et afin de garantir la conformité aux données système documentées, seul le fabricant est habilité à effectuer des réparations sur les composants.

Lorsque des équipements sont utilisés pour des applications présentant des exigences techniques de sécurité, suivez les instructions appropriées.

La non-utilisation du logiciel Schneider Electric ou d'un logiciel approuvé avec nos produits matériels peut entraîner des blessures, des dommages ou un fonctionnement incorrect.

Le non-respect de cette consigne peut entraîner des lésions corporelles ou des dommages matériels.

© 2018 Schneider Electric. Tous droits réservés.

# Table des matières

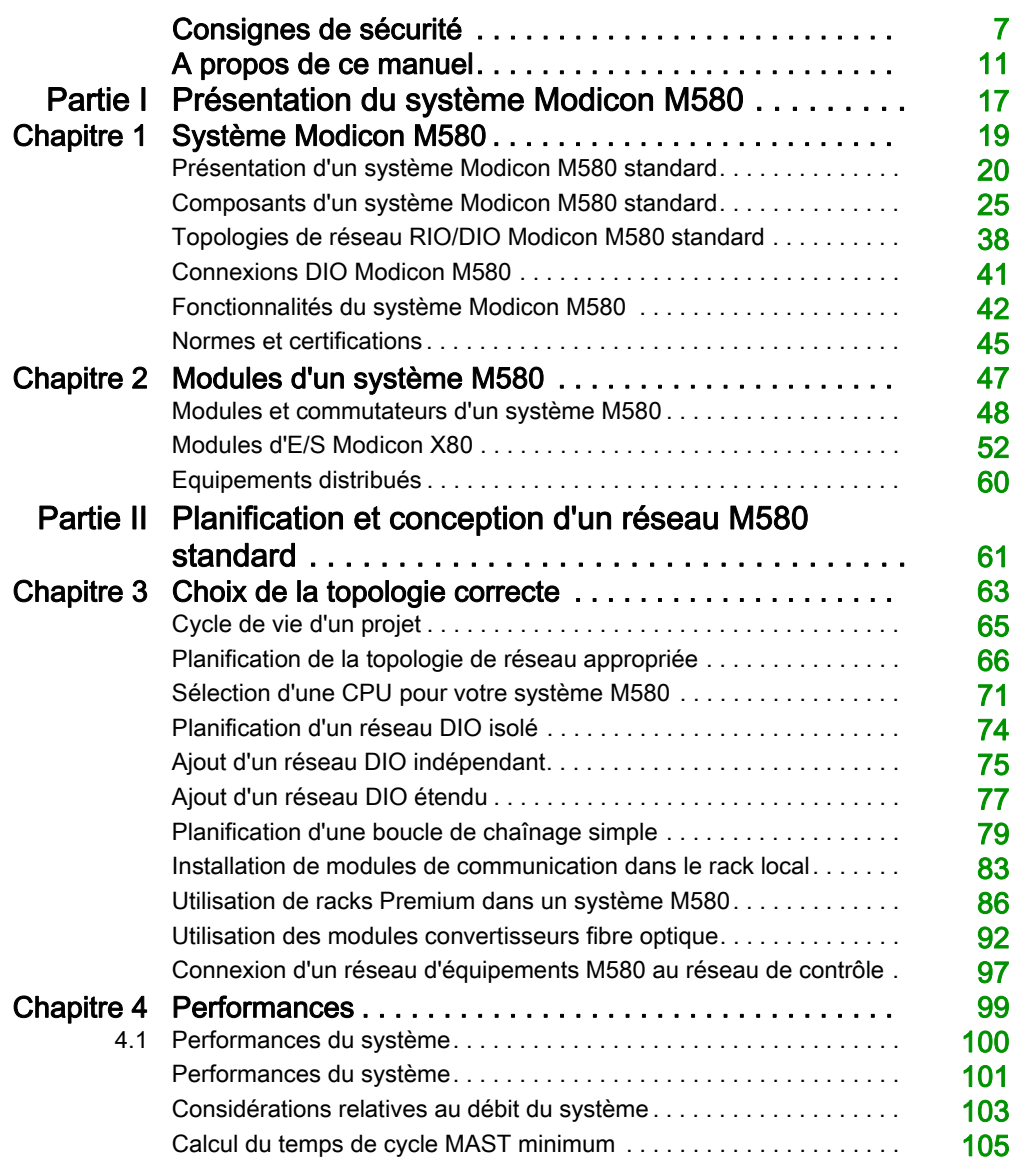

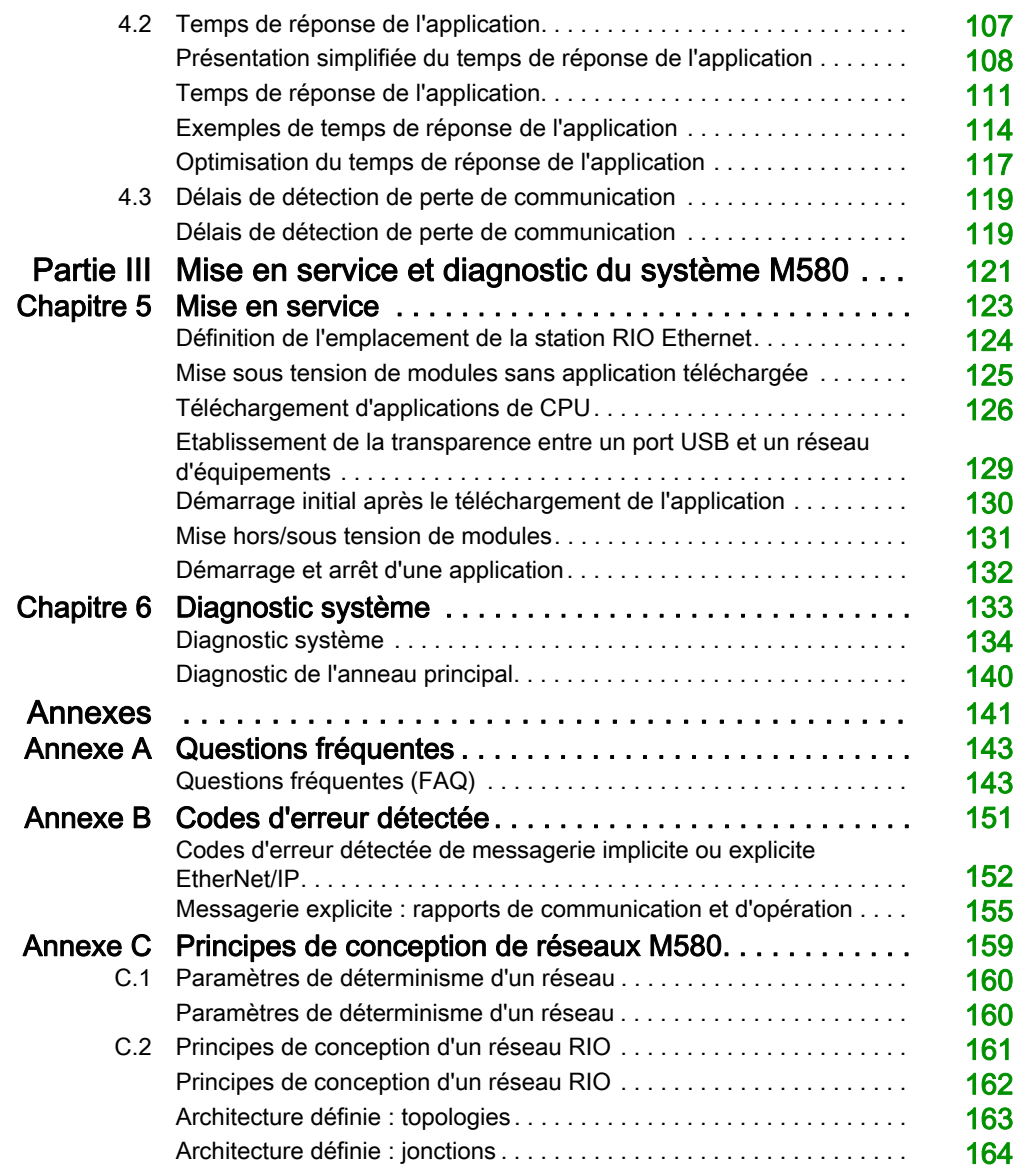

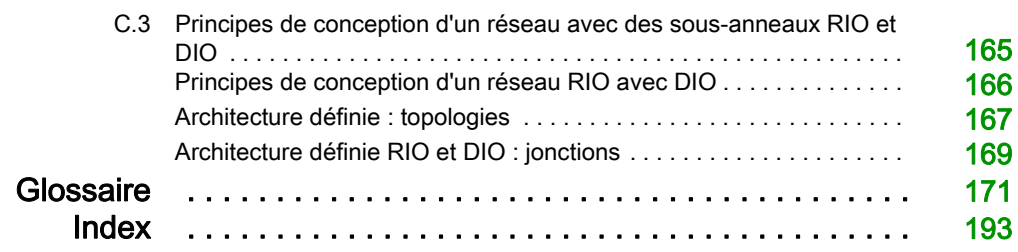

# <span id="page-6-0"></span>Consignes de sécurité

### Informations importantes

### AVIS

Lisez attentivement ces instructions et examinez le matériel pour vous familiariser avec l'appareil avant de tenter de l'installer, de le faire fonctionner, de le réparer ou d'assurer sa maintenance. Les messages spéciaux suivants que vous trouverez dans cette documentation ou sur l'appareil ont pour but de vous mettre en garde contre des risques potentiels ou d'attirer votre attention sur des informations qui clarifient ou simplifient une procédure.

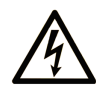

La présence de ce symbole sur une étiquette "Danger" ou "Avertissement" signale un risque d'électrocution qui provoquera des blessures physiques en cas de non-respect des consignes de sécurité.

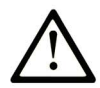

Ce symbole est le symbole d'alerte de sécurité. Il vous avertit d'un risque de blessures corporelles. Respectez scrupuleusement les consignes de sécurité associées à ce symbole pour éviter de vous blesser ou de mettre votre vie en danger.

# **A DANGER**

DANGER signale un risque qui, en cas de non-respect des consignes de sécurité, provoque la mort ou des blessures graves.

### A AVERTISSEMENT

AVERTISSEMENT signale un risque qui, en cas de non-respect des consignes de sécurité, peut provoquer la mort ou des blessures graves.

### **A ATTENTION**

ATTENTION signale un risque qui, en cas de non-respect des consignes de sécurité, peut provoquer des blessures légères ou moyennement graves.

### **AVIS**

AVIS indique des pratiques n'entraînant pas de risques corporels.

### REMARQUE IMPORTANTE

L'installation, l'utilisation, la réparation et la maintenance des équipements électriques doivent être assurées par du personnel qualifié uniquement. Schneider Electric décline toute responsabilité quant aux conséquences de l'utilisation de ce matériel.

Une personne qualifiée est une personne disposant de compétences et de connaissances dans le domaine de la construction, du fonctionnement et de l'installation des équipements électriques, et ayant suivi une formation en sécurité leur permettant d'identifier et d'éviter les risques encourus.

### AVANT DE COMMENCER

N'utilisez pas ce produit sur les machines non pourvues de protection efficace du point de fonctionnement. L'absence de ce type de protection sur une machine présente un risque de blessures graves pour l'opérateur.

## A AVERTISSEMENT

### EQUIPEMENT NON PROTEGE

- N'utilisez pas ce logiciel ni les automatismes associés sur des appareils non équipés de protection du point de fonctionnement.
- N'accédez pas aux machines pendant leur fonctionnement.

### Le non-respect de ces instructions peut provoquer la mort, des blessures graves ou des dommages matériels.

Cet automatisme et le logiciel associé permettent de commander des processus industriels divers. Le type ou le modèle d'automatisme approprié pour chaque application dépendra de facteurs tels que la fonction de commande requise, le degré de protection exigé, les méthodes de production, des conditions inhabituelles, la législation, etc. Dans certaines applications, plusieurs processeurs seront nécessaires, notamment lorsque la redondance de sauvegarde est requise.

Vous seul, en tant que constructeur de machine ou intégrateur de système, pouvez connaître toutes les conditions et facteurs présents lors de la configuration, de l'exploitation et de la maintenance de la machine, et êtes donc en mesure de déterminer les équipements automatisés, ainsi que les sécurités et verrouillages associés qui peuvent être utilisés correctement. Lors du choix de l'automatisme et du système de commande, ainsi que du logiciel associé pour une application particulière, vous devez respecter les normes et réglementations locales et nationales en vigueur. Le document National Safety Council's Accident Prevention Manual (reconnu aux Etats-Unis) fournit également de nombreuses informations utiles.

Dans certaines applications, telles que les machines d'emballage, une protection supplémentaire, comme celle du point de fonctionnement, doit être fournie pour l'opérateur. Elle est nécessaire si les mains ou d'autres parties du corps de l'opérateur peuvent entrer dans la zone de point de pincement ou d'autres zones dangereuses, risquant ainsi de provoquer des blessures graves. Les produits logiciels seuls, ne peuvent en aucun cas protéger les opérateurs contre d'éventuelles blessures. C'est pourquoi le logiciel ne doit pas remplacer la protection de point de fonctionnement ou s'y substituer.

Avant de mettre l'équipement en service, assurez-vous que les dispositifs de sécurité et de verrouillage mécaniques et/ou électriques appropriés liés à la protection du point de fonctionnement ont été installés et sont opérationnels. Tous les dispositifs de sécurité et de verrouillage liés à la protection du point de fonctionnement doivent être coordonnés avec la programmation des équipements et logiciels d'automatisation associés.

NOTE : La coordination des dispositifs de sécurité et de verrouillage mécaniques/électriques du point de fonctionnement n'entre pas dans le cadre de cette bibliothèque de blocs fonction, du Guide utilisateur système ou de toute autre mise en œuvre référencée dans la documentation.

### DEMARRAGE ET TEST

Avant toute utilisation de l'équipement de commande électrique et des automatismes en vue d'un fonctionnement normal après installation, un technicien qualifié doit procéder à un test de démarrage afin de vérifier que l'équipement fonctionne correctement. Il est essentiel de planifier une telle vérification et d'accorder suffisamment de temps pour la réalisation de ce test dans sa totalité.

### A AVERTISSEMENT

### RISQUES INHERENTS AU FONCTIONNEMENT DE L'EQUIPEMENT

- Assurez-vous que toutes les procédures d'installation et de configuration ont été respectées.
- Avant de réaliser les tests de fonctionnement, retirez tous les blocs ou autres cales temporaires utilisés pour le transport de tous les dispositifs composant le système.
- Enlevez les outils, les instruments de mesure et les débris éventuels présents sur l'équipement.

Le non-respect de ces instructions peut provoquer la mort, des blessures graves ou des dommages matériels.

Effectuez tous les tests de démarrage recommandés dans la documentation de l'équipement. Conservez toute la documentation de l'équipement pour référence ultérieure.

### Les tests logiciels doivent être réalisés à la fois en environnement simulé et réel.

Vérifiez que le système entier est exempt de tout court-circuit et mise à la terre temporaire non installée conformément aux réglementations locales (conformément au National Electrical Code des Etats-Unis, par exemple). Si des tests diélectriques sont nécessaires, suivez les recommandations figurant dans la documentation de l'équipement afin d'éviter de l'endommager accidentellement.

Avant de mettre l'équipement sous tension :

- Enlevez les outils, les instruments de mesure et les débris éventuels présents sur l'équipement.
- Fermez le capot du boîtier de l'équipement.
- Retirez toutes les mises à la terre temporaires des câbles d'alimentation entrants.
- Effectuez tous les tests de démarrage recommandés par le fabricant.

### FONCTIONNEMENT ET REGLAGES

Les précautions suivantes sont extraites du document NEMA Standards Publication ICS 7.1-1995 (la version anglaise prévaut) :

- Malgré le soin apporté à la conception et à la fabrication de l'équipement ou au choix et à l'évaluation des composants, des risques subsistent en cas d'utilisation inappropriée de l'équipement.
- Il arrive parfois que l'équipement soit déréglé accidentellement, entraînant ainsi un fonctionnement non satisfaisant ou non sécurisé. Respectez toujours les instructions du fabricant pour effectuer les réglages fonctionnels. Les personnes ayant accès à ces réglages doivent connaître les instructions du fabricant de l'équipement et les machines utilisées avec l'équipement électrique.
- Seuls ces réglages fonctionnels, requis par l'opérateur, doivent lui être accessibles. L'accès aux autres commandes doit être limité afin d'empêcher les changements non autorisés des caractéristiques de fonctionnement.

# <span id="page-10-1"></span><span id="page-10-0"></span>A propos de ce manuel

### Présentation

### Objectif du document

PlantStruxure est un programme Schneider Electric conçu pour répondre aux besoins de nombreux types d'utilisateurs – directeurs d'usine, responsables d'exploitation, ingénieurs, équipes de maintenance et opérateurs – en proposant un système évolutif, souple, intégré et collaboratif.

Ce document présente une des fonctionnalités de PlantStruxure : l'utilisation d'Ethernet comme standard fédérateur de l'offre Modicon M580 et la connexion d'un *rack local* et de M580 stations d'E/S distantes (RIO) M580.

Ce guide fournit des informations détaillées sur la planification des architectures M580 les plus fréquemment utilisées, y compris les suivantes :

- Réseaux d'E/S Ethernet (équipements distribués et d'E/S distantes intégrés dans le même réseau physique)
- les règles de topologie et recommandations pour choisir une configuration de réseau ;
- le rôle des modules de commutation des options du réseau ;
- la mise en service et la maintenance du système ;
- les performances et limites du système ;
- le diagnostic du système.

NOTE : Les paramètres de configuration figurant dans le présent guide sont uniquement destinés à la formation. Ceux qui sont obligatoires pour votre propre configuration peuvent différer des exemples fournis.

### Champ d'application

Ce document concerne le système M580 utilisé avec EcoStruxure™ Control Expert 14.0 ou version ultérieure.

Les caractéristiques techniques des équipements décrits dans ce document sont également fournies en ligne. Pour accéder à ces informations en ligne :

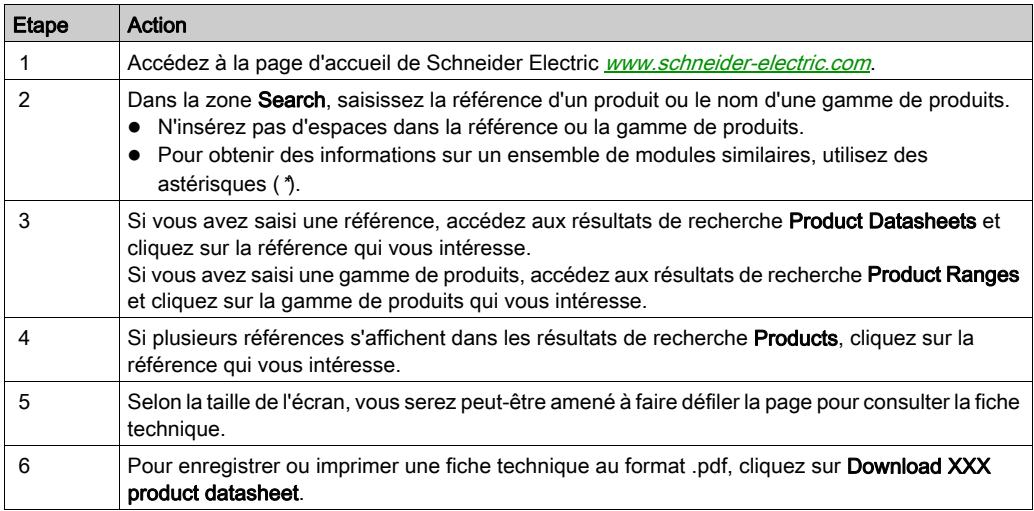

Les caractéristiques présentées dans ce document devraient être identiques à celles fournies en ligne. Toutefois, en application de notre politique d'amélioration continue, nous pouvons être amenés à réviser le contenu du document afin de le rendre plus clair et plus précis. Si vous constatez une différence entre le document et les informations fournies en ligne, utilisez ces dernières en priorité.

### Document(s) à consulter

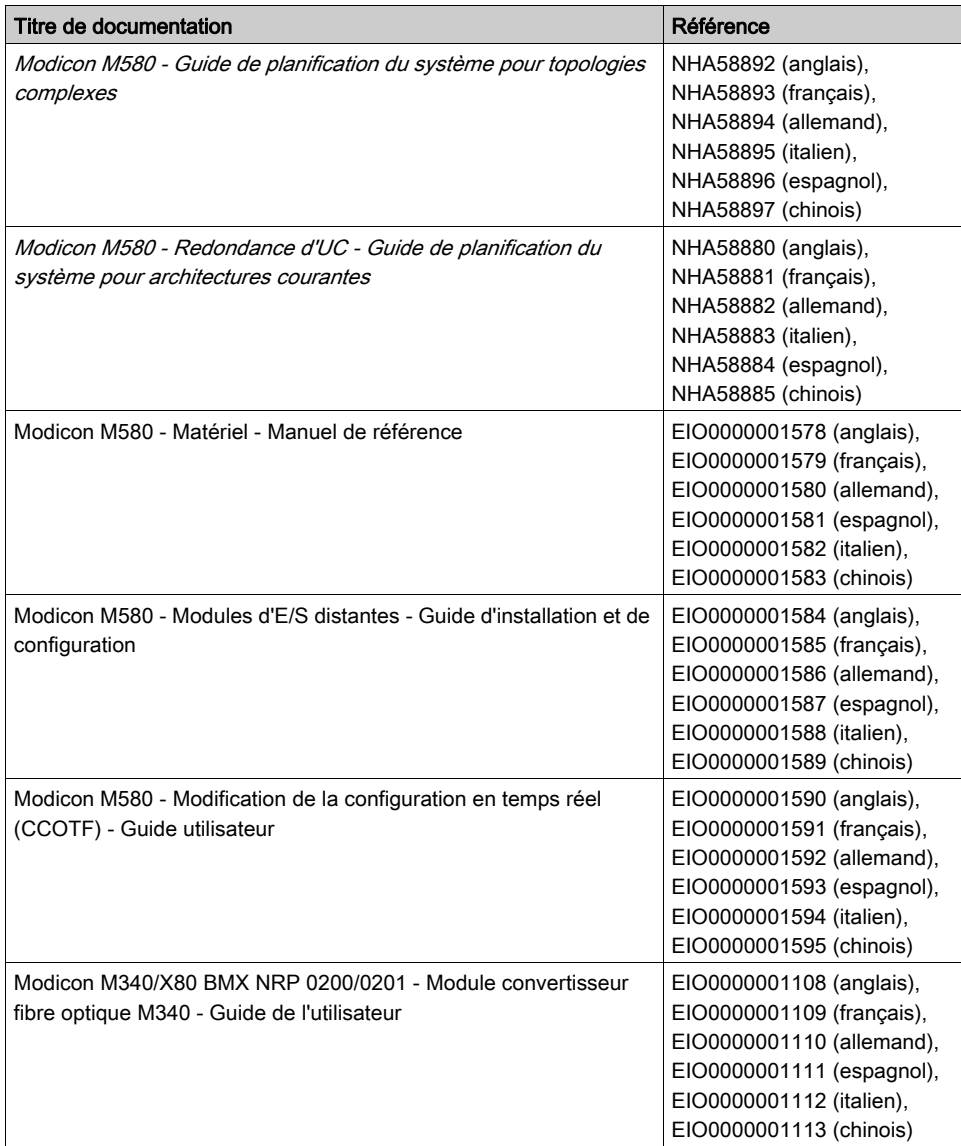

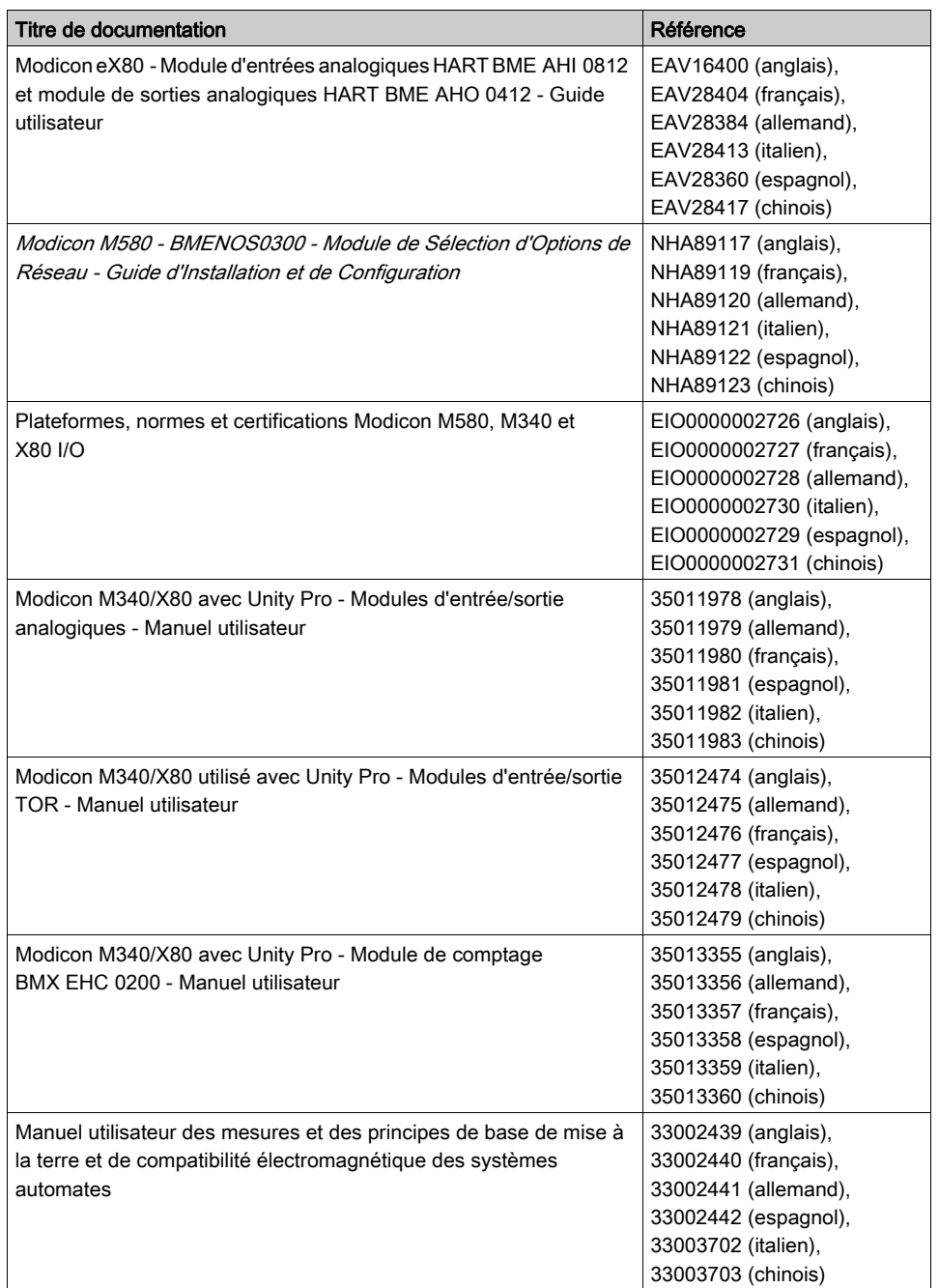

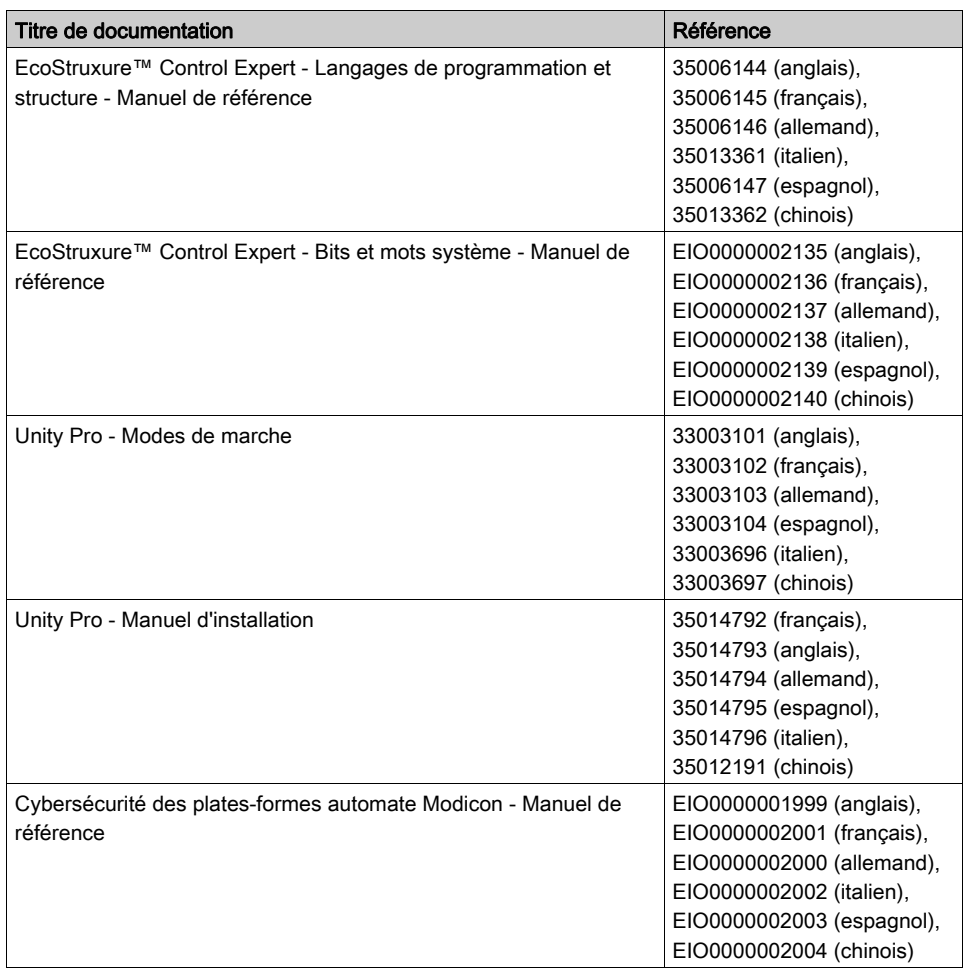

Vous pouvez télécharger ces publications et autres informations techniques depuis notre site web à l'adresse : https://www.schneider-electric.com/en/download

### <span id="page-16-0"></span>Partie I Présentation du système Modicon M580

### Introduction

Cette section présente le système Modicon M580, les modules requis et les fonctionnalités disponibles.

### Contenu de cette partie

Cette partie contient les chapitres suivants :

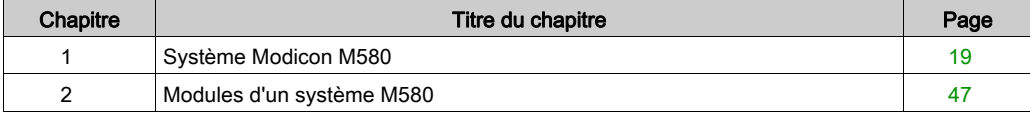

### <span id="page-18-0"></span>**Chapitre 1** Système Modicon M580

### Introduction

Ce chapitre présente le système Modicon M580, y compris ses composants et ses fonctionnalités.

### Contenu de ce chapitre

Ce chapitre contient les sujets suivants :

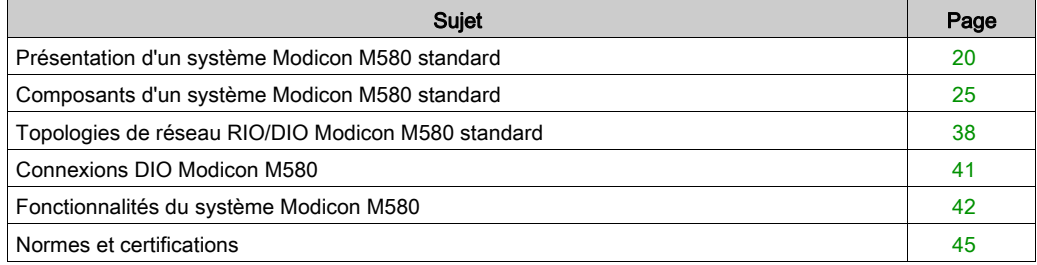

### <span id="page-19-1"></span><span id="page-19-0"></span>Présentation d'un système Modicon M580 standard

### Présentation

Le système Modicon M580 standard est conçu et testé pour utiliser simultanément les éléments suivants :

- un rack local principal Ethernet *(voir page 26)* et la possibilité d'extension à d'autres racks locaux ;
- $\bullet$  des stations RIO *(voir page 28)* prenant en charge les communications Ethernet et X Bus dans l'embase ;
- $\bullet$  des équipements distribués Ethernet *(voir page 31)*;
- des modules de sélection d'options de réseau reliant des stations RIO et des équipements distribués au système M580 *(voir page 29)* ;
- un module de réseau de contrôle pour assurer la transparence entre le réseau d'équipements et le réseau de contrôle (voir Redondance d'UC Modicon M580, Guide de planification du système pour, architectures courantes) ;
- des équipements RIO et distribués, intégrés dans le même réseau physique ;
- des sous-anneaux RIO et DIO qui communiquent avec l'anneau principal RIO ;
- des modules et des équipements tiers ;
- des architectures à anneau de chaînage, fournies par les modules de communication dotés de deux ports Ethernet.

Le système M580 rétablit automatiquement le réseau en moins de 50 ms et offre des performances RIO *déterministes*.

Le système M580 utilise des modules d'E/S Modicon X80, dont beaucoup sont exploités dans un système M340. Il prend également en charge plusieurs modules d'E/S Ethernet eX80, installables dans le rack local principal et les racks distants principaux. Le système M580 prend également en charge des modules d'E/S Premium au sein d'un rack local étendu.

NOTE : Pour savoir comment connecter un équipement distribué au réseau M580 à l'aide d'un commutateur double anneau (DRS), reportez-vous au document M580 - Guide de planification du système pour topologies complexes [\(voir](#page-10-1) page 11).

### Architecture M580 standard

Cette section présente une architecture M580 standard, comprenant une entreprise, une usine, un process et les différents niveaux terrain d'une usine de fabrication. La figure suivante représente un système RIO M580 simple au niveau terrain :

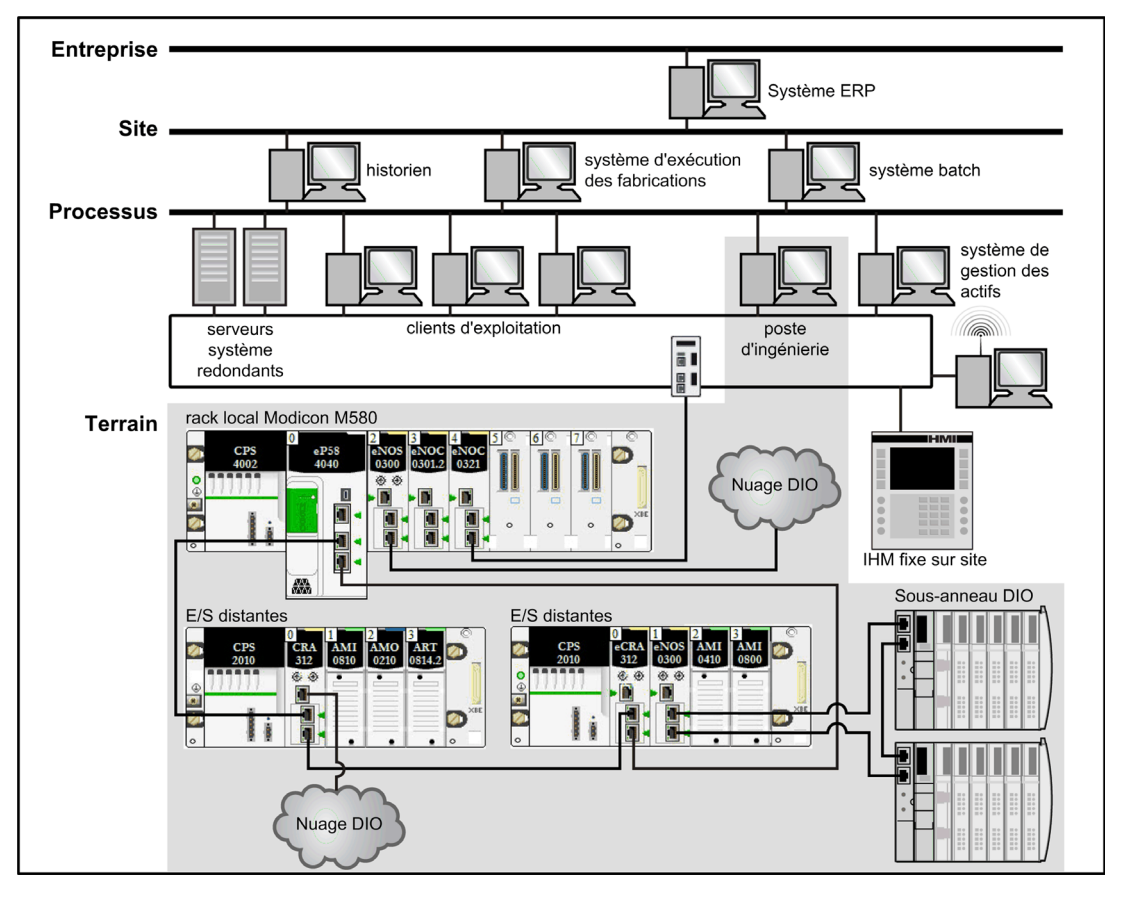

# A AVERTISSEMENT

### COMPORTEMENT INATTENDU DE L'EQUIPEMENT

- N'installez pas plus d'un PAC autonome dans un réseau d'équipements M580.
- N'installez pas plus d'un ensemble de PAC Hot Standby primaires redondants dans un système de redondance d'UC M580.

### Le non-respect de ces instructions peut provoquer la mort, des blessures graves ou des dommages matériels.

### Cycle de vie d'un réseau M580

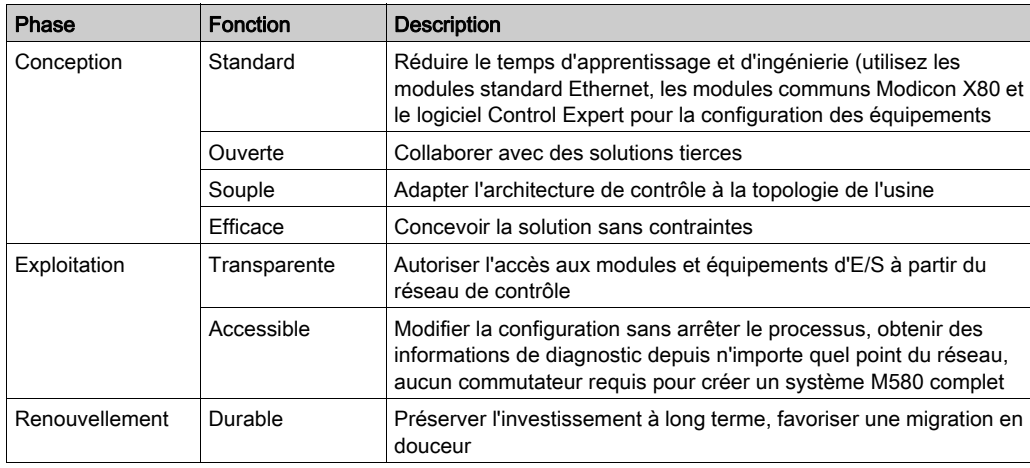

Le cycle de vie d'un réseau M580 comprend les phases suivantes :

### Exemple de système RIO M580 simple

Voici un exemple de système M580 standard constitué de modules RIO et d'équipements distribués installés au sein d'un réseau d'équipements d'E/S Ethernet :

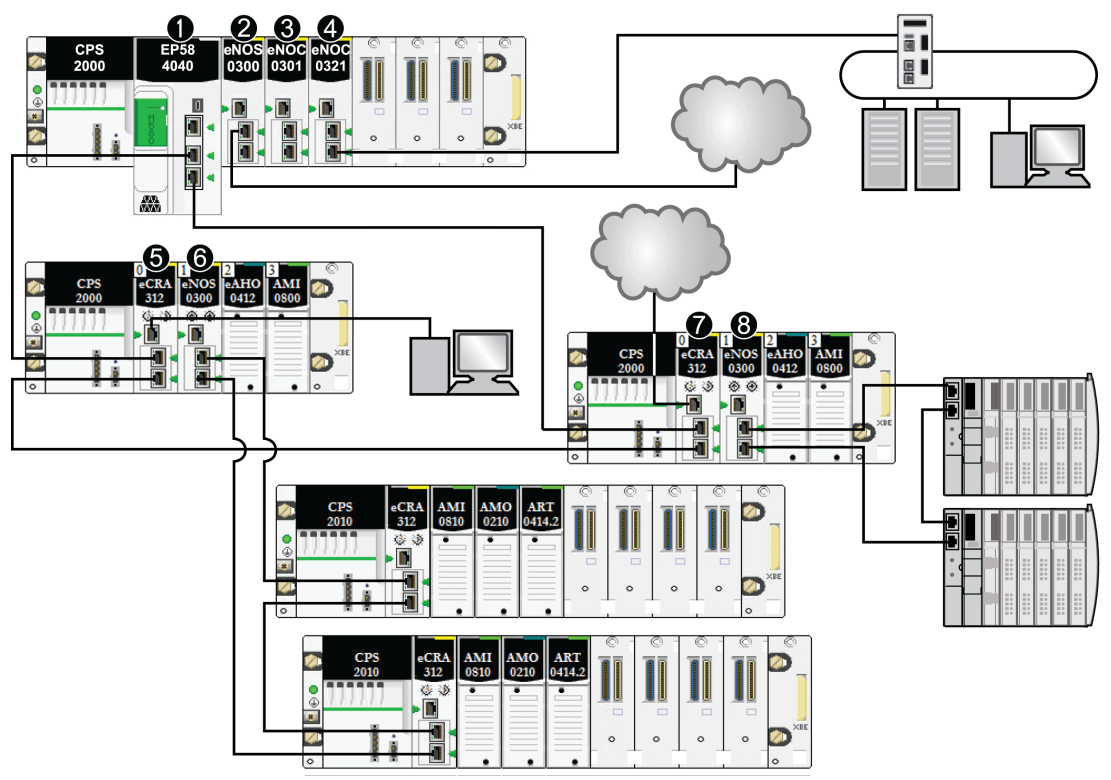

- 1 Une CPU M580 avec service de scrutation d'E/S Ethernet sur le rack local est connectée à l'anneau principal RIO. (Pour le service de scrutation d'E/S Ethernet, sélectionnez une CPU dont la référence commerciale se termine par 40.)
- 2 Un module de sélection d'options de réseau BMENOS0300 présent sur le rack local connecte un nuage DIO à l'anneau principal RIO.
- 3 Un module de communication Ethernet BMENOC0301/BMENOC0311 connecté à la CPU via l'embase Ethernet gère les équipements distribués du réseau d'équipements.
- 4 Un module de réseaux de contrôle BMENOC0321 sur le rack local instaure la transparence entre le réseau d'équipements et le réseau de contrôle.
- 5 Un PC pour la réplication de port est connecté au port de service d'un module adaptateur EIO (e)X80 BMECRA312•0.
- 6 Un module de sélection d'options de réseau BMENOS0300 présent sur une station RIO gère un sousanneau RIO.
- 7 Un nuage DIO est connecté au port de service d'un module adaptateur EIO performances eX80 BMECRA31210.
- 8 Un module de sélection d'options de réseau BMENOS0300 présent sur une station RIO connecte un sousanneau DIO à l'anneau principal RIO.

NOTE : un module BMENOC0301/BMENOC0311 peut prendre en charge des équipements distribués via la connexion entre son embase Ethernet et la CPU et via son ou ses ports réseau sur le panneau avant, dans la limite de 128 équipements scrutés par module BMENOC0301/BMENOC0311.

### <span id="page-24-1"></span><span id="page-24-0"></span>Composants d'un système Modicon M580 standard

### **Présentation**

Lorsque vous connectez le *rack local* M580 à une ou plusieurs *stations RIO* dans un système M580, vous créez l'anneau principal RIO.

Voici les composants physiques disponibles pour un anneau principal RIO :

- rack local : le rack local M580 contient la CPU et une alimentation. Il est constitué d'un rack principal, et parfois d'un rack étendu (facultatif).
- stations RIO : les stations RIO sont des racks M580 qui contiennent des modules d'E/S connectés à un réseau RIO Ethernet. Elles sont gérées par un module adaptateur RIO Ethernet. Une station peut contenir un rack unique ou un rack principal associé à un rack étendu (facultatif).
- modules de sélection d'options de réseau BMENOS0300

Un système M580 classique permet en outre d'effectuer les tâches suivantes :

- Connectez les sous-anneaux d'E/S distantes à l'anneau principal via des modules BMENOS0300.
- Instaurer la transparence entre le réseau RIO et le réseau de contrôle par le biais d'un module de réseau de contrôle BMENOC0321 sur le rack local.

NOTE : Certains modèles de CPU M580 ne prennent pas en charge la scrutation RIO. Les CPUs dont la référence commerciale se termine par 20 prennent uniquement en charge les équipements d'E/S locales et distribués (scrutation DIO). Les CPUs avec une référence commerciale se terminant par 40 sont compatibles avec la scrutation RIO ainsi que les modules d'E/S locales et les équipements distribués. (Les CPU à redondance d'UC [Hot Standby] *(voir Redondance d'UC* Modicon M580, Guide de planification du système pour, architectures courantes) M580 dont la référence se termine par 40 ne prennent pas en charge les modules d'E/S locales.) Servez-vous des équipements suivants pour connecter les équipements distribués au réseau M580 :

- Port de service de la CPU
- Module de communication Ethernet BMENOC0301/BMENOC0311
- Module de sélection d'options de réseau BMENOS0300

Consultez le document M580 - Guide de planification du système pour topologies complexes pour connecter l'équipement distribué aux commutateurs double anneau (voir Modicon M580, Guide de planification du système pour, topologies complexes).

### <span id="page-25-0"></span>Rack local

Dans l'*anneau principal* d'un système M580 type, un *rack local* contient la CPU, une alimentation et jusqu'à six modules de communication Ethernet, dont au maximum trois modules BMENOC0301/BMENOC0311 et modules de sélection d'options de réseau BMENOS0300, et au maximum deux modules de réseau de contrôle BMENOC0321.

Un rack local est composé d'un rack principal et d'au maximum sept racks étendus complets (jusqu'à 14 demi-racks Premium [\(voir](#page-87-0) page 88), selon la CPU utilisée. Le rack principal est obligatoire dans l'architecture M580 ; les racks étendus sont facultatifs et, lorsqu'ils sont présents, ils font partie du rack local.

La figure suivante représente un rack local principal M580 avec un rack local étendu :

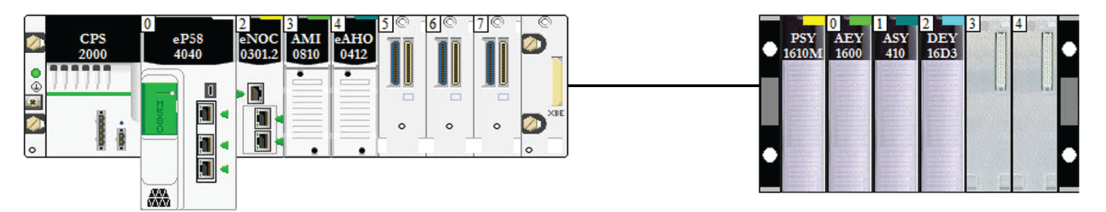

- Le rack local principal peut être installé dans une embase BMEXBP••00 Ethernet ou X Bus BMXXBP••00 (PV:02 ou ultérieure).
- Les racks locaux étendus sont soit des embases X Bus BMXXBP••00, soit, pour des E/S Premium, des embases TSXRKY•EX.

#### Compatibilité des modules et des embases :

- Vous pouvez installer des modules d'E/S Modicon X80 sur des embases X Bus BMEXBP••00 Ethernet ou BMXXBP0•00.
- Vous ne pouvez installer des modules Modicon eX80 (PMESWT0100 et BMEAH•0•12, par exemple) que sur des embases BMEXBP••00 Ethernet.
- Vous pouvez installer des modules Modicon eX80 et Modicon X80 sur des embases BMEXBP••02, lesquelles prennent en charge les communications Ethernet et X Bus.
- Vous ne pouvez installer des modules d'E/S Premium que sur des embases Premium TSXRKY•EX.

### Compatibilité des embases :

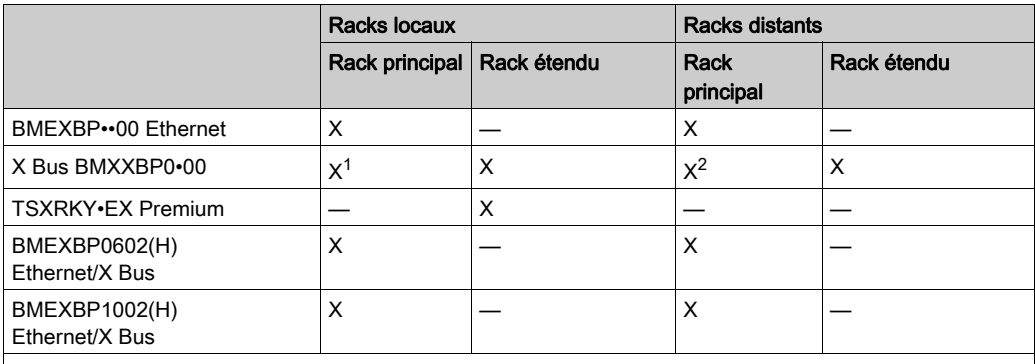

X : autorisé

— : non autorisé

 $1$  Requiert une révision matérielle PV:02 ou ultérieure.

<sup>2</sup> Requiert une révision matérielle PV:02 ou ultérieure si vous utilisez un module adaptateur EIO performances BMECRA31210 eX80.

Les embases BMEXBP••0• fournissent également des connexions X Bus et sont donc compatibles avec les modules Modicon X80 pris en charge par le système M580. En revanche, les embases BMXXPB••00 X Bus ne proposent pas les connexions permettant de prendre en charge les modules eX80.

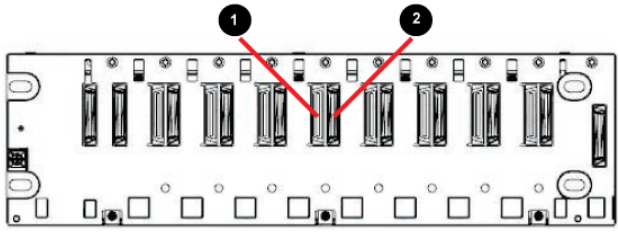

1 Connecteur Ethernet

2 Connecteur X Bus

NOTE : le document Modicon M580 - Matériel - Manuel de référence fournit également une description détaillée des racks Ethernet.

#### <span id="page-27-0"></span>RIO Stations

Une *station RIO* est connectée à un anneau RIO. Elle comprend un ou deux racks de modules d'E/S (e)X80 et/ou de modules tiers. Une station RIO est connectée à l'anneau de chaînage auquel appartient le réseau RIO Ethernet. Chaque station distante contient un module adaptateur EIO (e)X80 BM•CRA312•0. Chaque rack d'une station distante a son propre module d'alimentation.

NOTE : Les stations RIO Quantum (voir Quantum EIO, Guide de planification du système) peuvent aussi être installées dans un anneau principal RIO M580. Pour plus d'informations, consultez le document Quantum EIO - Guide de planification du système.

Les stations RIO assurent une communication déterministe sur l'anneau principal et les sousanneaux RIO, de sorte que les modules RIO se synchronisent avec les tâches CPU (MAST, FAST, AUX0, AUX1). En revanche, les équipements distribués ne sont pas déterministes.

Les modules adaptateur EIO eX80 distants sont disponibles sous forme de communicateurs Ethernet (BME) et X Bus (BMX). Si vous prévoyez d'utiliser des modules d'E/S X80 qui requièrent Ethernet, choisissez un *module adaptateur EIO performances X80 de type BME*. Si vos E/S X80 utilisent la connexion X Bus uniquement pour les communications de l'embase, vous pouvez utiliser un *module adaptateur X80 EIO de type BMX* ou un *module adaptateur EIO X80 de type* BME.

Les stations RIO sont connectées à l'anneau principal au moyen d'un câble cuivre à la CPU avec service de scrutation d'E/S Ethernet [\(voir](#page-70-0) page 71) sur le rack local ou à une autre station RIO (laquelle peut être connectée à une autre station RIO ou à la CPU).

Une station RIO comprend un rack distant principal et un rack distant étendu en option, selon le module adaptateur EIO (e)X80 présent au sein de la station RIO :

- Lorsque vous installez un *module adaptateur EIO standard (e)X80* BM•CRA31200, les racks distants étendus ne sont pas pris en charge.
- Lorsque vous installez un *module adaptateur EIO performances (e)X80* BM•CRA31210, un rack distant étendu est pris en charge.

Le module adaptateur est installé dans l'emplacement 0 (juste à droite du module d'alimentation) dans le rack principal de la station.

Un réseau M580 peut prendre en charge jusqu'à 31 stations RIO.

L'illustration ci-dessous montre une station RIO (avec un rack étendu distant) connectée à un rack local (avec un rack étendu local) :

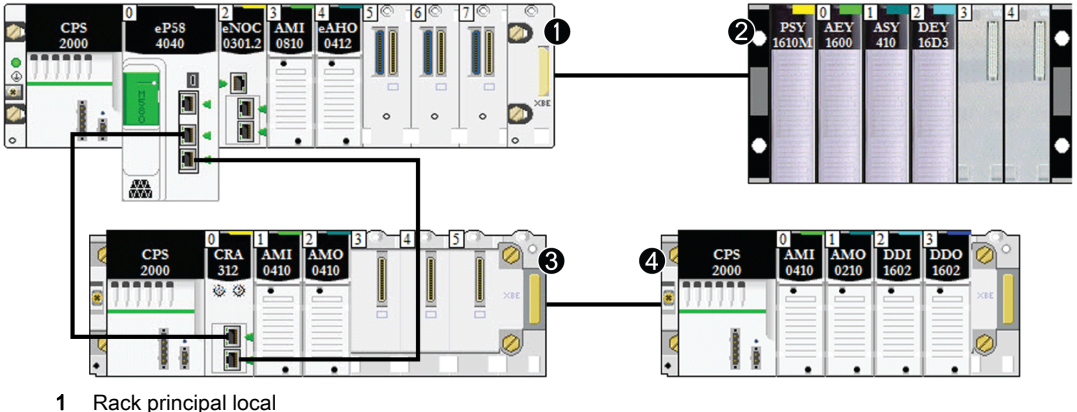

- 
- 2 Rack étendu local
- 3 Rack principal distant
- 4 Rack étendu distant

#### <span id="page-28-0"></span>Modules de sélection d'options de réseau

Installé sur un réseau M580, le module de sélection d'options de réseau BMENOS0300 permet de connecter des sous-anneaux RIO et DIO et des nuages DIO à l'anneau principal RIO. Considérezle comme un module de communication lorsque vous calculez le nombre maximal de modules de communication autorisés sur un rack local.

Le module BMENOS0300 peut servir à :

- réduire les coûts du système en connectant des sous-anneaux BMENOS0300 et RIO au réseau d'E/S DIO à l'aide d'un module Ethernet (au lieu d'un commutateur double anneau) et en connectant des équipements distribués au réseau (sans utiliser un BMENOC0301/BMENOC0311) ;
- autoriser la récupération RSTP pour les équipements et les câbles sur les sous-anneaux RIO et DIO ;
- isoler les sous-anneaux RIO et DIO les uns des autres et de l'anneau principal pour améliorer la fiabilité du système.

La figure suivante représente un réseau d'équipements simple, dans lequel un module de sélection d'options de réseau BMENOS0300 est installé sur le rack local et sur l'une des stations RIO. Les modules BMENOS0300 permettent de connecter les sous-anneaux DIO à l'anneau principal RIO :

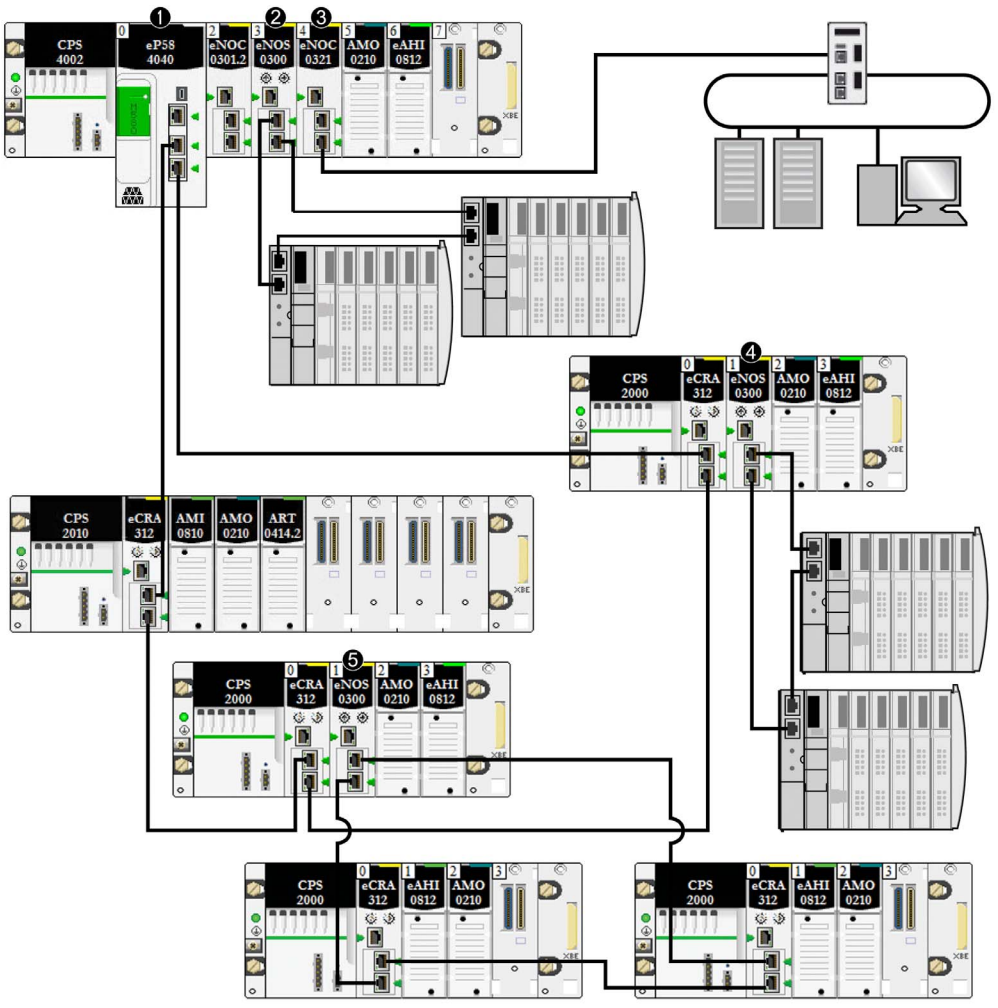

- 1 Une CPU avec service de scrutation d'E/S Ethernet sur le rack local est connectée à l'anneau principal.
- 2 Un module BMENOS0300 sur le rack local connecte un sous-anneau DIO à l'anneau principal.
- 3 Un module BMENOC0321 sur le rack local instaure la transparence entre le réseau d'équipements et le réseau de contrôle.
- 4 Un module BMENOS0300 sur une station RIO connecte un sous-anneau DIO à l'anneau principal RIO.
- 5 Un module BMENOS0300 sur une station RIO connecte un sous-anneau RIO à l'anneau principal RIO.

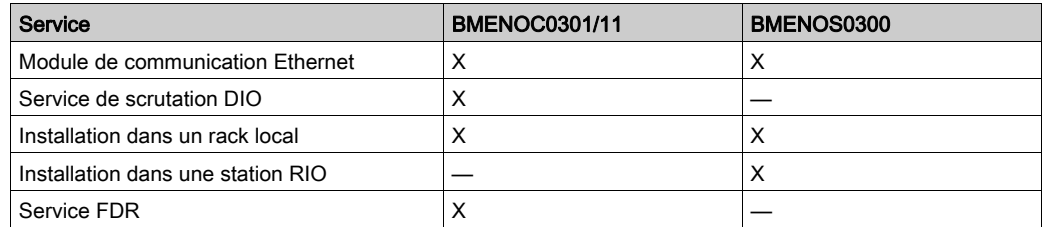

Voici les différences entre les modules BMENOS0300 et BMENOC0301/BMENOC0311 :

### Modules convertisseurs fibre optique

Vous pouvez installer un module convertisseur fibre optique BMX NRP 020• [\(voir](#page-91-0) page 92) sur un rack Modicon X80 et des stations RIO Ethernet Modicon X80pour convertir un câble cuivre en câble fibre optique pour des distances supérieures à 100 m.

NOTE : vous ne pouvez pas utiliser ces modules pour relier des sous-anneaux RIO ou DIO à l'anneau principal.

### <span id="page-30-0"></span>Equipements distribués

Dans un système M580, les équipements distribués peuvent communiquer avec un réseau RIO Ethernet M580, ou être isolés du réseau :

 Intégrer des équipements distribués dans un réseau Ethernet RIO : les équipements distribués sont connectés à l'RIOanneau principal via le port de service d'une CPU, d'un module de communication Ethernet ou d'un module adaptateur EIO BM•CRA31210 (e)X80 présent sur l'anneau principal ou sur un sous-anneau. (La charge maximale que le réseau peut traiter via la connexion au module BM•CRA31210 est égale à 5 Mbits/s.) Les équipements distribués pourvus de deux ports Ethernet et compatibles RSTP peuvent être connectés à l'anneau principal en tant que *sous-anneaux* DIO. De nombreux types d'équipements distribués peuvent être connectés en tant que nuages DIO.

NOTE : Reportez-vous à la section relative aux nuages DI[O \(voir](#page-33-0) page 34) pour savoir comment connecter des nuages DIO au réseau d'équipements.

Le module de communication Ethernet BMENOC0301/11 scrute des réseaux DIO du *réseau* d'équipements M580, à condition que la connexion de l'embase Ethernet soit activée. Le module peut alors communiquer avec la CPU. Une fois la connexion de l'embase Ethernet activée, le module BMENOC0301/BMENOC0311 est relié au port réseau de la CPU, permettant ainsi à l'un ou l'autre des équipements de gérer les équipements distribués. Vous pouvez en outre connecter un équipement distribué faisant partie d'un réseau d'E/S distribuées, en tant que réseau d'E/S distribuées étendu dans un système M580. Connectez un module BMENOC0301/BMENOC0311 au réseau existant d'E/S distribuées, ainsi qu'au port étendu d'un module BMENOC0321 de sorte que les équipements distribués puissent communiquer avec le réseau de contrôle M580.

**Isoler des équipements distribués du réseau RIO Ethernet** : les équipements distribués installés dans des nuages DIO peuvent être gérés par une CPU (indépendamment de tout réseau RIO), un module BMENOC0301/BMENOC0311 ou un module BMENOS0300 avec connexion de l'embase Ethernet désactivée. Dans ce cas, aucune communication n'est possible entre le nuage DIO et le réseau RIO. Ces nuages DIO peuvent contenir différents équipements, comme des variateurs de moteur TeSys T, des îlots d'équipements STB, des équipements SCADA et IHM, ainsi que des PC. Si vous utilisez un équipement muni de deux ports Ethernet et prenant en charge le protocole RSTP, vous pouvez le connecter dans une topologie en étoile ou une boucle de chaînage. Dans ce cas, l'équipement distribué est isolé et ne fait pas partie du réseau RIO Ethernet (que ce soit de manière physique ou logique).

Vous pouvez en outre connecter un équipement distribué faisant partie d'un réseau d'E/S distribuées au réseau de contrôle M580 (mais en aucun cas au réseau d'équipements M580). Pour connecter un *réseau d'E/S distribuées indépendant*, connectez un module BMENOC0301/BMENOC0311 (port de l'embase Ethernet déconnecté) au réseau d'E/S distribuées existant ainsi qu'un module BMENOC0321. Les équipements distribués ne font pas physiquement ou logiquement partie du réseau d'équipements, mais ils communiquent avec le réseau de contrôle M580.

Les équipements distribués peuvent être connectés au réseau M580 via la CPU, un module BMENOC0301/BMENOC0311 ou des modules BMENOS0300 sur le rack local. Vous pouvez aussi les connecter au port de service d'un module adaptateur EIO performances X80 BM•CRA31210. Les équipements distribués ne peuvent pas être connectés directement à l'anneau principal RIO. Pour savoir comment connecter un équipement distribué au réseau M580 à l'aide d'un commutateur double anneau (DRS), reportez-vous au document M580 - Guide de planification du système pour topologies complexes (voir Modicon M580, Guide de planification du système pour, topologies complexes).

Exemple : les îlots Advantys STB sont utilisés comme équipements distribués dans ce document. Lorsqu'un îlot STB est utilisé avec un module d'interface réseau (NIM) EtherNet/IP STB NIP 2311, il peut être connecté directement à un port Ethernet d'un module de communication BMENOC0301/BMENOC0311, au port de service d'un module adaptateur BM•CRA312•0EIOeX80 , à un module de sélection d'options de réseau BMENOS0300, ou au port de service d'une CPU M580 dans une boucle de chaînage. Le module NIM STB NIP 2311 est muni

de deux ports Ethernet et prend en charge le protocole RSTP. Il peut donc fonctionner comme un anneau connecté aux deux ports Ethernet d'un module de communication :.

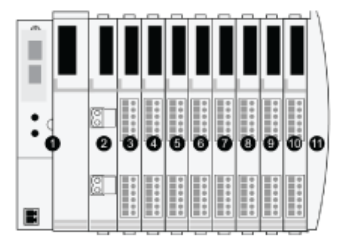

- 1 STBNIP2311 NIM
- 2 STBPDT3100 (module de distribution d'alimentation de 24 VCC)
- 3 STBDDI3230 24 VCC (module d'entrée numérique à 2 voies)
- 4 STBDDO3200 24 VCC (module de sortie numérique à 2 voies)
- 5 STBDDI3420 24 VCC (module d'entrée numérique à 4 voies)
- 6 STBDDO3410 24 VCC (module de sortie numérique à 4 voies)
- 7 STBDDI3610 24 VCC (module d'entrée numérique à 6 voies)
- 8 STBDDO3600 24 VCC (module de sortie numérique à 6 voies)
- 9 STBAVI1270 +/- 10 VCC (module d'entrée analogique à 2 voies)
- 10 STBAVO1250 +/- 10 VCC (module de sortie analogique à 2 voies)
- 11 STBXMP1100 (plaque de terminaison du bus d'îlot)

### <span id="page-33-0"></span>Nuages DIO

Un *nuage DIO* contient des équipements distribués qui prennent en charge le protocole RSTP. Les nuages DIO nécessitent uniquement une connexion en fil de cuivre (sans anneau). Vous pouvez les connecter directement à l'un des éléments suivants :

- Module de sélection d'options de réseau BMENOS0300
- Module de communication Ethernet BMENOC0301/BMENOC0311
- Port de service de la CPU
- Port de service d'un module adaptateur EIO eX80 BM•CRA312•0 sur une station RIO

Les équipements distribués d'un nuage DIO communiquent avec le réseau M580 en se connectant à l'anneau principal :

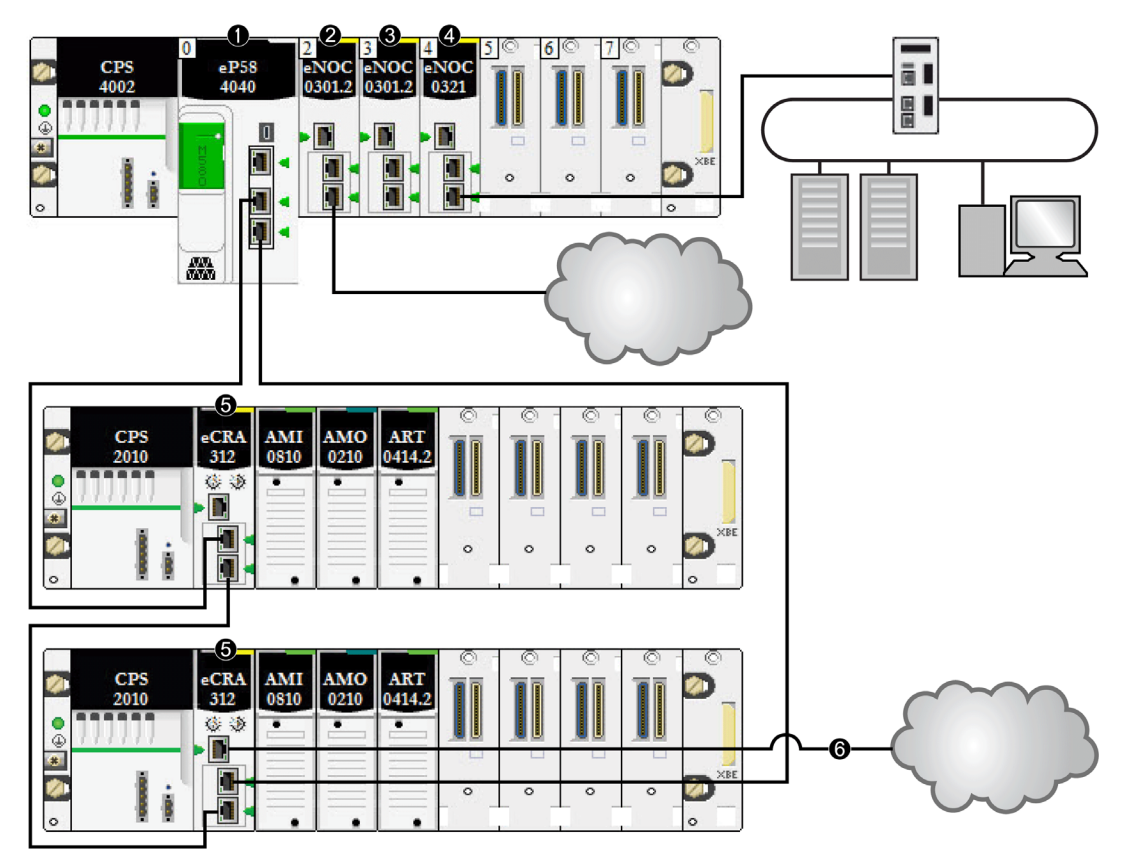

- 1 Une CPU du rack principal exécute le service de scrutation d'E/S Ethernet.
- 2 Un nuage DIO est connecté à un module de communication Ethernet BMENOC0301/11 (connexion de l'embase Ethernet désactivée).
- 3 Un module de communication Ethernet BMENOC0301/BMENOC0311 (connexion de l'embase Ethernet activée) gère les équipements distribués sur le réseau d'équipements.
- 4 Un module BMENOC0321 sur le rack local instaure la transparence entre le réseau d'équipements et le réseau de contrôle.
- 5 Un module adaptateur EIO performances X80 connecte une station RIO à l'anneau principal.
- 6 Un nuage DIO est connecté à un module adaptateur EIO performances X80 BM•CRA31210.

NOTE : un module BMENOC0301/BMENOC0311 (3) prend en charge des équipements distribués via sa connexion d'embase Ethernet à la CPU, en respectant la limite de 128 équipements scrutés par module BMENOC0301/BMENOC0311. Lorsque les équipements distribués sont scrutés par un module BMENOC0301/BMENOC0311 avec connexion de l'embase Ethernet désactivée (2), les données sont transmises à la CPU via X Bus.

Lorsqu'un nuage DIO est connecté directement à un module BMENOC0301/BMENOC0311 ou BMENOS0300 (avec port de l'embase Ethernet désactivé), les équipements distribués sont isolés du réseau RIO, car aucune communication n'est établie avec le service de scrutation d'E/S CPU Ethernet :

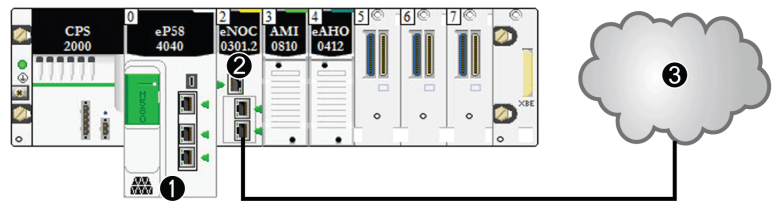

- 1 CPU avec service de scrutation DIO
- 2 Module de communication Ethernet BMENOC0301/BMENOC0311(connexion de l'embase Ethernet désactivée)
- 3 Nuage DIO isolé

#### Réseau d'équipements

Un réseau d'équipements est un réseau d'E/S distantes Ethernet permettant d'installer des équipements distribués avec des modules d'E/S distantes.

Dans ce type de réseau, le trafic RIO est prioritaire. Il est donc acheminé avant le trafic DIO, assurant des échanges RIO déterministes.

Le réseau d'équipements contient un rack local, des stations RIO, des équipements distribués, des modules de sélection d'options de réseau, des équipements adaptateurs, etc. Les équipements connectés à ce réseau suivent certaines règles pour assurer le *déterminisme* du trafic RIO. La section relative au temps de réponse de l'application *(voir page 107)* donne des informations sur le déterminisme.

#### Réseau de contrôle

Un *réseau de contrôle* est un réseau Ethernetcontenant des PAC, des systèmes SCADA, un serveur NTP, des PC, des systèmes AMS, des commutateurs, etc. Deux types de topologies sont pris en charge :

- Topologie plate : tous les équipements de ce réseau appartiennent au même masque de sousréseau.
- Topologie à 2 niveaux : le réseau est divisé en un réseau d'exploitation et un réseau intercontrôleurs. Ces deux réseaux peuvent être indépendants physiquement, mais ils sont généralement reliés par un dispositif de routage.

Le module de réseau de contrôle BMENOC0321 est installé sur le rack local d'un système M580. Le module fournit les interfaces permettant la communication avec un réseau de contrôle et des applications client sur un réseau d'E/S distantes Ethernet.

Le rôle principal du module BMENOC0321 est d'assurer la transparence entre le réseau de contrôle, le réseau d'équipements et un réseau étendu d'E/S distribuées, tout en préservant le déterminisme du réseau. De plus, le module BMENOC0321 fournit des services de communication avec les applications du PAC exécutées sur le réseau de contrôle.

Vous ne pouvez configurer qu'un module BMENOC0321 sur le rack local. Pour communiquer avec des modules d'un réseau d'équipement M580, vérifiez que les ports de l'embase Ethernet de la CPU, les modules BMENOC0301/BMENOC0311 et le module BMENOC0321 sont activés.

#### Câbles en cuivre et en fibre optique

Pour plus d'informations sur les types de câble en cuivre et fibre optique, ainsi que sur les distances maximales pour les modules RIO, reportez-vous à la section consacrée à l'installation des câbles dans le document *Modicon M580 - Modules d'E/S distantes - Guide d'installation et de* configuration.
#### Calcul du nombre maximal d'équipements pour un anneau RIO principal M580 standard

L'anneau principal d'un système M580 standard prend en charge jusqu'à 32 équipements. Les équipements suivants sont acceptés :

- 1. un rack local *(voir page 26)* (contenant la CPU, les modules de communication et les modules d'E/S) ;
- 2. 31 stations RIO [\(voir](#page-27-0) page 28) au maximum (contenant chacune un module adaptateur EIO BM•CRA312•0) ;
- 3. des modules convertisseurs fibre optique BMXNRP020•.
	- $\circ$  Si vous utilisez moins de 100 m de câble fibre optique, ne comptez pas les modules BMXNRP020• dans vos calculs1.
	- o Si vous utilisez plus de 100 m de câble fibre optique, comptez les modules BMXNRP020· comme des équipements dans vos calculs<sup>1</sup>.
		- 1 = <sup>32</sup> équipements maximum dans l'anneau principal

## NOTE :

- le nombre maximum de modules adaptateur EIO BM•CRA312•0 dans un réseau RIO est égal à 31.
- Pour connaître le nombre maximal de modules pris en charge dans un système M580, consultez les sections traitant de la communication *(voir page 71)* et des considérations relatives au débit [\(voir](#page-102-0) page 103).

## Topologies de réseau RIO/DIO Modicon M580 standard

## **Présentation**

Cette section présente quelques topologies de réseau DIO et RIO courantes basées sur des composants de système standard [\(voir](#page-24-0) page 25).

## <span id="page-37-0"></span>Chaînage DIO et boucle de chaînage DIO

Les modules de sélection d'options de réseau BMENOS0300 prennent en charge les équipements distribués dans la configuration suivante :

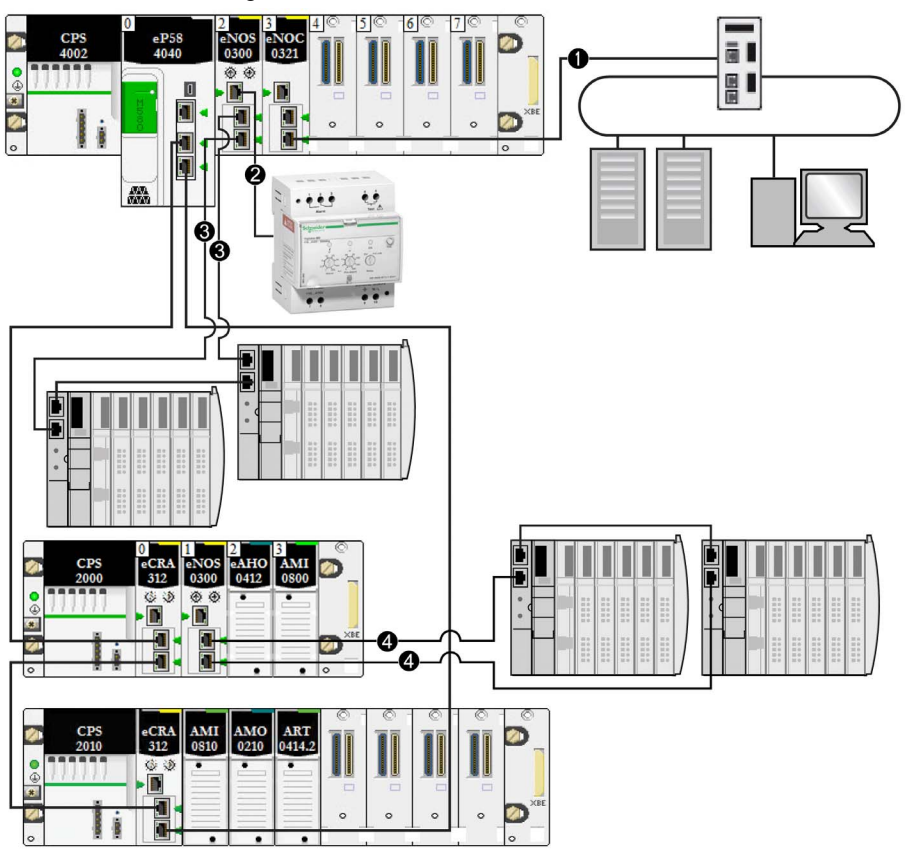

- 1 Un module BMENOC0321 sur le rack local instaure la transparence entre le réseau d'équipements et le réseau de contrôle.
- 2 Un module BMENOS0300 du rack local est connecté à un chaînage DIO.
- 3 Le même module BMENOS0300 situé sur le rack local est connecté à une boucle de chaînage DIO.
- 4 Un module BMENOS0300 d'une station (e)X80 est connecté à un sous-anneau DIO.

## Chaînage DIO et nuages DIO

Les modules de sélection d'options de réseau BMENOS0300 prennent en charge les équipements distribués dans la configuration suivante :

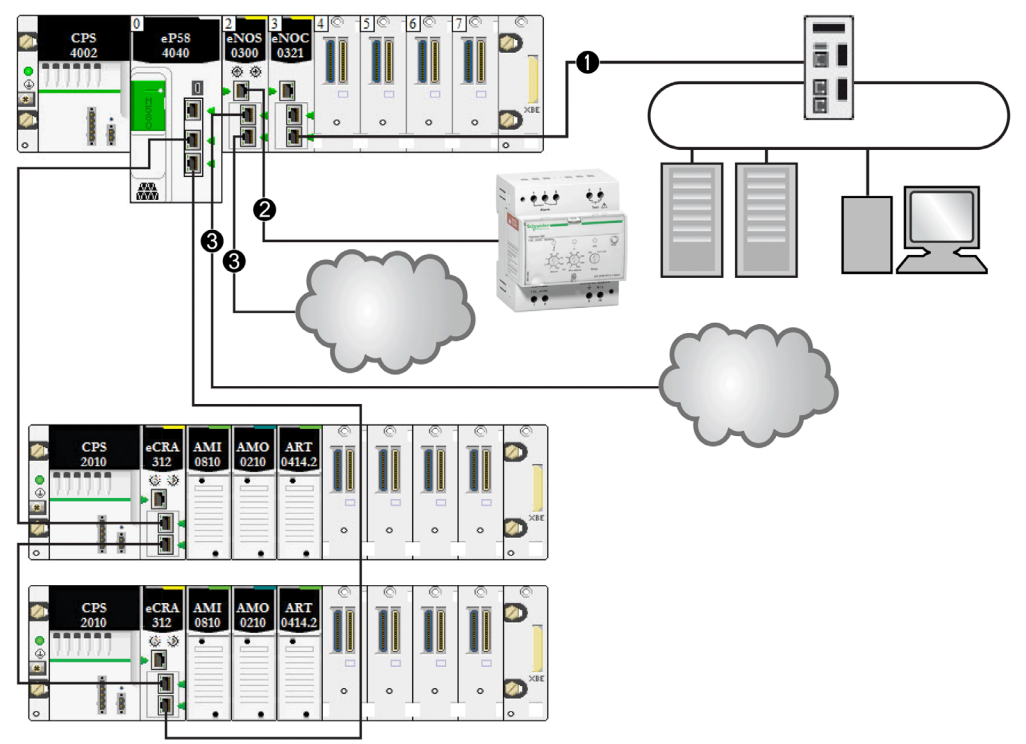

- 1 Un module BMENOC0321 sur le rack local instaure la transparence entre le réseau d'équipements et le réseau de contrôle.
- 2 Le module BMENOS0300 du rack local est connecté à un chaînage DIO.
- 3 Le même module BMENOS0300 situé sur le rack local est connecté à deux nuages DIO.

## Chaînage DIO et boucles de chaînage DIO

Un module de sélection d'options de réseau BMENOS0300 sur un rack local prend un charge un chaînage DIO et une boucle de chaînage DIO. Un autre module BMENOS0300, appartenant au même rack, prend en charge une autre boucle de chaînage DIO :

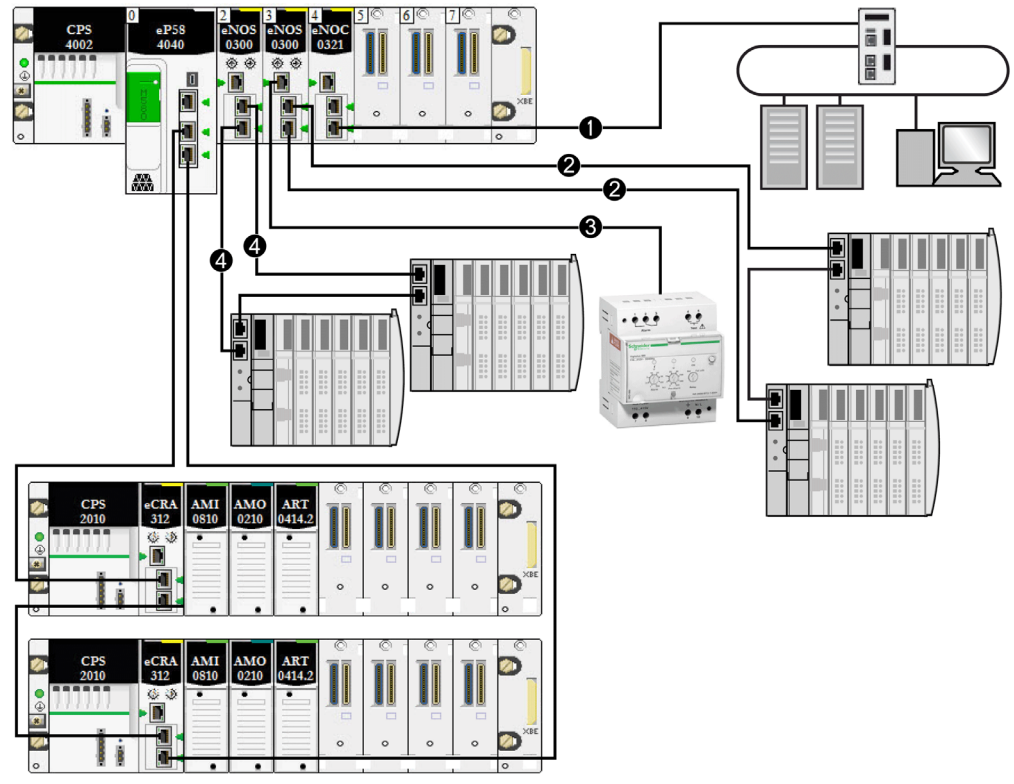

- 1 Un module BMENOC0321 sur le rack local instaure la transparence entre le réseau d'équipements et le réseau de contrôle.
- 2 Le module BMENOS0300 du rack local est connecté à un chaînage DIO.
- 3 Le même module BMENOS0300 situé sur le rack local est connecté à une boucle de chaînage DIO.
- 4 Un autre module BMENOS0300 situé sur le rack local est connecté à une autre boucle de chaînage DIO.

NOTE : cette architecture n'est valable que pour les systèmes autonomes Modicon M580. Elle n'est pas prise en charge dans les systèmes de redondance d'UC.

# Connexions DIO Modicon M580

#### Boucle de chaînage haute capacité

Vous pouvez raccorder des équipements distribués à une boucle de chaînage haute capacité via l'un des éléments suivants :

- Module de sélection d'options de réseau BMENOS0300 dans une station X80
- Port de service d'une CPU
- Port de service d'un module adaptateur EIO BM•CRA312•0
- Port de service d'un module de communication BMENOC0301/11

Raccordez comme suit les équipements distribués au réseau RIO :

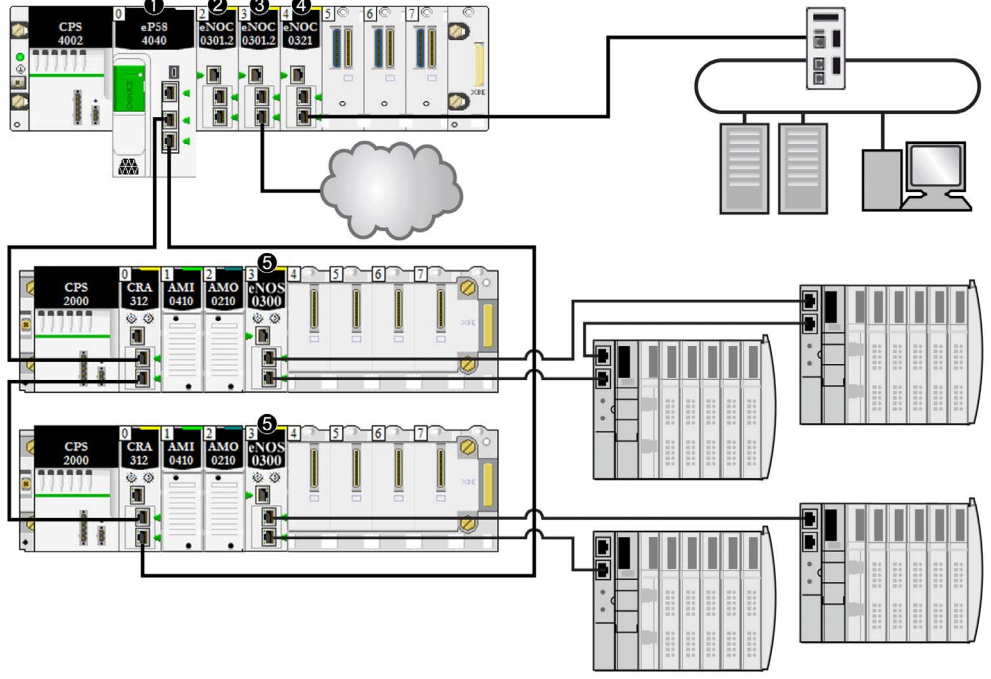

- 1 Une CPU du rack principal exécute le service de scrutation d'E/S Ethernet.
- 2 Un module de communication Ethernet BMENOC0301/11 (connexion de l'embase Ethernet activée) gère les équipements distribués sur le réseau d'équipements.
- 3 Un module de communication Ethernet BMENOC0301/11 (connexion de l'embase Ethernet activée) est connecté à un nuage DIO.
- 4 Un module BMENOC0321 sur le rack local instaure la transparence entre le réseau d'équipements et le réseau de contrôle.
- 5 Un module de sélection d'options de réseau BMENOS0300 est connecté à un sous-anneau DIO.

NOTE : la section Choix de la topologie correcte *(voir page 63)* présente les schémas et les détails de chaque topologie.

## Fonctionnalités du système Modicon M580

#### Introduction

Un système M580 peut inclure une configuration logicielle, des services et des fonctions qui vous utilisez peut-être déjà dans votre système existant.

#### Logiciel Control Expert

Le logiciel Control Expert est utilisé dans un système M580.

Pour connaître les procédures de configuration détaillées de Control Expert, reportez-vous au document Modicon M580 - [Module] - Guide d'installation et de configuration correspondant.

#### Fonction CCOTF

La fonction CCOTF (Change Configuration on the Fly) permet de modifier la configuration des E/S sur les stations RIO Ethernet lorsque la CPU est en mode STOP ou RUN.

Pour plus d'informations, reportez-vous au Guide utilisateur de Change Configuration on the Fly de Modicon M580.

#### **Horodatage**

- $\bullet$  Dans les stations RIO Modicon X80 sur une *embase X Bu[s \(voir](#page-25-0) page 26)*, l'horodatage est géré par un module BMX ERT 1604 installé sur la station RIO avec une résolution de 1 ms. Le module adaptateur EIO performances X80 BMXCRA31210 prend également en charge cette fonctionnalité.
- Dans les stations RIO Modicon X80 sur une *embase Ethernet*, l'horodatage est géré par un module adaptateur EIO performances X80 BMECRA31210installé sur la station RIO avec une résolution de 10 ms.
- Les entrées ou les sorties des modules numériques X80 peuvent être horodatées dans une station RIO avec un module adaptateur EIO BM• CRA 312 10 X80.
- Les variables locales peuvent être horodatées dans le PAC.

Les modules adaptateurs EIO eX80 BMXCRA31210 et BMECRA31210 ont le même niveau de résolution/précision pour un serveur NTP. L'utilisation d'un serveur NTP dédié au lieu d'une CPU M580 comme serveur NTP permet d'obtenir une précision accrue.

### Services Ethernet

bauds.

Comme indiqué précédemment, certaines CPUs prennent en charge les services de scrutation RIO et DIO, tandis que d'autres ne prennent en charge que les services DIO. Voici les différences existant entre les services Ethernet compatibles avec ces catégories de CPU M580 :

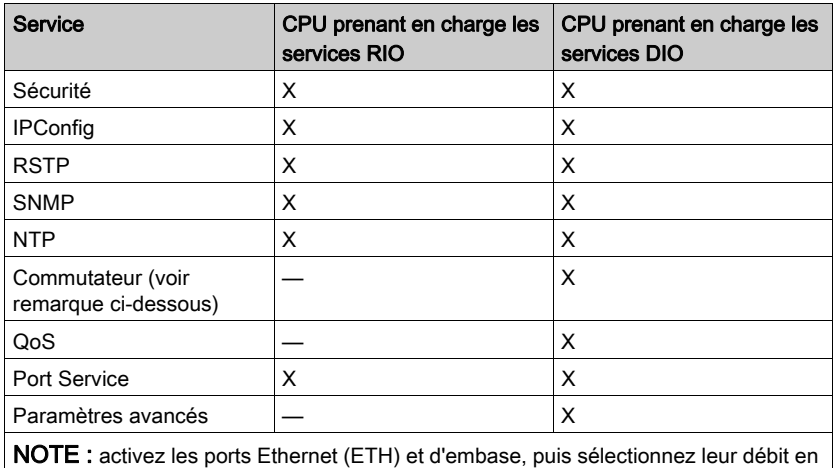

Les modules M580 communiquent en utilisant les paramètres suivants, que vous pouvez configurer à l'aide de Unity Pro version 10.0 ou ultérieure.

- adresse IP (reportez-vous à la section relative à la configuration dans le document Modicon M580 - [Module] - Guide d'installation et de configuration correspondant) REMARQUE : les modules adaptateurs EIO BM•CRA312•0 reçoivent automatiquement une adresse IP. Cette adresse IP n'est pas modifiable à partir de cet écran. Pour la modifier, ouvrez l'écran Configuration de l'UC de Control Expert.
- RSTP (reportez-vous à la section relative à la configuration dans le document Modicon M580-[Module] - Guide d'installation et de configuration correspondant)
- SNMP (reportez-vous à la section relative à la configuration dans le document Modicon M580 - [Module] - Guide d'installation et de configuration correspondant)
- port de service (reportez-vous à la section relative à la configuration dans le document Modicon M580- [Module] - Guide d'installation et de configuration correspondant)
- SNTP (reportez-vous à la section relative à la configuration dans le document Modicon M580-[Module] - Guide d'installation et de configuration correspondant)

#### Messagerie explicite

Les CPUs et modules de communication Ethernet M580 prennent en charge la messagerie explicite via les protocoles EtherNet/IP et Modbus TCP. Cette fonction est décrite en détail dans le document Modicon M580 - [Module] - Guide d'installation et de configuration correspondant.

La messagerie explicite est utile pour le diagnostic étendu. Il existe plusieurs méthodes de messagerie explicite dans les systèmes M580 :

- Messagerie explicite EtherNet/IP ou Modbus TCP à l'aide de l'un des blocs fonction suivants : o READ VAR
	- WRITE\_VAR
	- DATA\_EXCH
- Messagerie explicite via l'interface utilisateur graphique de Control Expert, comme décrit dans les documents M580 - Matériel - Manuel de référence et BME NOC 03•1 Fthernet Communications Module Installation and Configuration Guide notamment

NOTE : Pour plus d'informations sur ces blocs fonction, consultez la partie *Etendu* du manuel utilisateur Unity Pro - Communication - Bibliothèque de blocs.

## Normes et certifications

## Aide en ligne

L'aide en ligne de Control Expert vous permet d'accéder aux normes et aux certifications qui s'appliquent aux modules de cette gamme de produits via le guide Plateformes, normes et certifications Modicon M580, M340 et X80 I/O.

#### **Télécharger**

Cliquez sur le lien correspondant à votre langue favorite pour télécharger les normes et les certifications (format PDF) qui s'appliquent aux modules de cette gamme de produits :

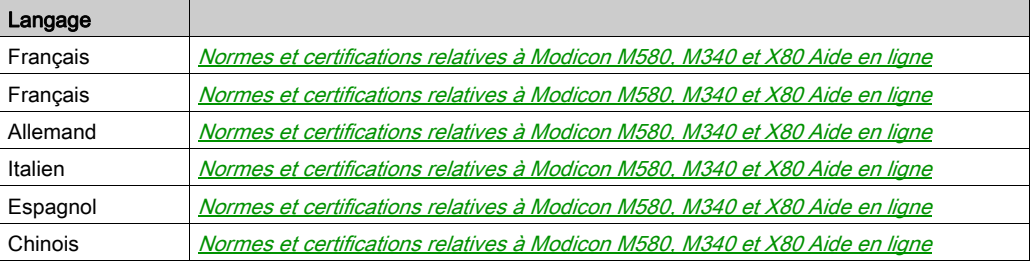

# **Chapitre 2** Modules d'un système M580

## Présentation

Ce chapitre décrit les modules requis et compatibles dans un système M580.

## Contenu de ce chapitre

Ce chapitre contient les sujets suivants :

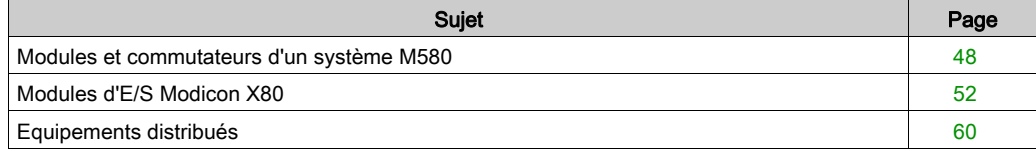

# <span id="page-47-0"></span>Modules et commutateurs d'un système M580

## Modules de communication Ethernet

Le tableau suivant présente les modules de communication Ethernet pouvant être utilisés dans le rack local d'un système M580 :

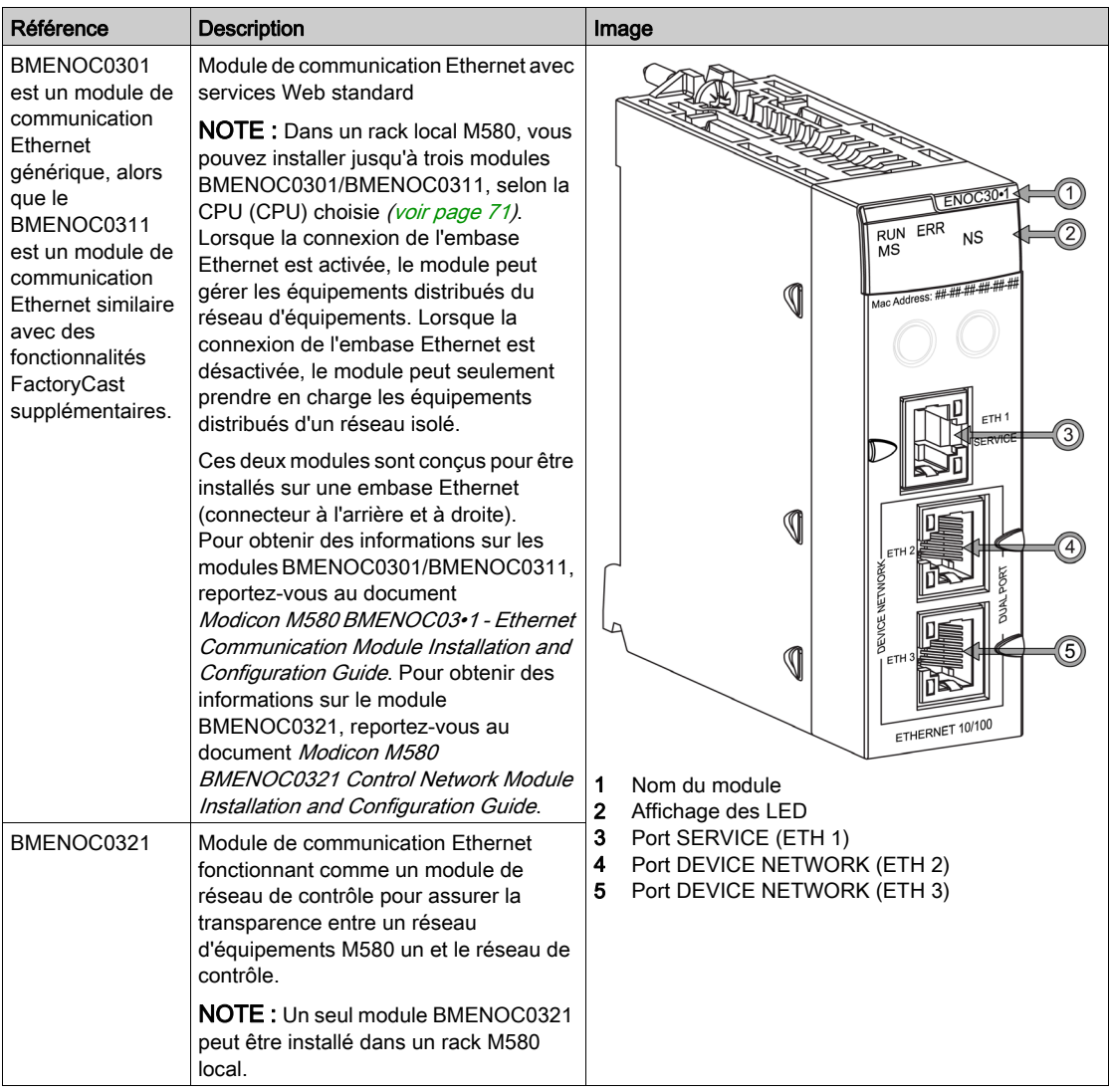

- Pour obtenir des informations sur le module BMENOC0301/BMENOC0311, reportez-vous au document Modicon M580 BMENOC03•1Ethernet Communication Module Installation and Configuration Guide.
- Pour plus d'informations sur le module BMENOC0321, reportez-vous au document Modicon M580 BMENOC0321 Control Network Module Installation and Configuration Guide.

NOTE : Protégez les ports Ethernet inutilisés avec des bouchons anti-poussière.

## Modules adaptateurs EIO

Les modules adaptateurs EIO X80 suivants sont utilisés dans un système M580.

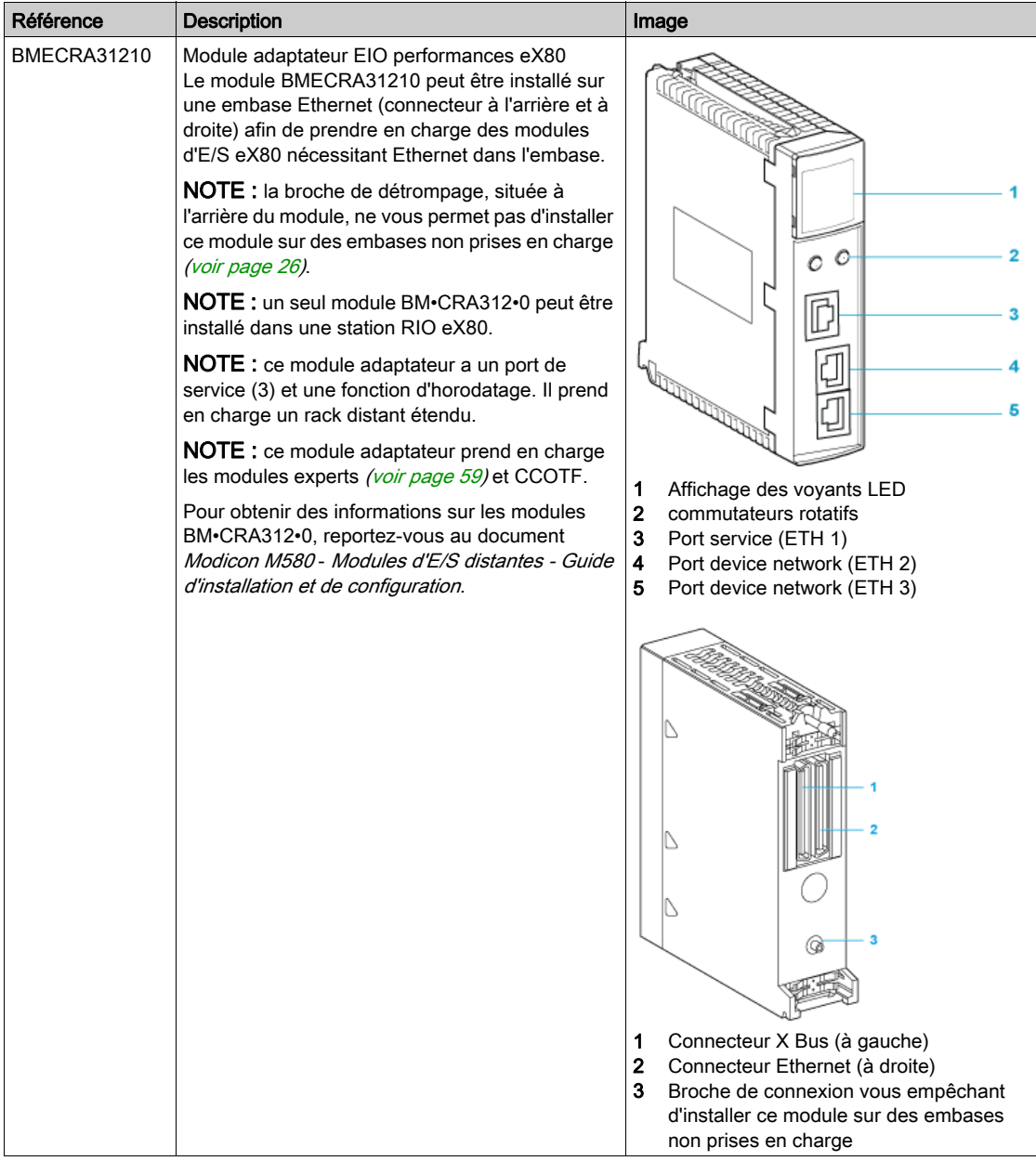

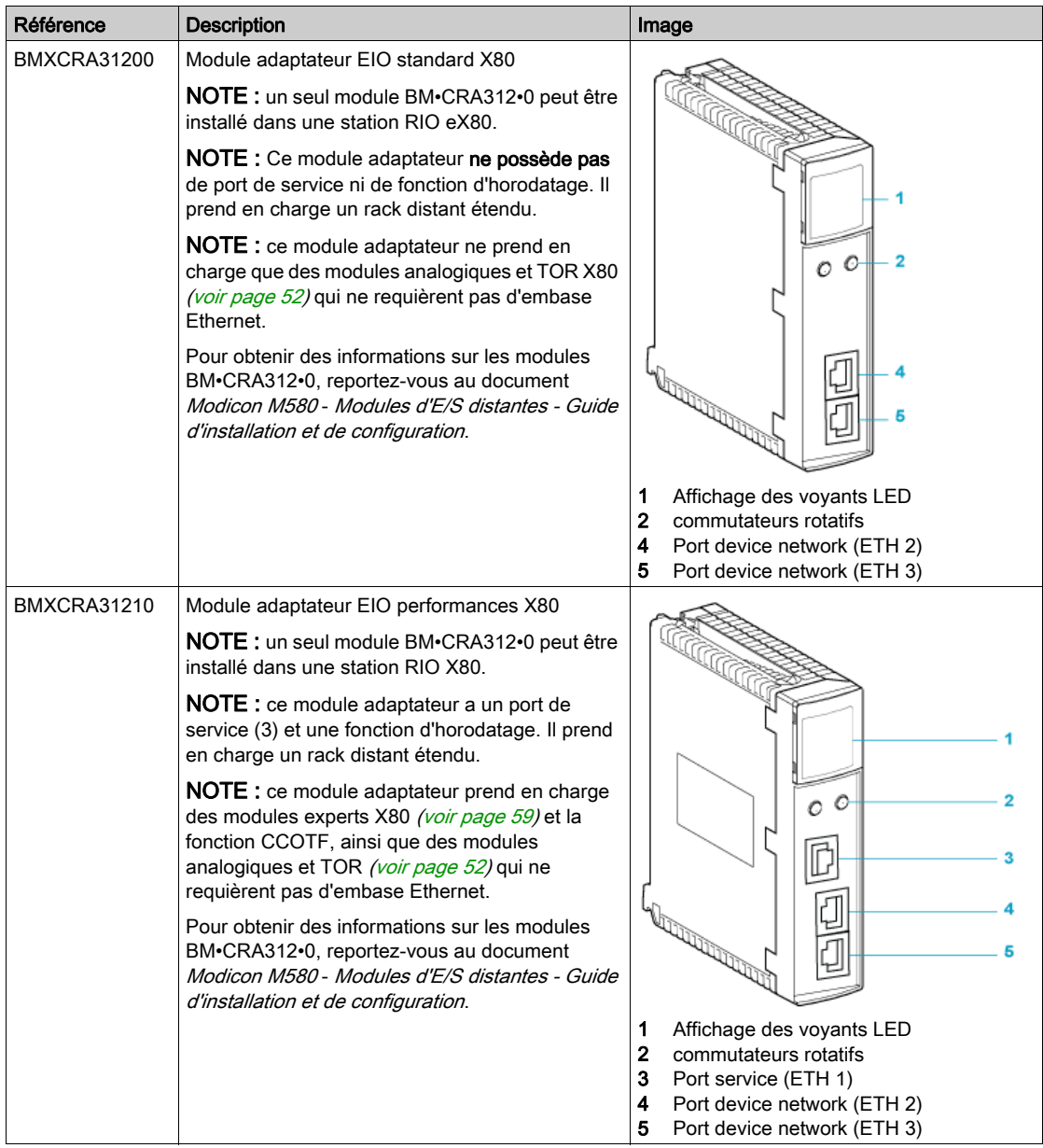

# <span id="page-51-0"></span>Modules d'E/S Modicon X80

#### **Introduction**

Les modules d'E/S suivants peuvent être montés dans des racks locaux ou des stations d'E/S distantes (RIO) dans un système M580.

Sauf indication contraire dans les tableaux suivants, les modules d'E/S X80 sont pris en charge sur les racks suivants dans les stations RIO:

- un rack X Bus avec un module adaptateur EIO X80 BMXCRA312•0,
- un rack Ethernet avec un module adaptateur EIO eX80 BMECRA312•0.

Certains de ces modules contiennent également des pages Web intégrées qui peuvent être utilisées pour la configuration et les diagnostics. La description des pages Web est fournie dans la documentation du produit correspondant et dans l'aide de Control Expert.

NOTE : Une version à revêtement enrobant (renforcé H) est également disponible pour la plupart de ces modules. Consultez les caractéristiques de l'équipement renforcé dans ce guide Plateformes, normes et certifications Modicon M580, M340 et X80 I/O.

### Modules analogiques Modicon X80

Les modules qui requièrent Ethernet via l'embase peuvent être installés uniquement dans le rack principal, dans le rack local ou la station distante. Ils ne peuvent pas être installés dans des racks étendus.

NOTE : Les écrans de mise au point ne sont pas disponibles pour les modules analogiques dans les stations RIO et les paramètres ne sont pas modifiables (Alignement, Filtre, Offset…). Pour modifier les paramètres, utilisez des modules analogiques dans des racks locaux ou locaux étendus.

Ces modules d'E/S sont pris en charge dans les racks locaux Modicon X80 contenant une CPU (CPU) et des stations d'E/S distantes (RIO) :

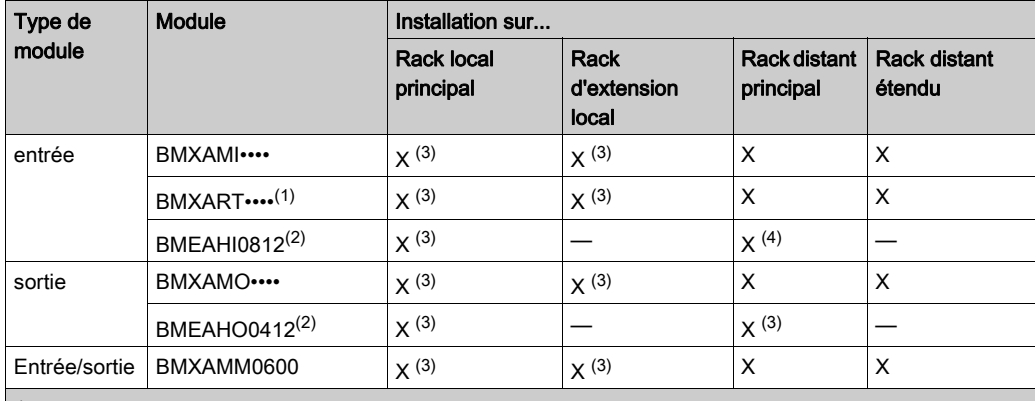

1 La tâche FASTn'est pas prise en charge.

2 Ces modules requièrent une embase Ethernet.

3 Non pris en charge dans un système de redondance d'UC (Hot Standby) M580.

4 Si vous l'installez dans une station RIO, utilisez un module adaptateur de performances EIO BM•CRA31210 (e)X80. Ces modules ne sont pas compatibles avec les modules adaptateurs EIO BM•CRA31200 (e)X80 standards.

X autorisé

— non autorisé

NOTE : Au maximum 2 modules analogiques sont autorisés sur une station RIO qui contient un module adaptateur BMXCRA31200.2 X80 EIO. Ces modules analogiques peut avoir au maximum 8 voies (16 pour les modules d'E/S analogiques).

Si les modules suivants sont utilisés dans un rack local, contenant une CPU (CPU), et des stations d'E/S distantes (RIO), ils requièrent les versions suivantes :

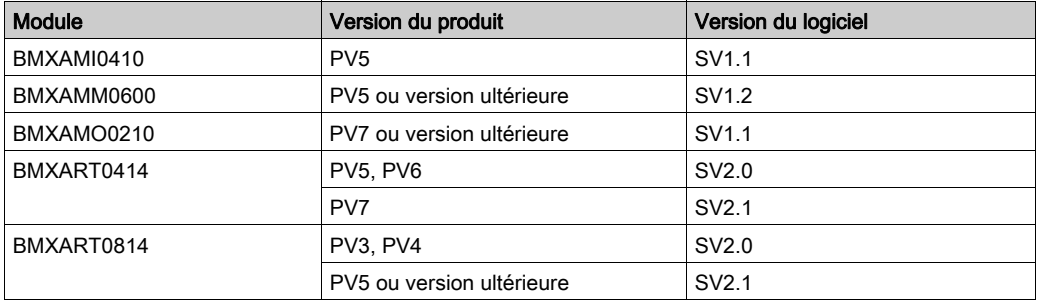

NOTE : Schneider Electric recommande d'utiliser Unity Loader pour mettre à jour les modules avec la dernière version disponible Il n'est pas nécessaire de mettre à jour un module BMXART0414, V2.1 ou ultérieur, car celui-ci fonctionne correctement avec un module adaptateur EIO X80 BM•CRA312•0.

## Modules TOR Modicon X80

NOTE : Dans l'écran de configuration de la CPU de Control Expert, vous pouvez configurer une voie de module d'E/S numérique en tant qu'entréeRUN/STOP en sélectionnant cette case à cocher. Cela peut être effectué sur une voie d'E/S locale et en utilisant des données d'E/S de type topologique uniquement. (Cette configuration n'est pas disponible dans les systèmes Hot Standby.)

Ces modules d'E/S sont pris en charge dans les racks locaux Modicon X80 contenant une CPU et des stations d'E/S distantes (RIO) :

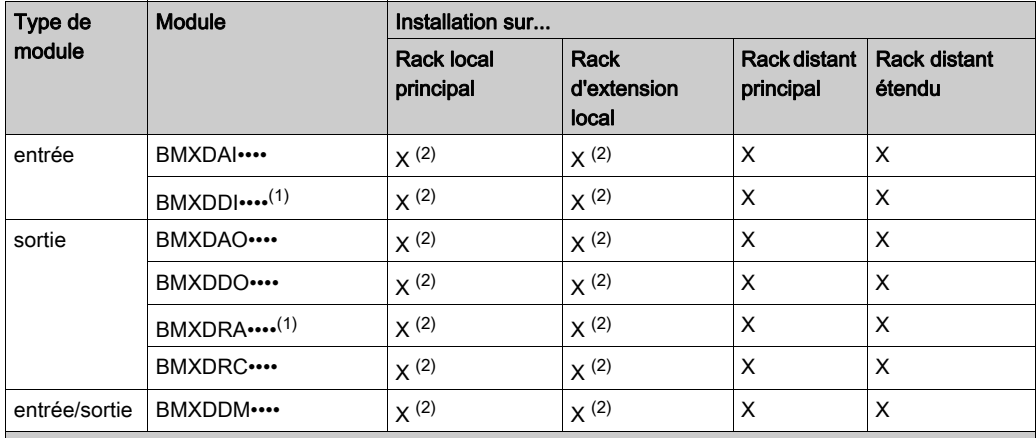

1 Avant d'installer des modules d'E/S qui utilisent une alimentation 125 Vcc, consultez les informations relatives à la baisse des performances à température élevée dans les guides du matériel des modules d'E/S de votre plateforme.

2 Non pris en charge dans un système de redondance d'UC (Hot Standby) M580.

X autorisé

— non autorisé

NOTE : Schneider Electric recommande d'utiliser Unity Loader pour mettre à jour les modules avec la dernière version disponible Il n'est pas nécessaire de mettre à jour un module BMXART0414, V2.1 ou ultérieur, car celui-ci fonctionne correctement avec un module adaptateur EIO X80 BM•CRA312•0.

#### Modules de communication

NOTE : Le nombre maximum de modules de communication que vous pouvez installer sur le rack local dépend du nombre de CPU choisi [\(voir](#page-70-0) page 71).

Ces modules de communication sont pris en charge dans les racks locaux M580 (contenant une CPU avec service de serveur de communication d'E/S Ethernet) et des stations RIO qui contiennent un module adaptateur BM•CRA312•0 X80 EIO :

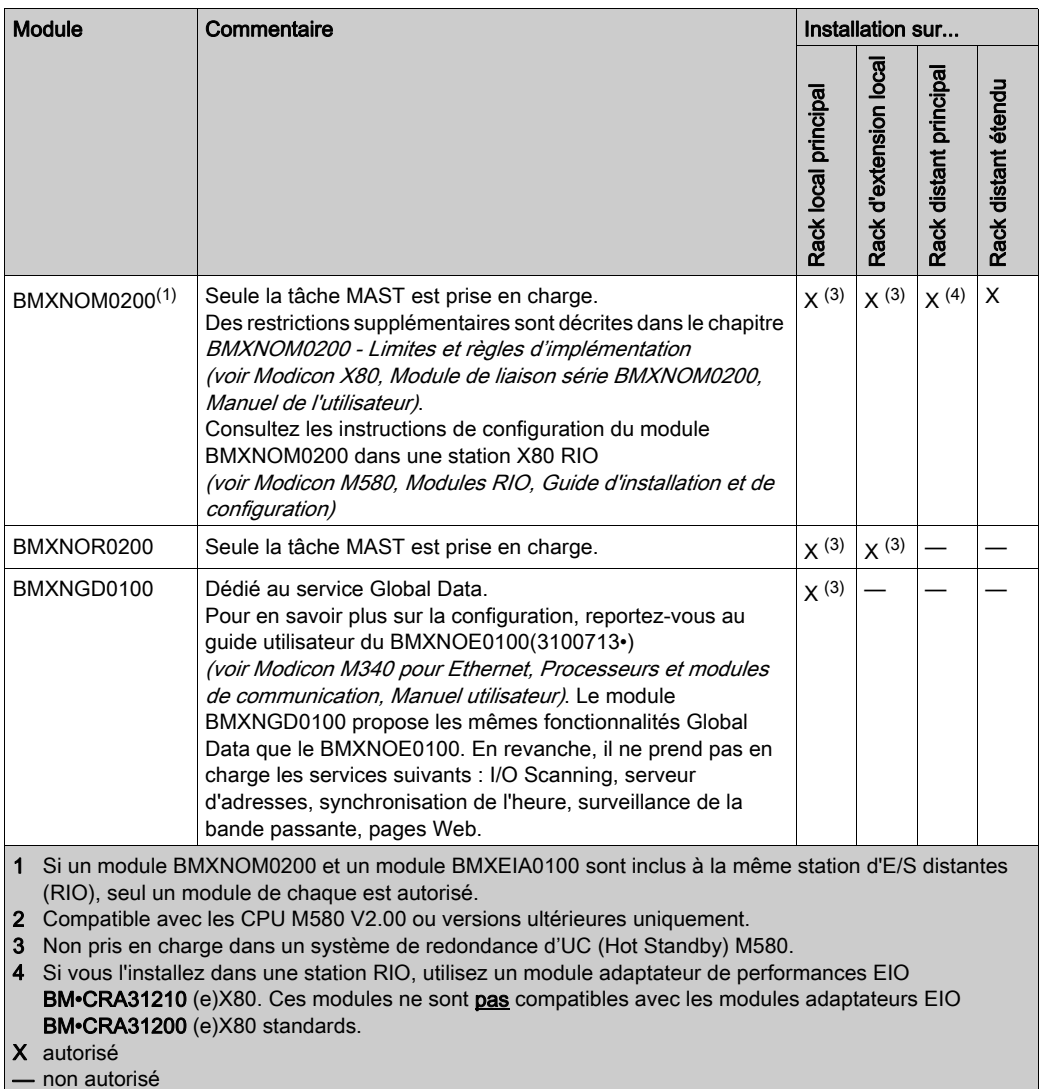

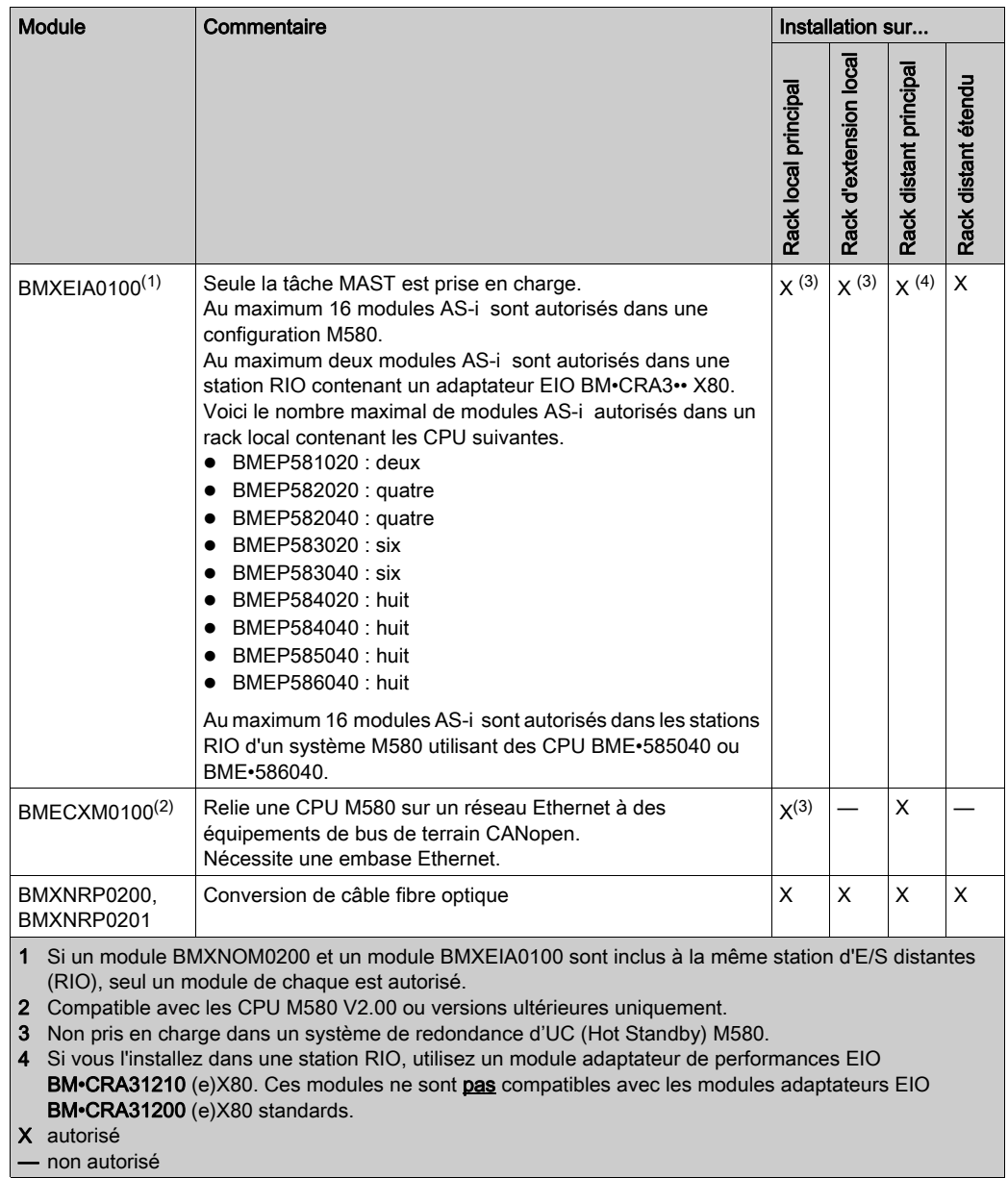

#### Modules de comptage

NOTE : Si vous l'installez dans une station RIO, utilisez un module adaptateur de performances EIO BM•CRA31210 (e)X80. Ces modules ne sont pas compatibles avec les modules adaptateurs EIO BM•CRA31200 (e)X80 standards.

NOTE : Les tâches des événements E/S sont prises en charge uniquement par le biais du type de données topologiques, pas par le biais du DDT d'équipement.

Ces modules de comptage sont pris en charge dans les racks locaux M580 (contenant un CPU avec service de serveur de communication d'E/S Ethernet) et des stations RIO qui contiennent un module adaptateur BM•CRA31210 performances (e)X80 EIO :

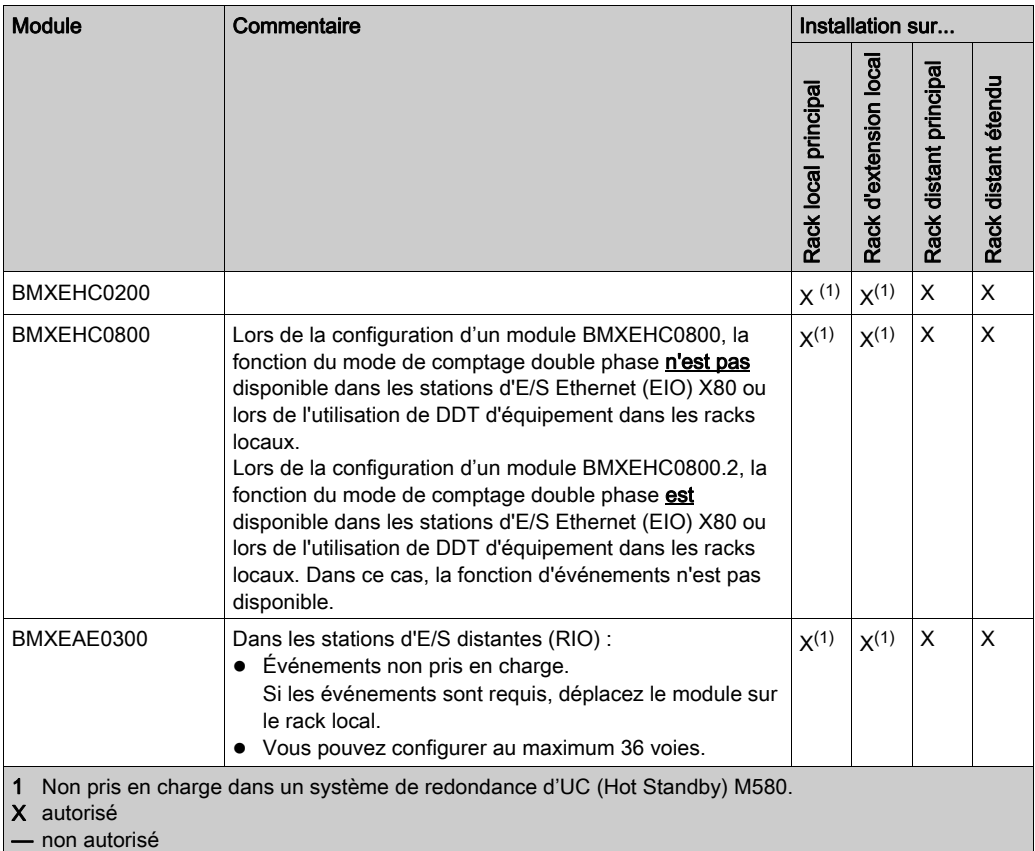

Si les modules suivants sont utilisés dans un rack local, contenant une CPU (CPU), et des stations d'E/S distantes (RIO), ils requièrent les versions suivantes :

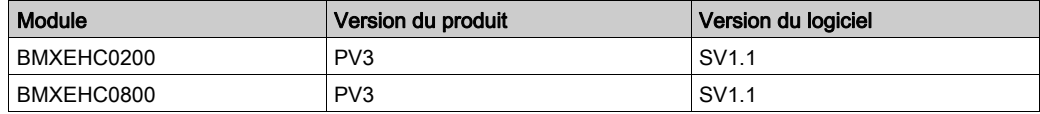

NOTE : Schneider Electric recommande d'utiliser Unity Loader pour mettre à jour les modules avec la dernière version disponible

#### <span id="page-58-0"></span>Modules intelligents et spécifiques

Ces modules d'E/S intelligents et spécifiques sont pris en charge dans les racks locaux M580 (contenant une CPU avec service de serveur de communication d'E/S Ethernet) et des stations RIO qui contiennent un module adaptateur BM•CRA312•0 X80 EIO :

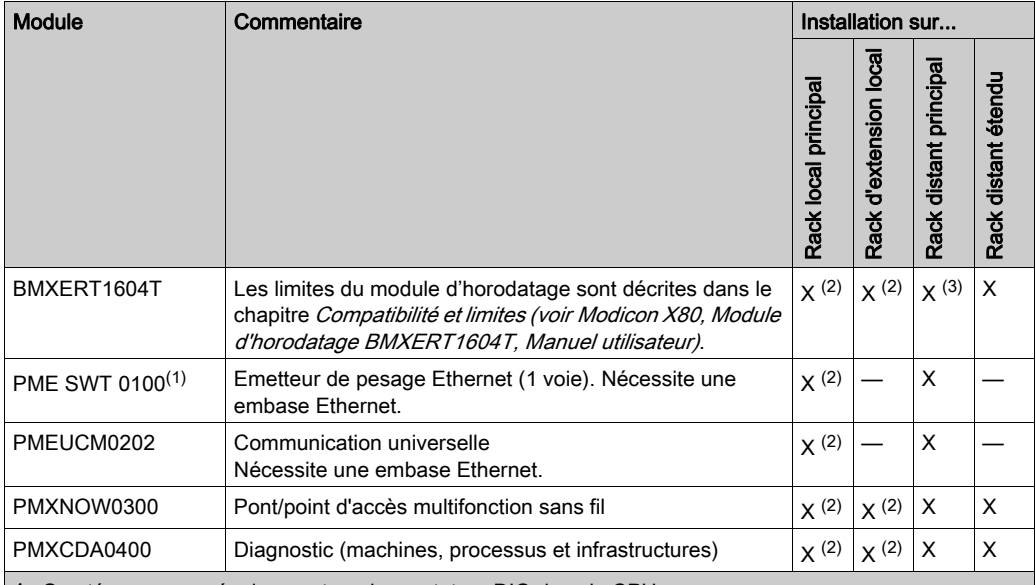

1 Scruté comme un équipement par le scrutateur DIO dans la CPU.

2 Non pris en charge dans un système de redondance d'UC (Hot Standby) M580.

3 Si vous l'installez dans une station RIO, utilisez un module adaptateur de performances EIO BM•CRA31210 (e)X80. Ces modules ne sont pas compatibles avec les modules adaptateurs EIO BM•CRA31200 (e)X80 standards.

X autorisé

— non autorisé

# <span id="page-59-0"></span>Equipements distribués

#### Equipements distribués

Les équipements distribués peuvent être connectés à un système M580 selon les méthodes suivantes :

- Chaînage DIO
- Boucle de chaînage DIO

NOTE : les chaînages DIO et boucles de chaînage DIO sont décrits dans une autre section de ce guide [\(voir](#page-37-0) page 38).

Les équipements distribués situés dans une boucle ont deux ports Ethernet (pour la maintenance de l'anneau) et prennent en charge le protocole RSTP. Par exemple, les équipements d'une boucle DIO peuvent être des îlots STB exploitant des modules NIMs STB NIP 2311.

Il existe plusieurs familles d'équipements distribués Ethernet pouvant être placés sur des nuages d'équipements distribués :

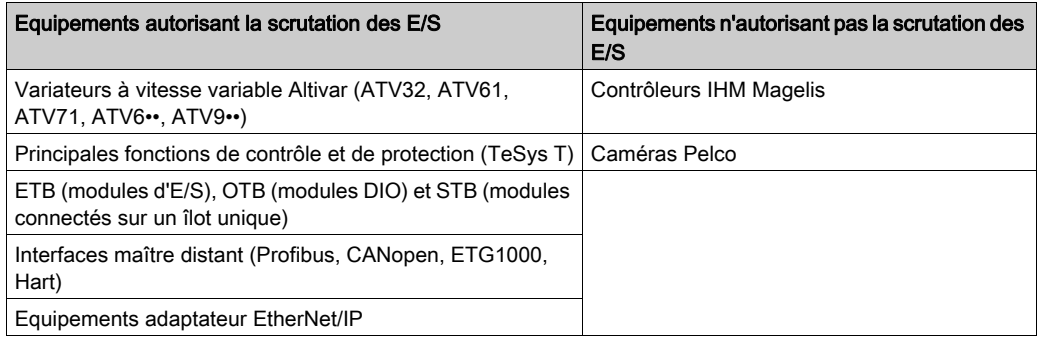

# Partie II Planification et conception d'un réseau M580 standard

#### Présentation

Cette section décrit le processus de sélection de la topologie de votre système, les limitations à prendre en compte dans l'élaboration de votre réseau et le rôle du déterminisme dans un réseau RIO standard.

## Contenu de cette partie

Cette partie contient les chapitres suivants :

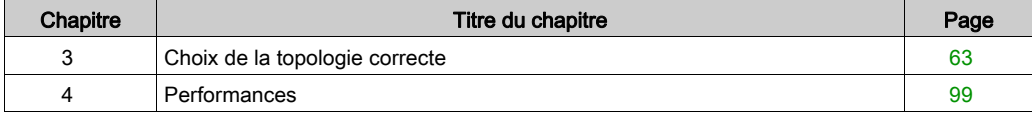

# <span id="page-62-0"></span>Chapitre 3 Choix de la topologie correcte

#### Présentation

Un système M580 fournit des services déterministes aux stations d'E/S distantes et aux différents modules RIO. Même s'ils n'offrent pas le même niveau de déterminisme, les équipements distribués peuvent néanmoins faire partie d'un réseau RIO sans compromettre le déterminisme des modules RIO.

Pour obtenir ce déterminisme, le réseau RIO suit plusieurs règles simples qui sont décrites dans ce chapitre.

- Une CPU avec service de scrutation d'E/S Ethernet est installée dans le rack local.
- Un module adaptateur BM•CRA312•0eX80 EIO est installé dans chaque station RIO.
- Respectez les règles concernant le nombre maximal d'équipements autorisés (par exemple, 32 équipements dans l'anneau principal, rack local compris, et 31 stations RIO sur le réseau RIO), les types de câble sélectionnés ainsi que les messages Control Expert pendant la programmation et les contrôles de diagnostic [\(voir](#page-132-0) page 133).
- Les éléments facultatifs incluent au maximum six modules de communication, dont au maximum trois modules BMENOC0301/BMENOC0311 et modules de sélection d'options de réseau BMENOS0300, et un seul module de réseau de contrôle BMENOC0321.

Chaque CPU M580 prend en charge un seul réseau Ethernet RIO. Cette section vous aide à sélectionner le réseau RIO qui optimise le temps de réponse des opérations des équipements distants.

De plus, les topologies de réseau DIO à privilégier sont décrites en détail pour vous aider à créer un réseau d'équipements qui gère correctement le caractère déterministe du réseau RIO.

NOTE : Les architectures décrites dans ce document ont été testées et validées dans différents scénarios. Si vous envisagez d'utiliser d'autres architectures que celles décrites dans ce document, testez-les et validez-les entièrement avant de les mettre en œuvre.

NOTE : Pour savoir comment connecter un équipement distribué au réseau M580 à l'aide d'un commutateur double anneau (DRS), reportez-vous au document M580 - Guide de planification du système pour topologies complexes *(voir Modicon M580, Guide de planification du système pour,* topologies complexes).

## Contenu de ce chapitre

Ce chapitre contient les sujets suivants :

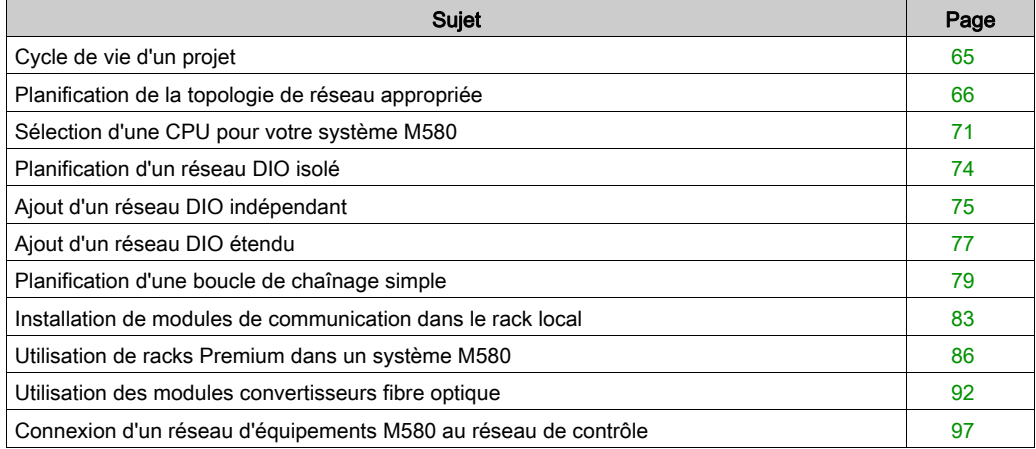

# <span id="page-64-0"></span>Cycle de vie d'un projet

## Cycle de vie d'un projet

Avant de planifier la topologie de votre réseau, il peut être judicieux d'analyser le cycle de vie d'un projet au sein du système M580.

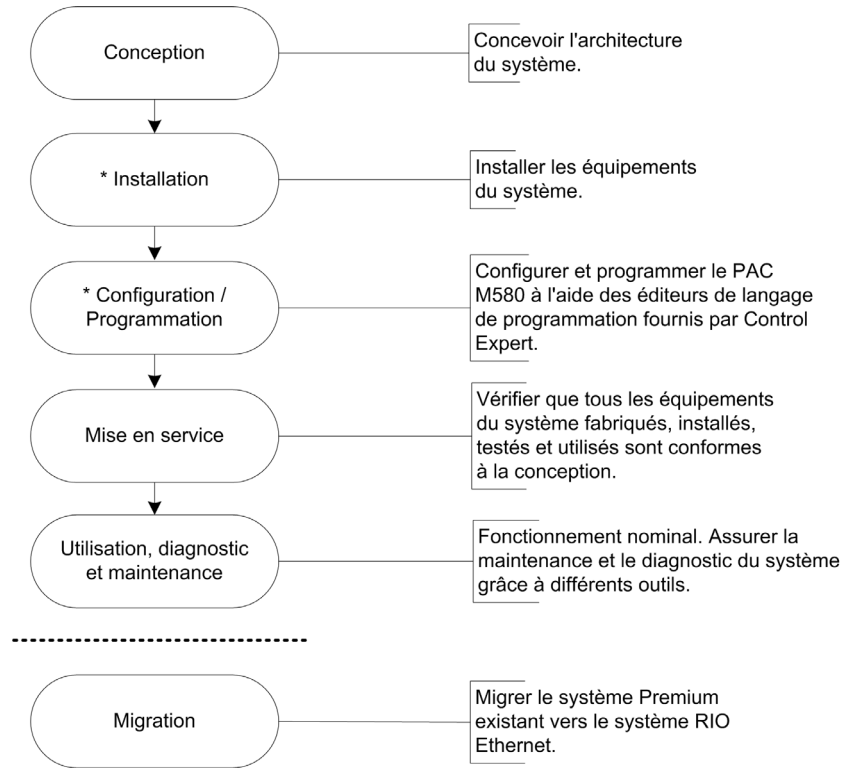

\* REMARQUE : les instructions d'installation et de configuration/programmation sont fournies dans le document Modicon M580 - Guide matériel et le guide utilisateur du module de communication/adaptateur Modicon M580 concerné.

# <span id="page-65-0"></span>Planification de la topologie de réseau appropriée

#### Points clés pour planifier une topologie

Prenez en compte les points suivants avant de choisir une topologie de réseau M580 :

- la distance entre deux stations contiguës (et le besoin potentiel de commutateurs double anneau [DRSs] ou de modules convertisseurs fibre optique BMXNRP020• et de câble fibre optique sur l'anneau principal) ;
- la topologie en anneau ou en étoile du réseau (dans une topologie en étoile, un nuage DIO comprenant des équipements distribués peut communiquer avec un réseau M580) ;
- la configuration du rack local ;
- **·** les exigences liées aux équipements distribués ;
- les besoins en isolation (par exemple, si le rack local et les stations se trouvent sur différents systèmes de mise à la terre) ;
- la nécessité de redondance pour les connexions de l'anneau principal/sous-anneau.

Ces points sont détaillés dans les paragraphes suivants.

#### Distance entre deux stations

La distance entre deux stations détermine le choix de la couche physique.

Si vous utilisez un câble cuivre, la distance maximale entre deux stations contigües est de 100 m. Si les stations sont espacées de plus de 100 m, utilisez un ou plusieurs modules convertisseurs fibre optique BMXNRP020• pour convertir le câble cuivre en fibre optique. Un câble fibre optique peut atteindre 15 km (pour une fibre optique monomode).

#### Distance inférieure à 100 m entre deux stations distantes

Un réseau Ethernet cuivre peut convenir :

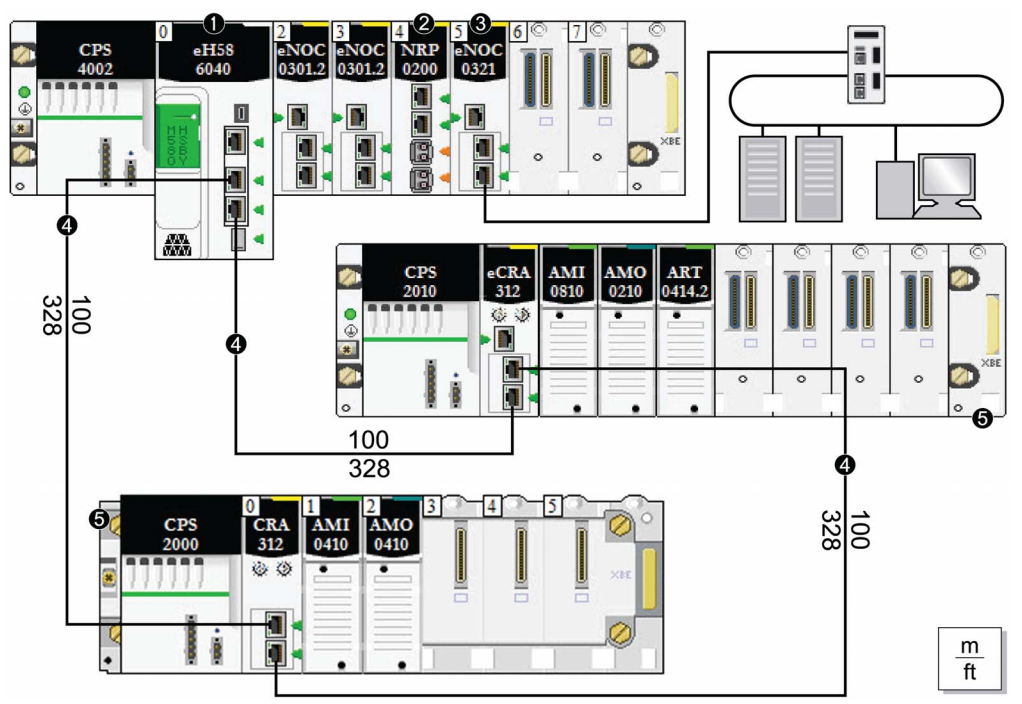

Remarque : La ligne continue représente le fil de cuivre.

- 1 CPU avec service de scrutation d'E/S Ethernet sur le rack local
- 2 Module convertisseur fibre optique BMXNRP020•
- 3 Module BMENOC0321 sur le rack local instaurant la transparence entre le réseau d'équipements et le réseau de contrôle
- 4 Anneau principal
- 5 Station RIO (avec un module adaptateur X80 EIO BM•CRA312•0) sur l'anneau principal

#### Distance supérieure à 100 m entre deux stations distantes

Utilisez des modules convertisseurs fibre optique BMXNRP020• pour augmenter la distance entre deux modules RIO contigus, y compris entre la CPU et une station RIO. Pour connecter le câble fibre optique aux câbles cuivre, insérez un module BMXNRP020• à chaque extrémité de la liaison fibre optique. Deux modules BMXNRP020• permettent donc d'établir une seule et unique liaison fibre optique :

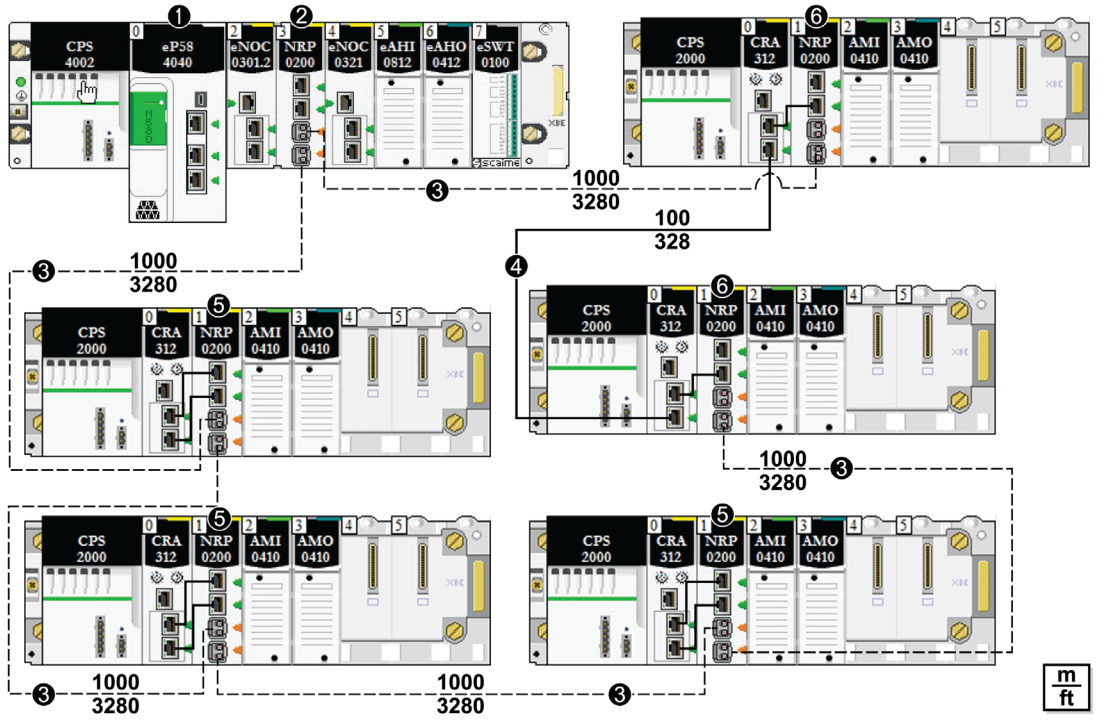

- 1 CPU avec service de scrutation d'E/S Ethernet sur le rack local
- 2 Module convertisseur fibre optique BMXNRP020• du rack local connecté à une station RIO de l'anneau principal par un câble fibre optique
- 3 *(ligne discontinue)* : partie fibre optique de l'anneau principal
- 4 *(ligne continue)* : partie cuivre de l'anneau principal
- 5 Module BMXNRP020• d'une station RIO connectée à l'anneau principal par un câble fibre optique
- 6 Module BMXNRP020• d'une station RIO connectée à l'anneau principal par un câble cuivre et fibre optique

## NOTE :

- utilisez la fibre optique multimode pour connecter le module BMXNRP020• à l'anneau principal si la distance entre le rack local et la station RIO est inférieure à 2 km.
- Vous ne pouvez pas utiliser de modules DIO pour connecter des sous-anneaux BMXNRP020• ou RIO à l'anneau principal.

## Utilisation des modules convertisseurs fibre optique

Installez des modules convertisseurs fibre optique afin d'augmenter la distance entre le rack local et la première station RIO sur l'anneau principal :

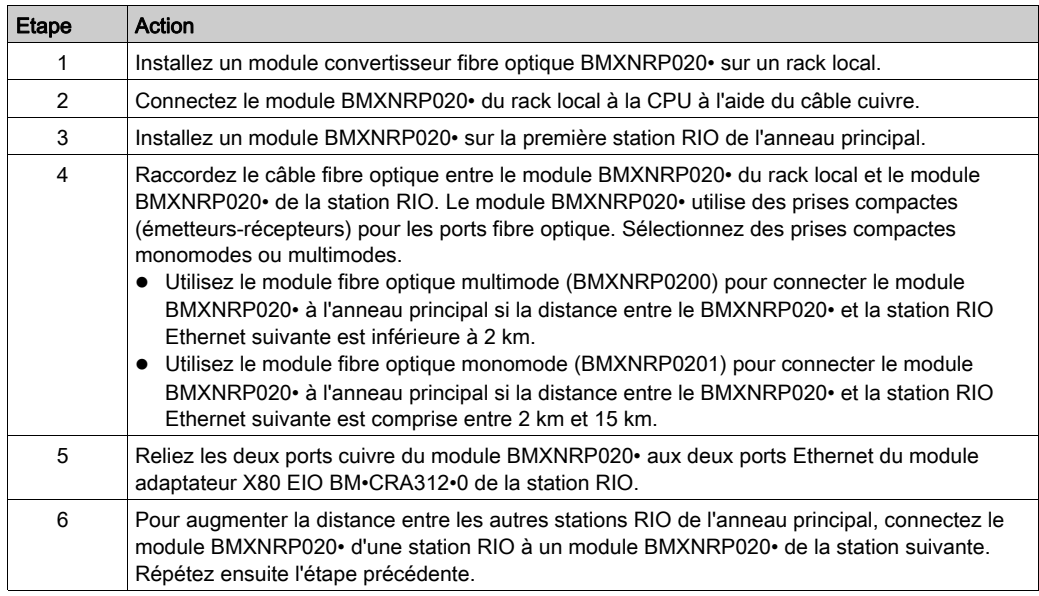

## Fermez l'anneau :

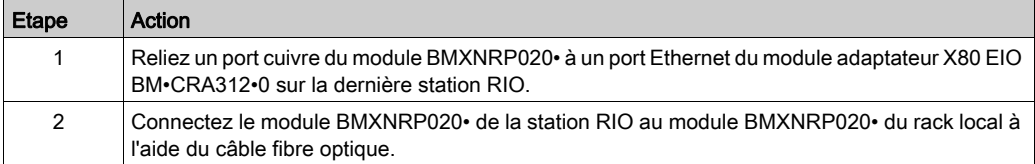

Installez des modules convertisseurs fibre optique afin d'augmenter la distance entre des stations RIO de l'anneau principal ou d'un sous-anneau :

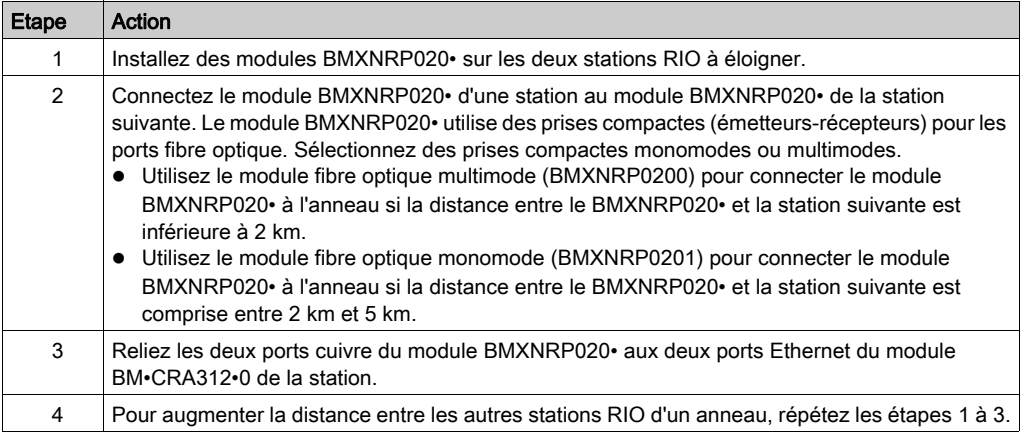

#### Isolation requise

# **A A DANGER**

#### RISQUE D'ELECTROCUTION

- Coupez l'alimentation aux deux extrémités de la connexion du PAC, puis verrouillez et étiquetez les deux alimentations.
- Dans le cas où le verrouillage et l'étiquetage sont impossibles, vérifiez que toute reconnexion par inadvertance des sources d'alimentation est impossible.
- Utilisez un équipement d'isolation approprié lorsque vous insérez ou retirez une partie ou l'ensemble des équipements.

#### Le non-respect de ces instructions provoquera la mort ou des blessures graves.

Si l'isolation est requise dans votre réseau (par exemple, si le rack local et les stations RIO sont sur différents systèmes de mise à la terre), utilisez un câble fibre optique pour relier les équipements qui sont sur ces différents systèmes de mise à la terre.

Pour plus d'informations sur la conformité aux certifications EMC et pour savoir comment atteindre les performances attendues, reportez-vous au document Mise à la terre et compatibilité électromagnétique des systèmes automates - Principes et mesures de base - Manuel de l'utilisateur (33002439).

# <span id="page-70-1"></span><span id="page-70-0"></span>Sélection d'une CPU pour votre système M580

## Introduction

Un rack local [\(voir](#page-25-1) page 26) d'un système M580 contient une CPU de la famille BME P58. Reportez-vous au tableau suivant pour sélectionner la CPU de votre système :

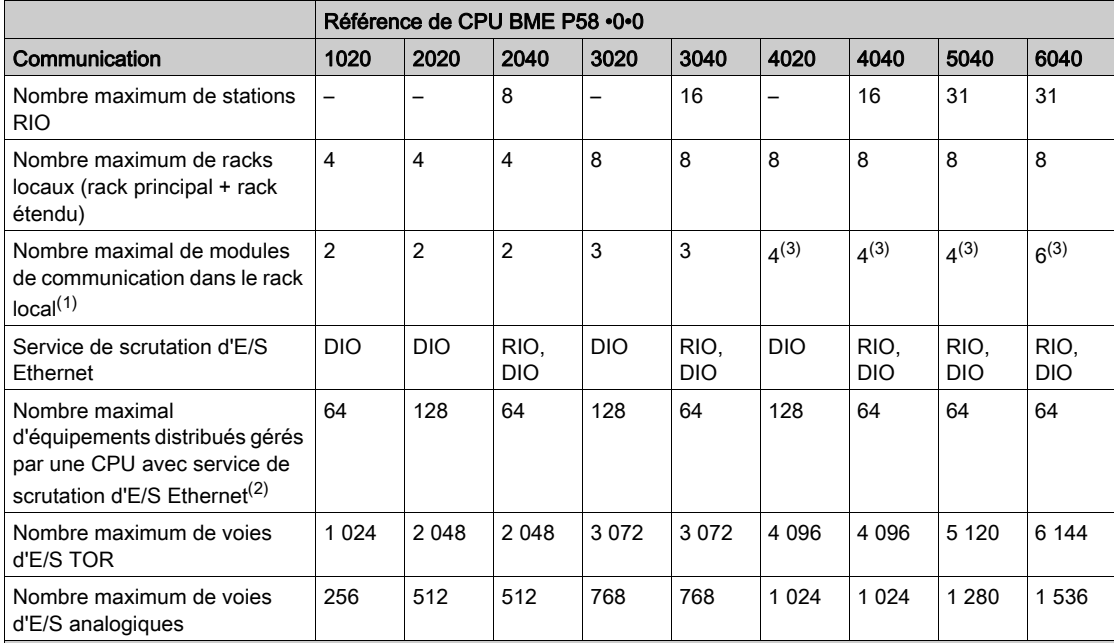

– Non disponible

(1) Modules de communication BMENOC0301/11, BMXEIA0100, BMXNOR0200 et BMXNOM0200 compris

(2) Inclut trois emplacements pour la fonctionnalité d'esclave local

(3) Trois modules seulement peuvent être de type BMENOC0301/11.

## NOTE :

Les CPU M580 ont trois ports Ethernet. Celui du haut est le port de service.

Un réseau d'équipements contient des modules RIO et des équipements distribués.

#### Capacité de traitement de la CPU

A l'aide du tableau suivant, comparez pour chaque station le nombre total de messages reçus via le service de messagerie Modbus, s'il est utilisé (valeurs R1, R2 ou Ri), avec la capacité de la CPU de la station.

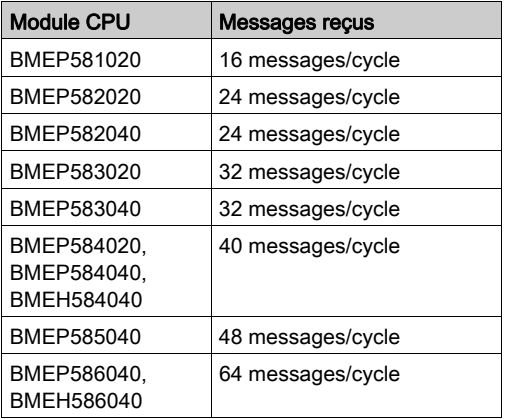

Traitement des requêtes Modbus par cycle de scrutation PAC :

Le tableau ci-dessus indique le nombre maximal de requêtes par cycle. Cette limite peut être inférieure selon le port de communication interne qui envoie la requête :

- USB : 4 requêtes maximum
- X Bus : 16 requêtes maximum
- Ethernet : 32 requêtes maximum (inclut les ports d'embase et les ports cuivre à l'avant du module)

NOTE : L'unité messages/cycle correspond au nombre de messages reçus par cycle issus de la tâche maître PAC (cycle typique de 50 à 100 ms).
#### Capacité de traitement des transactions Ethernet

A l'aide du tableau suivant, comparez pour chaque station le nombre total de messages reçus (valeurs Ri ou Rj) et le nombre total de messages transmis (valeurs Ei ou Ej) (par exemple, station N).

Pour la connexion Ethernet de chaque PAC, utilisez les éléments suivants au lieu du nombre de transactions requis par l'application :

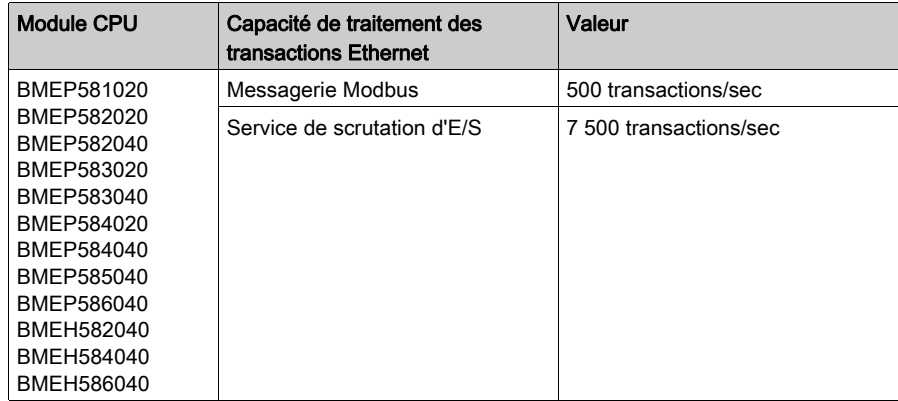

#### Connexions TCP/IP simultanées

Le nombre de connexions TCP/IP simultanées dépend du type de connexion au réseau Ethernet :

- Port du module réseau 10/100BASE-TX
- Port intégré à la CPU 10/100BASE-TX

Le tableau suivant indique le nombre de connexions TCP/IP simultanées disponibles pour les modules de communication Ethernet et les modules CPU :

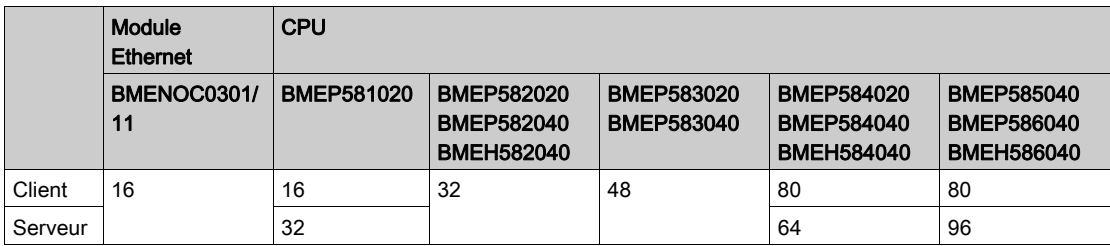

# <span id="page-73-0"></span>Planification d'un réseau DIO isolé

#### **Introduction**

Un réseau DIO isolé ne fait pas partie du réseau RIO. Il s'agit d'un réseau de type Ethernet comprenant des équipements distribués sur un fil cuivre reliant un port ou un anneau à un module de communication Ethernet BMENOC0301/11 ou un module de sélection d'options de réseau BMENOS0300. Si vous utilisez un équipements distribué à deux ports, qui prend en charge le protocole RSTP, vous pouvez connecter l'équipement d'une boucle de chaînage aux deux ports du réseau d'équipements sur un module BMENOC0301/11.

### Raccordement d'un réseau DIO isolé

Pour raccorder un réseau DIO isolé à un système M580, procédez comme suit :

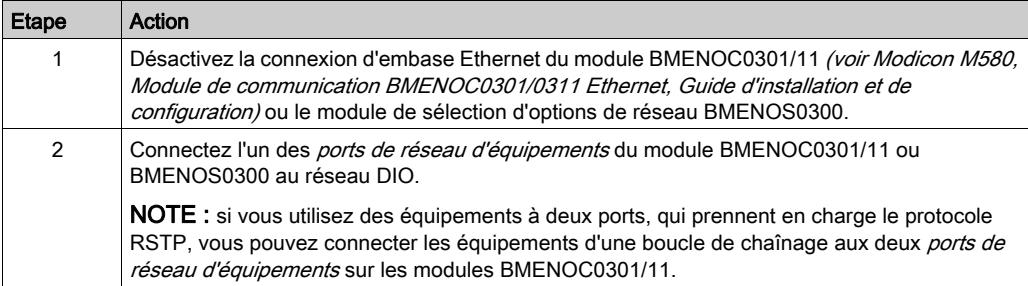

## Exemple

La figure suivante représente un réseau DIO isolé. Le module BMENOC0301 qui gère le nuage DIO ne communique pas avec le réseau RIO Ethernet M580, car son port d'embase Ethernet est désactivé. La CPU communique avec les autres modules BMENOC0301/11 (sur lesquels le port d'embase est activé) afin de prendre en charge des équipements distribués sur le réseau d'équipements (non illustré) :

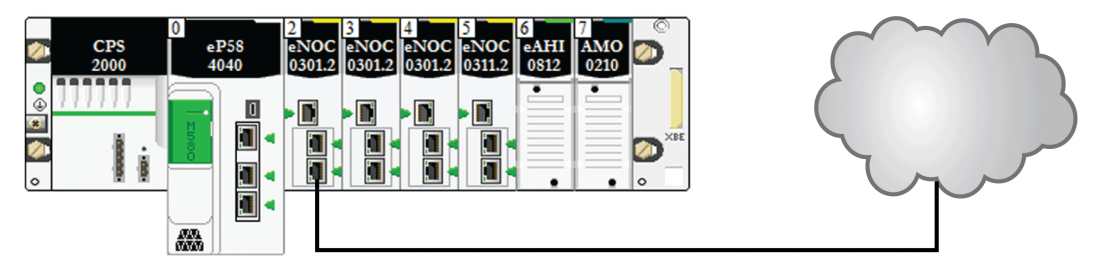

# Ajout d'un réseau DIO indépendant

## Présentation

Ajoutez au système M580 un *réseau DIO indépendant*, si vous ne souhaitez pas reconfigurer des équipements distribués existants pour pouvoir communiquer avec le réseau de contrôle.

Un réseau DIO indépendant n'appartient pas au réseau RIO Ethernet, mais il communique avec le réseau de contrôle.

Un réseau DIO indépendant est un réseau Ethernet comprenant des équipements distribués sur un fil cuivre partant d'un port de connexion. Si vous utilisez des équipements à deux ports, qui prennent en charge le protocole RSTP, vous pouvez connecter les équipements d'une boucle de chaînage aux ports de réseau d'équipements sur le module Ethernet BMENOC0301/BMENOC0311.

Observations :

- Aucune connexion d'embase n'est établie avec le réseau RIO.
- Un module de communication Ethernet BMENOC0301/BMENOC0311 communique avec un module de réseau de contrôle BMENOC0321 sur le rack local pour assurer la communication uniquement avec le réseau de contrôle M580. Le port d'embase Ethernet du module BMENOC0301/BMENOC0311 est désactivé et ne communique ni avec la CPU ni avec le réseau RIO par le biais de l'embase. En revanche, les ports Ethernet situés à l'avant des deux modules sont interconnectés.

#### Exemple

La figure suivante représente un réseau DIO indépendant. Le module

BMENOC0301/BMENOC0311 est connecté à un module de réseau de contrôle BMENOC0321 sur le rack local. Le port d'embase Ethernet du module BMENOC0301/BMENOC0311 est désactivé, si bien que le réseau DIO indépendant communique avec le réseau de contrôle, mais pas avec le réseau d'équipements :

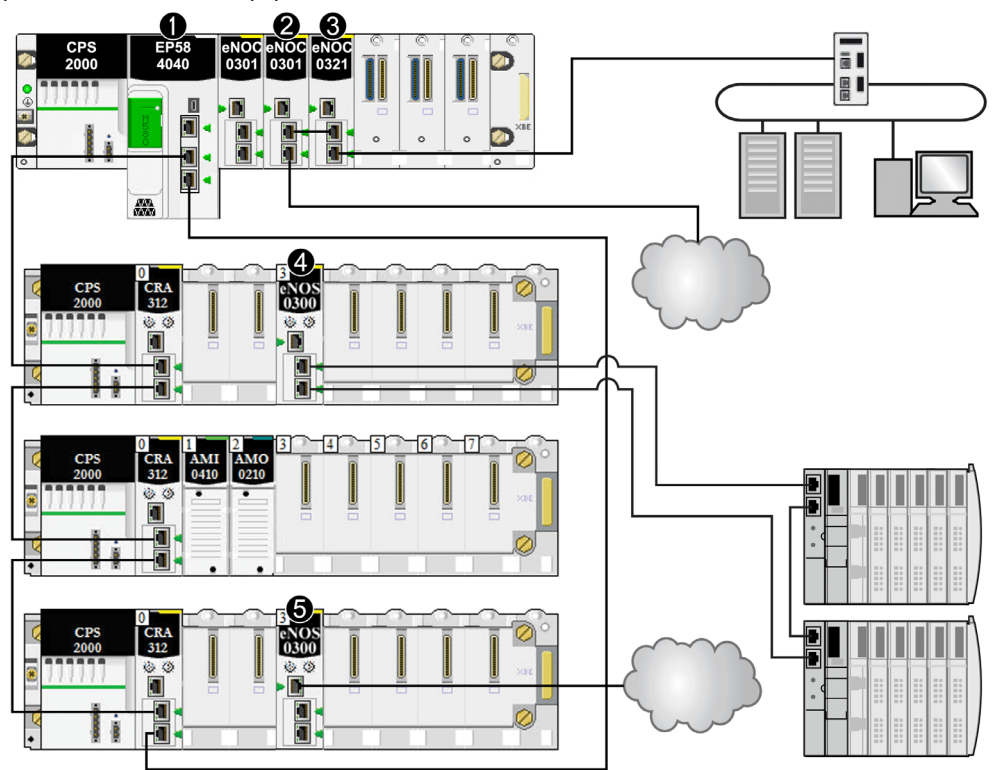

- 1 La CPU M580 connecte les stations RIO et les équipements distribués à l'anneau principal.
- 2 Un module de communication Ethernet BMENOC0301/BMENOC0311 sur le rack local est connecté au réseau DIO indépendant.
- 3 Un module de réseau de contrôle BMENOC0321 sur le rack local connecte un réseau DIO indépendant au réseau de contrôle M580. Ce module instaure également la transparence entre le réseau d'équipements et le réseau de contrôle.
- 4 Un module de sélection d'options de réseau BMENOS0300 présent sur une station RIO connecte un sousanneau DIO à l'anneau principal.
- 5 Un module de sélection d'options de réseau BMENOS0300 présent sur une station RIO connecte un nuage DIO à l'anneau principal.

# Ajout d'un réseau DIO étendu

#### Présentation

Ajoutez au réseau d'équipements M580 un *réseau DIO étendu*, si vous ne souhaitez pas reconfigurer certains équipements distribués existants. Un réseau DIO étendu est une partie physique et logique du réseau RIO Ethernet.

Un réseau DIO étendu est un réseau Ethernet comprenant des équipements distribués sur un fil cuivre partant d'un port de connexion. Si vous utilisez des équipements à deux ports, qui prennent en charge le protocole RSTP, vous pouvez connecter les équipements d'une boucle de chaînage aux ports de réseau d'équipements sur le module de communication Ethernet BMENOC0301/BMENOC0311.

Observations :

- Il existe une connexion d'embase Ethernet au réseau d'équipements.
- Un module BMENOC0301/BMENOC0311 communique avec un module de réseau de contrôle BMENOC0321 sur le rack local pour assurer la communication avec le réseau de contrôle M580. Les ports d'embase Ethernet de ces modules sont activés et le réseau DIO communique avec la CPU et avec le réseau d'équipements par le biais de l'embase.

#### Exemple

Le schéma ci-après représente un réseau DIO étendu. Le module BMENOC0301/BMENOC0311 communique avec le module BMENOC0321 sur le rack local. Les ports d'embase Ethernet de ces modules sont activés et le réseau DIO étendu communique avec le réseau d'équipements et le réseau de contrôle :

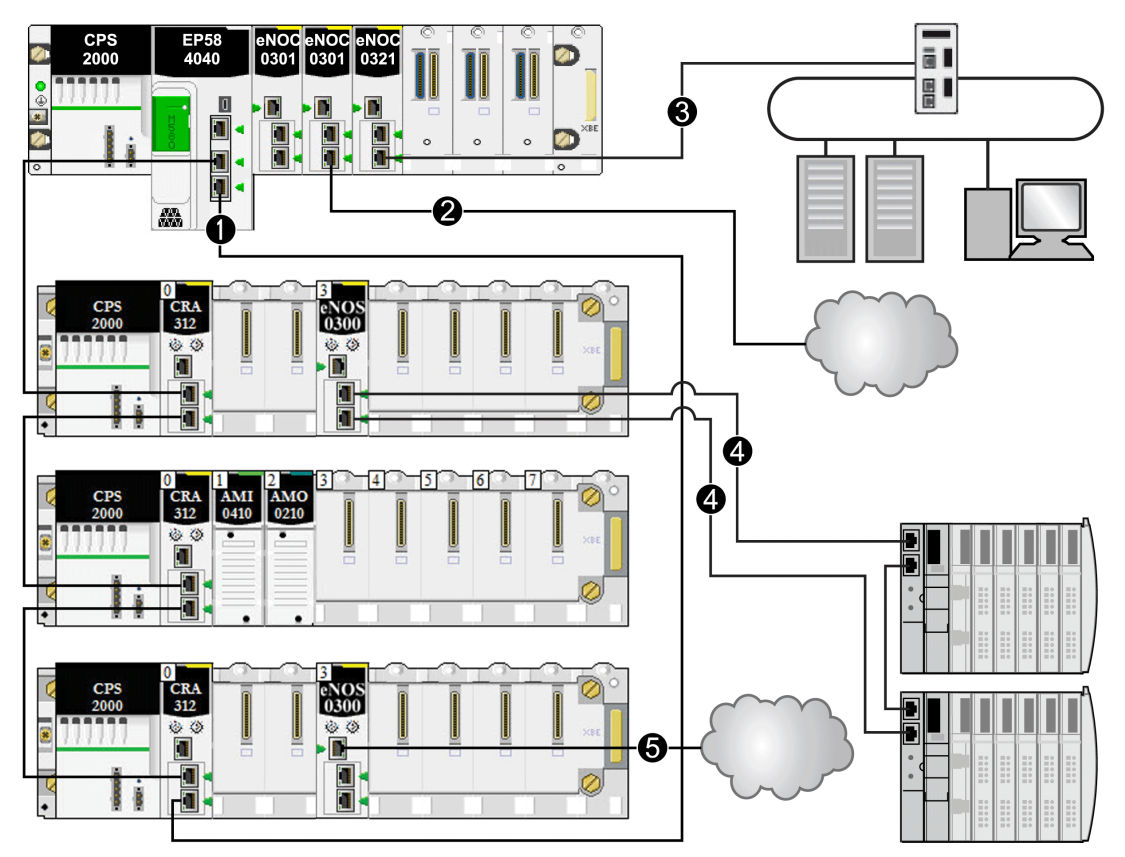

- 1 La CPU M580 connecte les stations RIO et les équipements distribués à l'anneau principal.
- 2 Un module de communication Ethernet BMENOC0301/BMENOC0311 sur le rack local est connecté au réseau DIO indépendant.
- 3 Un module de réseau de contrôle BMENOC0321 sur le rack local connecte un réseau DIO indépendant au réseau de contrôle M580. Ce module instaure également la transparence entre le réseau d'équipements et le réseau de contrôle.
- 4 Un module de sélection d'options de réseau BMENOS0300 présent sur une station RIO connecte un sousanneau DIO à l'anneau principal.
- 5 Un module de sélection d'options de réseau BMENOS0300 présent sur une station RIO connecte un nuage DIO à l'anneau principal.

# Planification d'une boucle de chaînage simple

#### **Introduction**

Une boucle de chaînage simple contient un rack local et une ou plusieurs stations RIO sur un anneau RIO principal.

Ne créez un réseau à boucle de chaînage simple que si la boucle contient des stations RIO Ethernet. La boucle peut comporter jusqu'à 31 stations RIO. Le rack local se compose d'une CPU avec service de scrutation d'E/S Ethernet.

NOTE : un réseau à boucle de chaînage simple n'utilise pas les sous-anneaux et les équipements distribués.

## Configuration requise

Une configuration à boucle de chaînage simple offre une redondance de câblage, qui permet d'anticiper les éventuelles perturbations de la communication, comme un fil rompu ou une station RIO non opérationnelle. La procédure à suivre pour détecter une rupture de l'anneau principal est abordée plus loin dans ce guide [\(voir](#page-132-0) page 133).

La figure suivante montre une CPU avec service de scrutation d'E/S Ethernet dans le rack local et des stations RIO Ethernet sur l'anneau principal qui comportent des modules adaptateur X80 EIO BM•CRA312•0 :

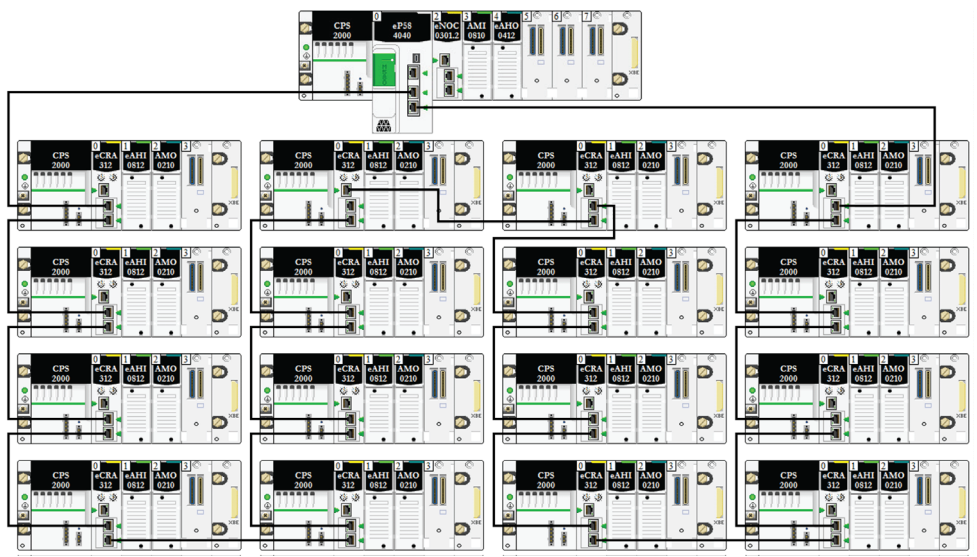

## NOTE :

- Vérifiez que la CPU dans le rack local autorise la scrutation RIO. Vous pouvez ajouter jusqu'à six modules de communication, selon la CPU choisie [\(voir](#page-70-0) page 71).
- Le réseau prend en charge un maximum de 31 stations distantes.
- Seul le câble cuivre pouvant être utilisé, la distance maximale entre deux modules RIO consécutifs sur l'anneau principal est de 100 m. Si vous souhaitez augmenter la distance audelà de 100 m, utilisez des modules convertisseurs fibre optique *(voir page 92)* BMXNRP020• pour convertir le câble cuivre en câble fibre optique.
- Si vous connectez un nuage DIO à la CPU du rack local, le nuage ne fait pas partie de la boucle de chaînage simple. La CPU n'exécute la logique de contrôle du nuage DIO qu'après avoir terminé la scrutation logique des RIO.

## Planification d'une boucle de chaînage simple

Procédez comme suit pour planifier un réseau à boucle de chaînage simple. Les procédures de configuration sont décrites dans le manuel de l'utilisateur du module adaptateur/de communication Ethernet Modicon M580 correspondant.

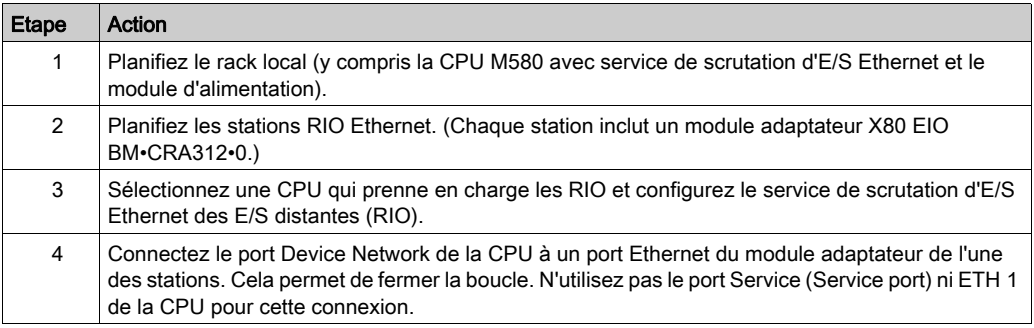

## NOTE :

- Les CPU et les modules adaptateur EIO eX80 n'ont pas de ports fibre optique. Par conséquent, la distance maximale entre la CPU et la première station et entre deux stations contiguës est inférieure à 100 m, avec un câble à 4 paires torsadées blindées catégorie CAT5e ou supérieure (10/100 Mbits/s). (N'utilisez pas des câbles CAT5e ou CAT6 à deux paires torsadées.) Si vous souhaitez augmenter la distance au-delà de 100 m, utilisez des commutateurs double anneau (DRSs (voir Modicon M580, Guide de planification du système pour, topologies complexes)) ou des modules convertisseurs fibre optique BMX NRP 020• [\(voir](#page-91-0) page 92) pour convertir le câble cuivre en câble fibre optique.
- Les ports Ethernet sont clairement étiquetés sur la CPU avec service de scrutation d'E/S Ethernet et le module adaptateur X80 EIO BM•CRA312•0. Si vous connectez ces modules aux mauvais ports, les performances du système s'en ressentent.

# Connexion du module BMENOC0321 à un réseau d'équipements

Cette opération assure la transparence entre le réseau de contrôle et le réseau d'équipements :

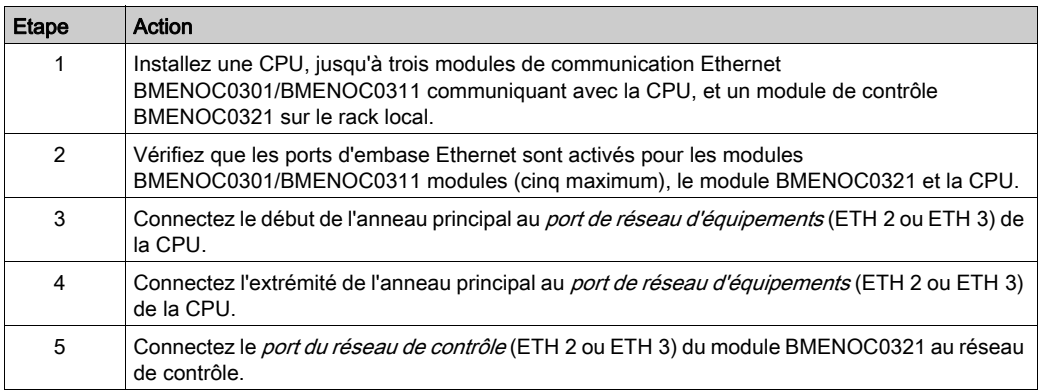

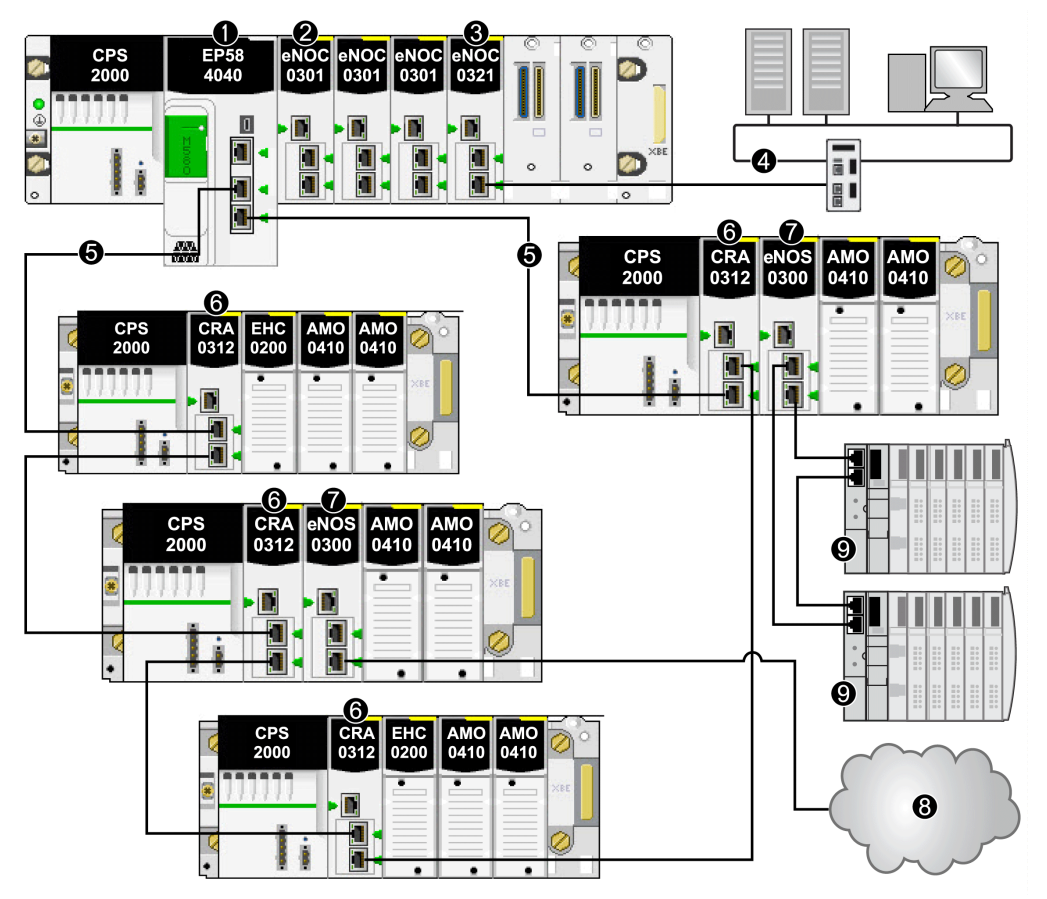

Exemple d'architecture :

- 1 CPU BME•58•••• connectant le rack local à l'anneau principal
- 2 Module de communication Ethernet BMENOC0301/BMENOC0311 gérant les équipements distribués sur le réseau d'équipements
- 3 Module de réseau de contrôle BMENOC0321 instaurant la transparence entre le réseau d'équipements et le réseau de contrôle
- 4 Réseau de contrôle
- 5 Anneau principal d'E/S distantes (RIO)
- 6 Module adaptateur EIO (e)X80 BM•CRA312•0 sur une station RIO de l'anneau principal
- 7 Module BMENOS0300 sur une station RIO
- 8 Nuage DIO connecté à l'anneau principal via un module de sélection d'options de réseau BMENOS0300 situé sur une station RIO
- 9 Ilot STB d'un sous-anneau DIO connecté à l'anneau principal via un module BMENOS0300 situé sur une station RIO

# Installation de modules de communication dans le rack local

## **Introduction**

Un rack local [\(voir](#page-25-0) page 26) M580 peut contenir un CPU et jusqu'à six modules de communication, notamment au maximum trois modules de communication BMENOC0301/BMENOC0311 Ethernet et seulement un module de réseau de contrôle BMENOC0321. Vous pouvez également utiliser jusqu'à trois modules de communication Modbus BMXNOM0200.

NOTE : Le nombre maximum de modules de communication dépend de la CPU sélectionné[e](#page-70-0) [\(voir](#page-70-0) page 71).

Cet exemple de rack local comprend une CPU BMEP584040 et quatre modules de communication Ethernet :

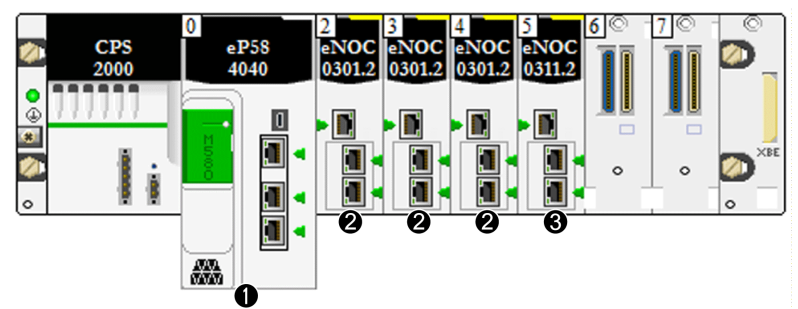

- 1 M580 CPU avec service de scrutation d'E/S Ethernet
- 2 Module de communication Ethernet BMENOC0301 avec services Web standard
- 3 Module de communication Ethernet BMENOC0311 avec services Web FactoryCast

Le module BMENOC0311 présente les mêmes capacités et fonctionnalités que le module BMENOC0301, mais offre également des services FactoryCast. Pour plus d'informations sur ces modules, reportez-vous au document M580 BMENOC0301/11 Ethernet Communication Module Installation and Configuration Guide.

Pour plus d'informations sur les autres types de modules qui peuvent être installés, reportez-vous à la section Rack local [\(voir](#page-25-0) page 26).

## Nombre maximal de modules de communication dans le rack local

Le tableau suivant indique le nombre maximal de modules de communication pouvant être installés dans le rack local, selon la CPU choisie :

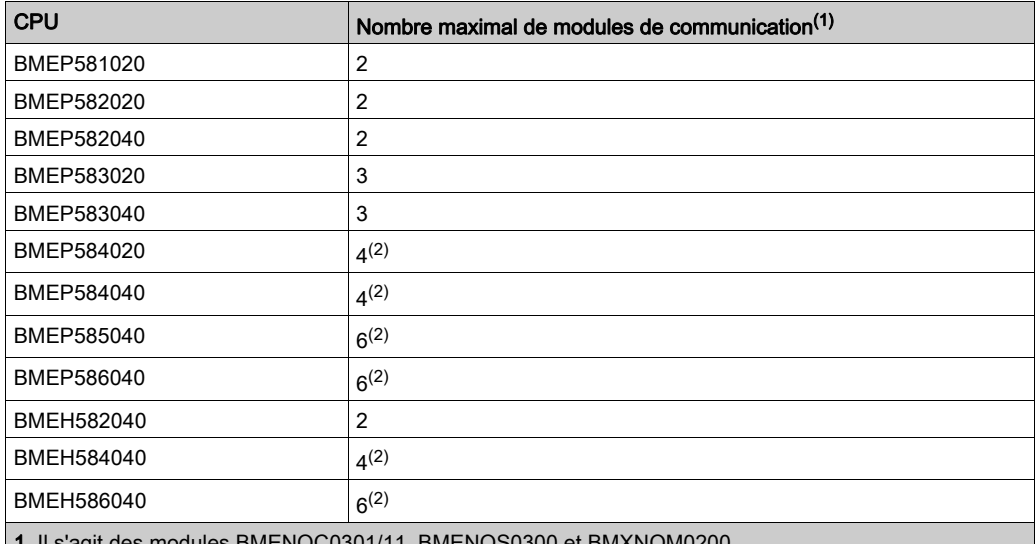

1. Il s'agit des modules BMENOC0301/11, BMENOS0300 et BMXNOM0200.

2. Seulement trois de ces modules peuvent être de type BMENOC0301/BMENOC0311.

## Connexion d'un module BMENOC0321 à la CPU

Vous ne pouvez pas relier le port (service) étendu d'un module de réseau de contrôle BMENOC0321 au port Ethernet intégré de la CPU sur le rack local :

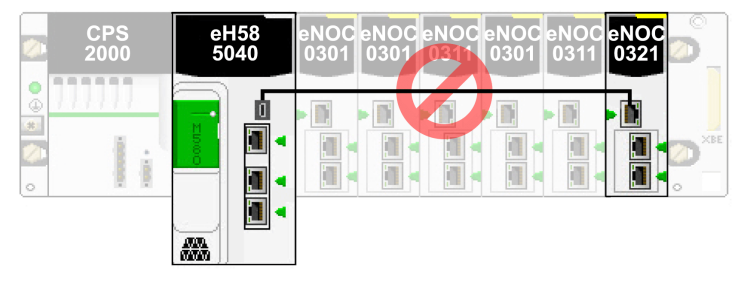

### Utilisation de plusieurs racks locaux pour un réseau de synchronisation

Vous pouvez utiliser plusieurs racks locaux pour créer un réseau isolé de synchronisation des PAC, à l'aide de la messagerie ou de la scrutation sur un réseau isolé d'E/S distribuées (chaque PAC gérant son propre réseau d'équipements et accédant à un réseau de contrôle partagé).

Chaque rack local Ethernet contient une CPU avec scrutation des E/S Ethernet et au maximum six modules de communication Ethernet, dont trois peuvent être des modules BMENOC0301/BMENOC0311.

Le port de l'embase Ethernet de l'un des modules BMENOC0301/BMENOC0311 n'est pas activé et se connecte à un réseau isolé d'E/S distribuées en vue de la synchronisation PAC.

Si plusieurs PAC partagent le même réseau, vous pouvez synchroniser les PAC par le biais du module de réseau de contrôle BMENOC0321. Toutefois, si les PAC ne partagent pas le même réseau, procédez comme suit pour les synchroniser :

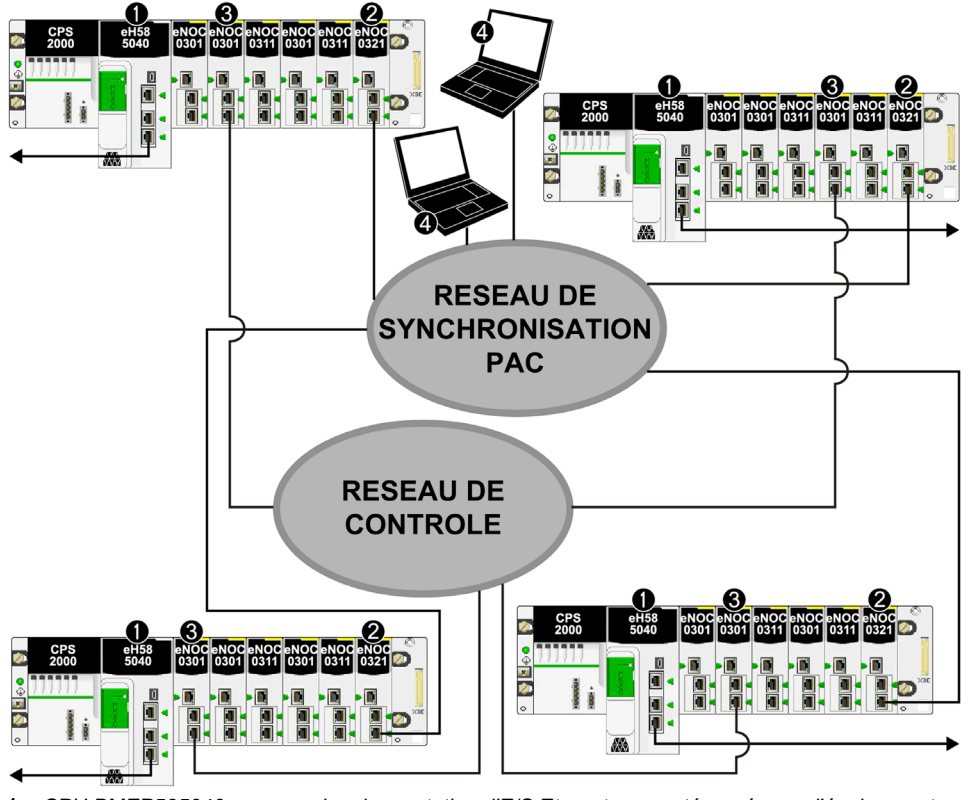

- 1 CPU BMEP585040 avec service de scrutation d'E/S Eternet connecté au réseau d'équipements
- 2 Module de réseau de contrôle BMENOC0321 connecté au réseau de contrôle
- 3 Module de communication Ethernet BMENOC0301/BMENOC0311 connecté au réseau de contrôle du PAC
- Station de surveillance des PC sur le réseau de contrôle

# Utilisation de racks Premium dans un système M580

#### **Introduction**

Un système M580 autorise les extensions de racks locaux Premium TSX RKY •EX. L'utilisation de racks Premium dans un système M580 vous permet de préserver le câblage d'une configuration.

#### Compatibilité des racks Premium :

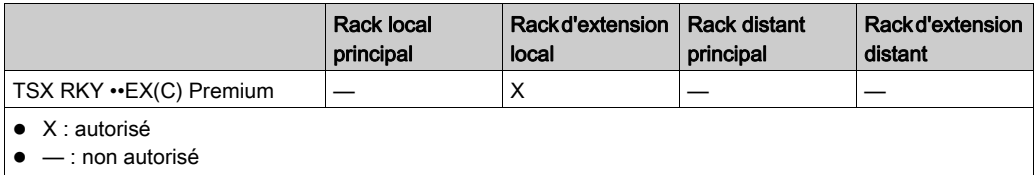

NOTE : seuls les racks TSX RKY ••EX(C) sont autorisés dans un système M580. Les racks TSX RKY ••E ne sont pas compatibles.

NOTE : Pour plus d'informations sur les racks, consultez Premium - Guide de référence du matériel (voir Premium et Atrium sous EcoStruxure™ Control Expert, Processeurs, racks et alimentations, Manuel de mise en œuvre).

#### Installation de racks Premium

La procédure ci-dessous décrit comment installer des racks Premium dans un système M580.

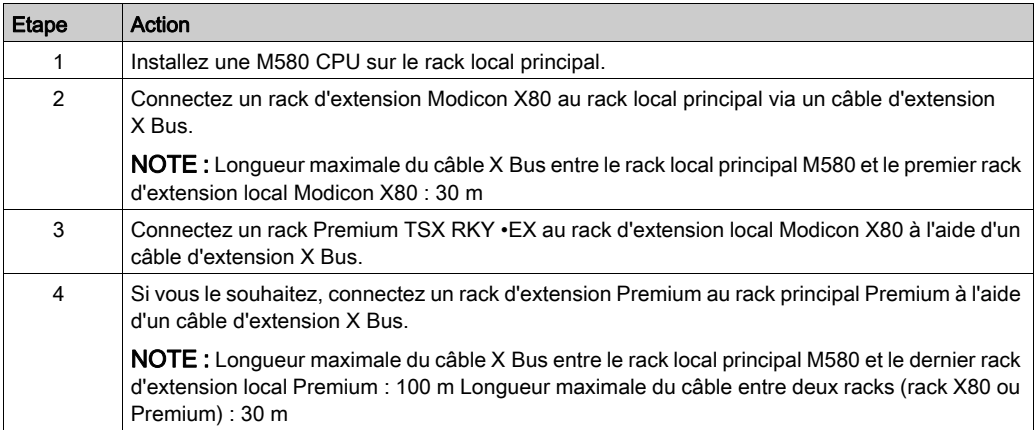

NOTE : utilisez des modules d'extension et des terminaisons de bus appropriés sur chaque rack.

L'illustration ci-dessous montre un rack d'extension local Premium connecté à un rack local principal M580 via un rack d'extension local Modicon X80. La CPU M580 gère les modules d'E/S et les modules intelligents/spécifiques sur le rack local Premium.

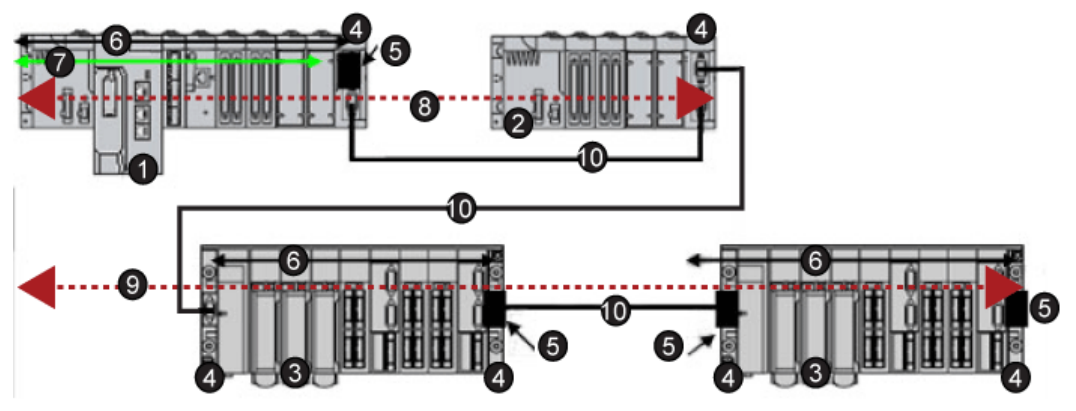

- 1 Rack local principal Modicon M580
- 2 Rack d'extension local Modicon X80
- 3 Rack d'extension local Premium
- 4 Module de rack d'extension
- 5 Module de terminaison de bus
- 6 Connexion X Bus sur le rack
- 7 Connexion Ethernet sur le rack
- 8 Longueur maximale du câble X Bus entre le rack local principal M580 (1) et le rack d'extension local Modicon X80 (2) : 30 m
- 9 Longueur maximale du câble X Bus entre le rack local principal M580 (1) et le rack d'extension local Premium (4) : 100 m
- 10 Câble d'extension X Bus

NOTE : les racks distants Premium qui utilisent les modules TSX REY 200 ne sont pas pris en charge.

Les modules de mouvement, de communication et de sécurité Premium ne sont pas pris en charge.

Utilisez des terminaisons de bus Premium TSX TLY EX à chaque extrémité du câble X Bus. Placez des parasurtenseurs TSX XTVS Y100 à chaque extrémité des câbles reliant les racks Premium et mesurant plus de 28 m.

La connexion d'un rack Premium à un rack distant Modicon X80 n'est pas prise en charge.

#### Installation des câbles

# **A A DANGER**

### RISQUE D'ÉLECTROCUTION

Mettez hors tension tous les équipements locaux et distants avant d'installer ou de retirer des câbles BMX XBC •••K ou TSX CBY •••K.

#### Le non-respect de ces instructions provoquera la mort ou des blessures graves.

Les types de câbles X Bus suivants permettent de connecter des racks Premium à un rack M580 :

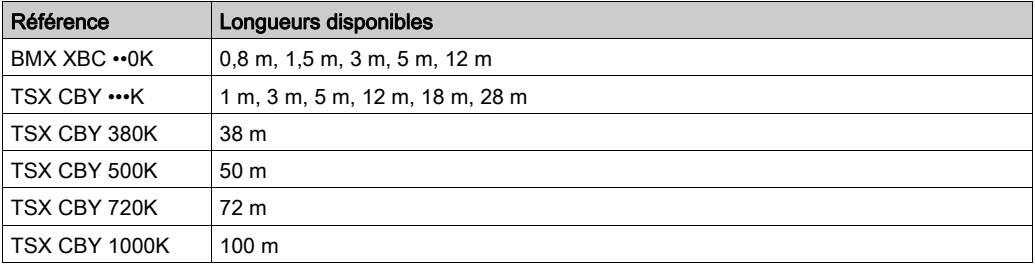

NOTE : si vous installez des câbles TSX CBY •••K, n'utilisez que PV version 03 ou ultérieure.

#### Installation du nombre maximum de racks

Selon le nombre d'emplacements par rack, vous pouvez installer le nombre maximum suivant de racks Premium en tant que racks d'extension locaux :

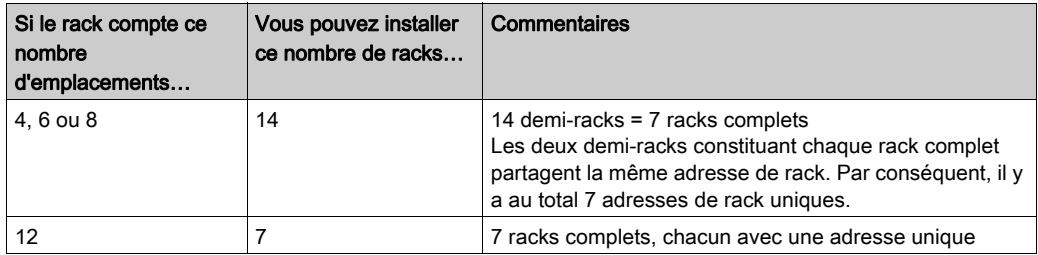

NOTE : Pour savoir comment configurer les racks Premium, consultez le document Modicon M580 - Matériel - Manuel de référence.

# Modules analogiques et numériques Premium

## Modules pris en charge :

Ces modules Premium sont pris en charge dans les racks d'extension locaux TSX RKY · EX Premium d'un système M580 :

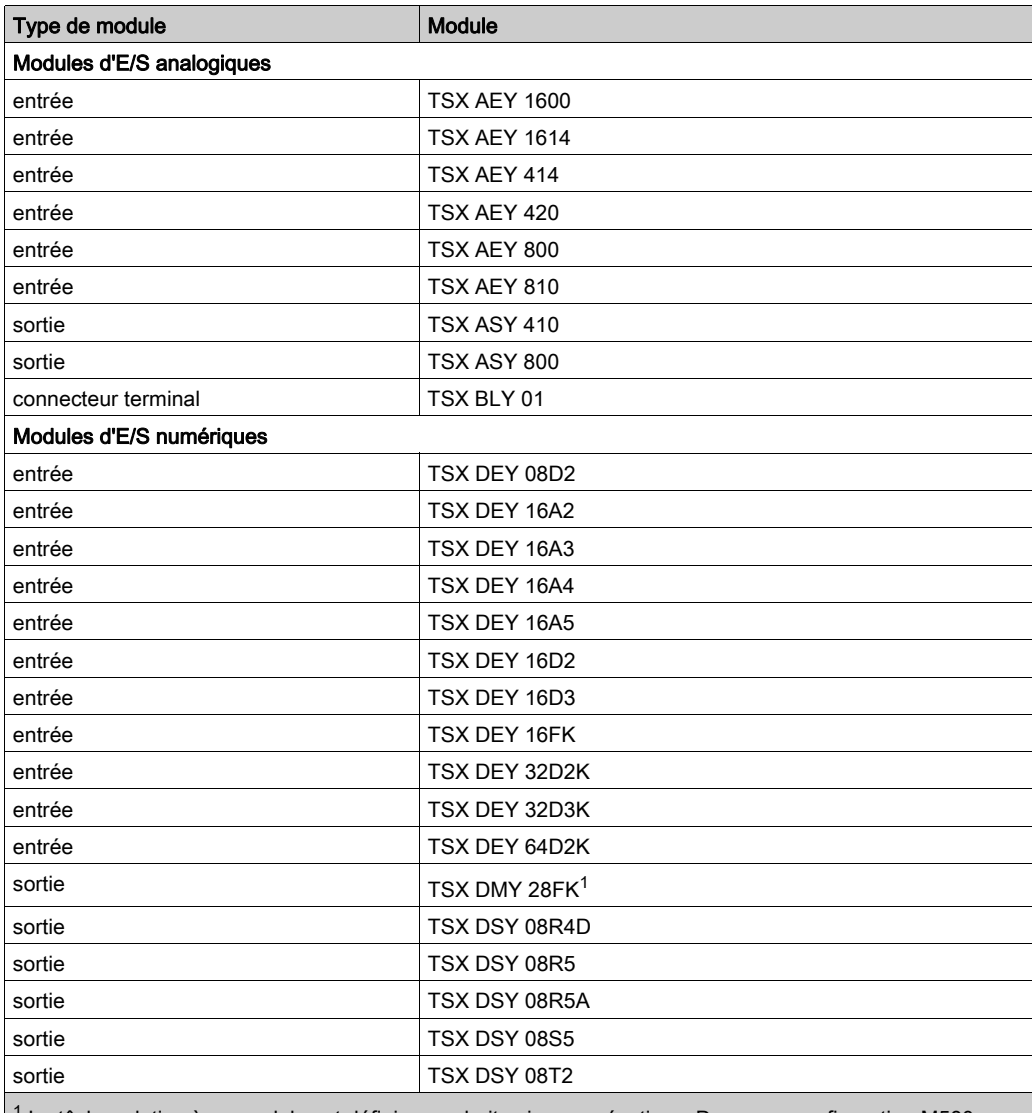

 $1$  La tâche relative à ce module est définie pour huit voies consécutives. Dans une configuration M580, attribuez toutes les sorties à la même tâche, sinon les quatre dernières sorties ne sont pas appliquées.

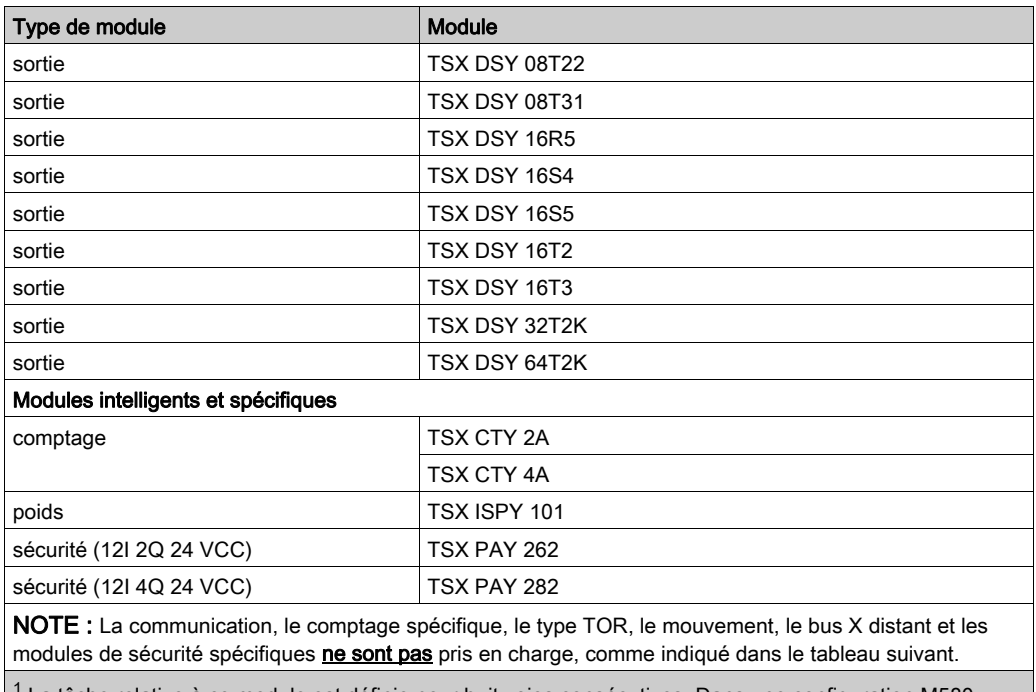

 $^1$  La tâche relative à ce module est définie pour huit voies consécutives. Dans une configuration M580, attribuez toutes les sorties à la même tâche, sinon les quatre dernières sorties ne sont pas appliquées.

## Modules non pris en charge :

Ces modules Premium ne sont pas pris en charge dans les racks d'extension locaux TSX RKY •EX Premium d'un système M580

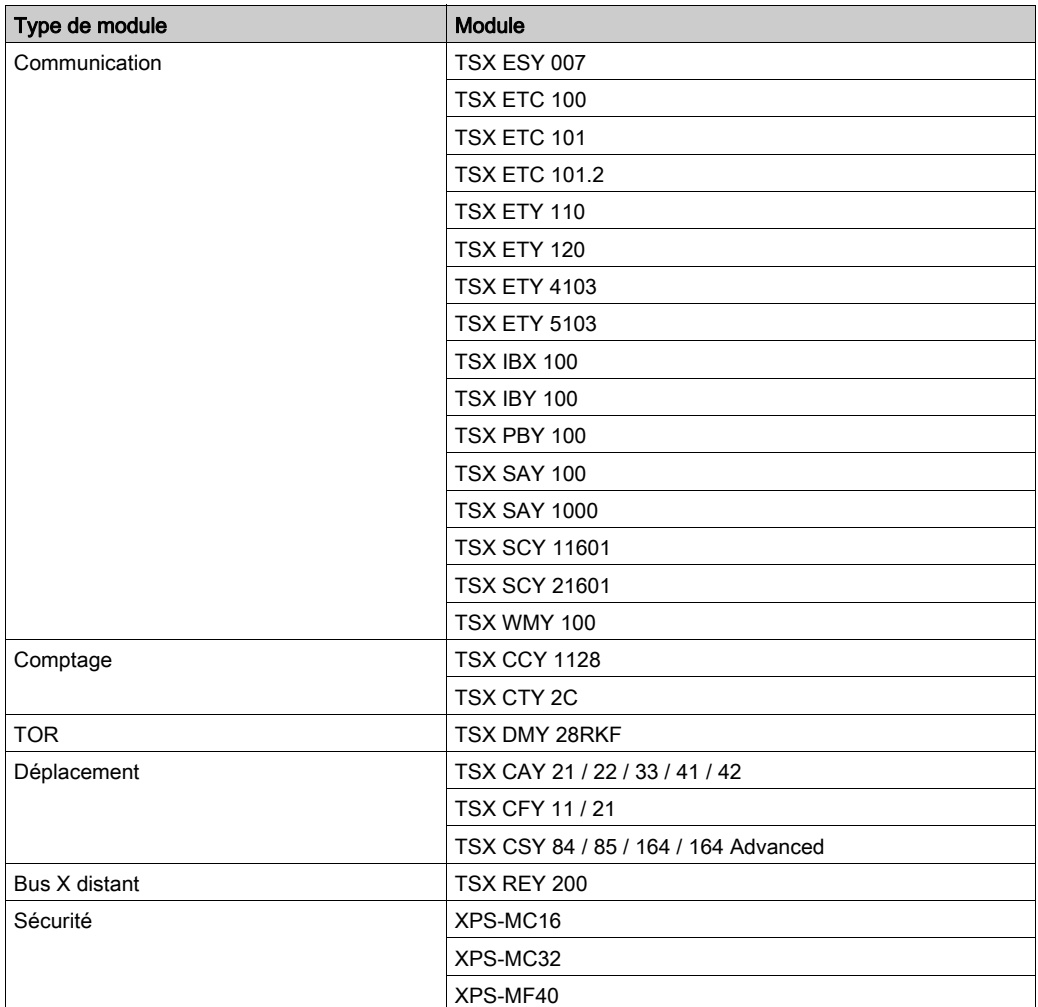

NOTE : Pour plus d'informations sur les modules, consultez les guides de l'utilisateur relatifs aux E/S Premium TOR (voir Premium et Atrium sous EcoStruxure™ Control Expert, Modules d'E/S TOR, Guide utilisateur) et analogiques (voir Premium et Atrium sous EcoStruxure™ Control Expert, Modules d'entrée/sortie analogiques, Manuel utilisateur).

# <span id="page-91-0"></span>Utilisation des modules convertisseurs fibre optique

#### **Introduction**

Le module convertisseur fibre optique BMXNRP020• constitue une alternative à l'utilisation d'un commutateur double anneau (DRS) pour des communications par fibre optique sur un système M580.

NOTE : Pour savoir comment connecter un équipement distribué au réseau M580 à l'aide d'un commutateur double anneau (DRS), reportez-vous au document M580 - Guide de planification du système pour topologies complexes (voir Modicon M580, Guide de planification du système pour, topologies complexes).

Vous pouvez installer des modules convertisseurs fibre optique BMXNRP020• sur des racks locaux étendus et des stations RIO pour :

- augmenter la longueur totale du réseau M580, si vous avez des stations RIO Ethernet dans des zones distinctes d'une usine qui sont éloignées de plus de 100 m ;
- améliorer l'immunité au bruit :
- résoudre les éventuels problèmes de mise à la terre, si différentes méthodes de mise à la terre doivent être utilisées entre deux sites.

# AVIS

## COMPORTEMENT INATTENDU DE L'EQUIPEMENT

Lors de l'installation de modules avec des émetteurs/récepteurs à fibre optique, procédez comme suit pour éviter toute perturbation de la lumière dans le câble à fibre optique par de la poussière ou de la pollution.

- Conservez les embouts sur les pontages et les émetteurs/récepteurs inutilisés.
- Insérez le câble optique avec soin dans les émetteurs-récepteurs, en respectant l'axe longitudinal de l'émetteur-récepteur.
- N'exercez aucune force pour insérer le câble dans les émetteurs/récepteurs optiques.

#### Le non-respect de ces instructions peut provoquer des dommages matériels.

Le tableau suivant décrit les modules fibre optique BMXNRP020• :

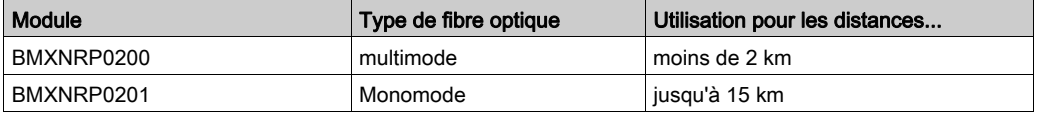

NOTE : veillez à connecter les câbles fibre optique et cuivre aux ports appropriés du module BMXNRP020•. Pour plus d'informations, reportez-vous au Guide de l'utilisateur du module BMX NRP 020• M340/X80 NRP.

NOTE : vous pouvez installer des modules BMXNRP020• sur l'anneau principal et les sousanneaux pour les transitions cuivre-fibre optique. Cependant, vous ne pouvez pas utiliser ces modules pour connecter des sous-anneaux à l'anneau principal.

Vous ne pouvez pas utiliser de modules BMXNRP020• pour relier des sous-anneaux à l'anneau principal :

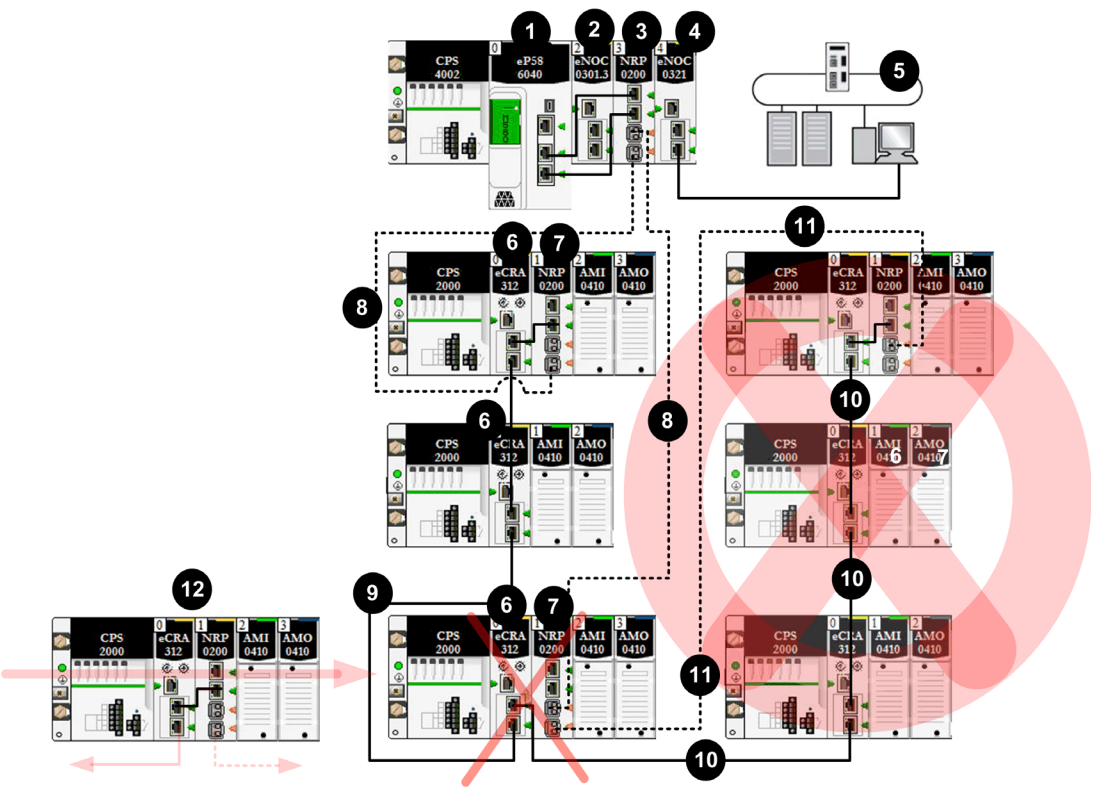

- Câble fibre optique
- Câble cuivre
- 1 CPU avec service de scrutation d'E/S Ethernet sur le rack local
- 2 Module BMENOC0301 sur le rack local, gérant les équipements distribués du réseau EIO (E/S Ethernet)
- 3 Module convertisseur fibre optique BMXNRP0200 sur le rack local
- 4 Module BMENOC0321 sur le rack local instaurant la transparence entre le réseau EIO et le réseau de contrôle
- 5 Réseau de contrôle
- 6 Module adaptateur X80 EIO BM•CRA312•0 qui connecte une station RIO à l'anneau principal.
- 7 Module BMXNRP0200 sur une station RIO reliée à l'anneau principal par un câble fibre optique pour augmenter la distance entre la station RIO (E/S distantes) et le rack local
- 8 Partie fibre optique de l'anneau principal
- 9 Partie cuivre de l'anneau principal
- 10 Connexion cuivre non valide entre un module BM•CRA312•0 d'une station RIO et l'anneau principal d'un anneau secondaire RIO.
- 11 Connexion fibre non valide entre un module BMXNRP0200 d'une station RIO et l'anneau principal d'un anneau secondaire RIO. Vous ne pouvez pas utiliser un module BMXNRP020 · pour connecter un sousanneau à l'anneau principal.
- 12 Le module BM•CRA312•0 de cette station RIO valide est relié à l'anneau principal via un câble cuivre issu du module BM•CRA312•0 et via un câble fibre issu du module BMXNRP020•. Le module BM•CRA312•0 et le module BMXNRP020• sont interconnectés.

#### Augmentation de la distance entre le rack local et une station RIO

La procédure d'installation d'un câble fibre optique entre le rack local et une station distante a été décrite précédemment dans ce guide *(voir page 69)*.

De même, la procédure d'installation d'un câble fibre optique entre des stations contiguës d'un réseau RIO a déjà été décrite dans ce quide [\(voir](#page-68-0) page 69).

#### Connexion de modules BMXNRP020• sur des racks X Bus

Pour un système qui utilise des racks X Bus (et non des racks Ethernet), reliez les ports cuivre d'un module BMXNRP020• aux ports Ethernet d'un module adaptateur X80 EIO BM•CRA312•0 sur des stations RIO :

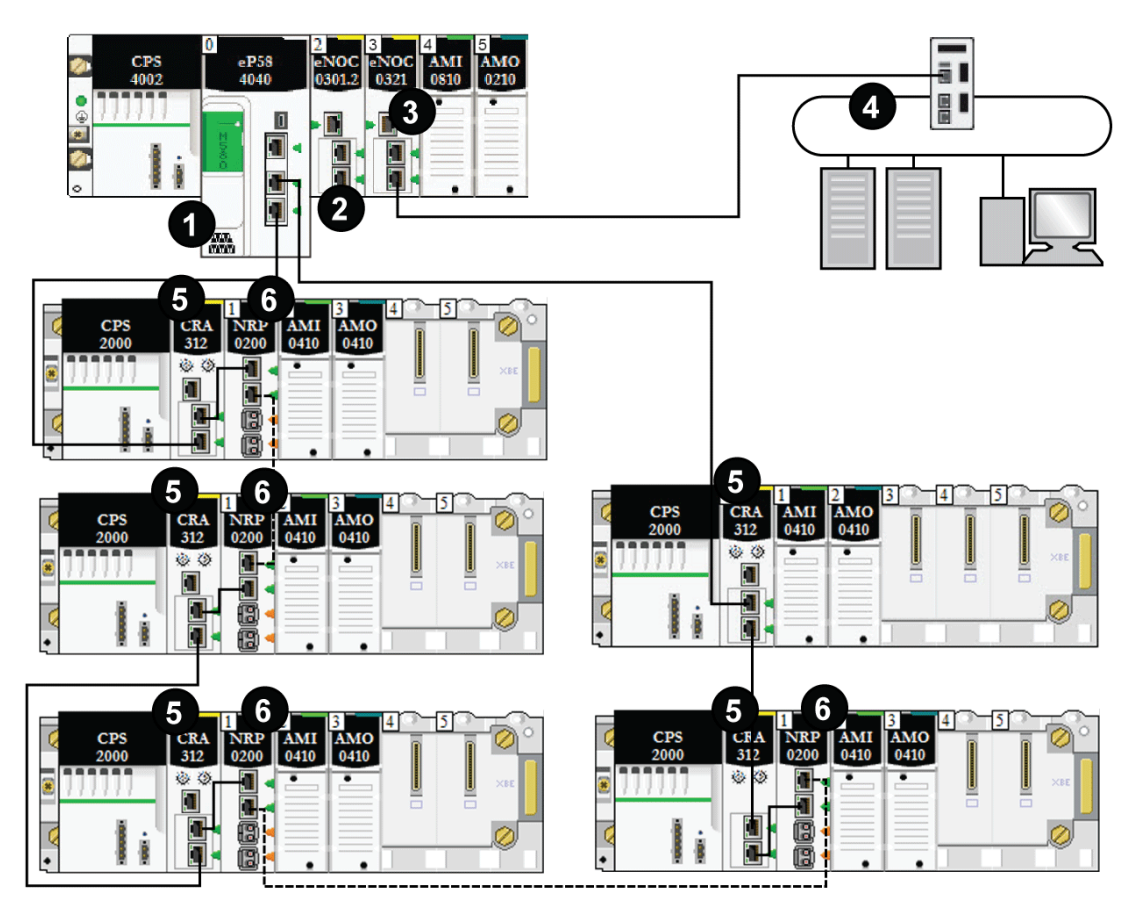

- - - - Câble fibre optique (pour les distances supérieures à 100 m)

- —— Câble cuivre (pour les distances inférieures à 100 m)
- 1 CPU M580 avec service de scrutation d'E/S Ethernet sur le rack local.
- 2 Un module BMXNRP0200 sur un rack Modicon X80 convertit le câble cuivre en fibre optique pour les distances supérieures à 100 m.
- 3 Un module BMENOC0321 sur le rack local instaure la transparence entre le réseau EIO et le réseau de contrôle.
- 4 Les stations (e)X80 sont connectées à l'anneau principal par un câble cuivre et un câble fibre optique (les modules adaptateur (s)X80 EIO BM•CRA312•0 connectent les stations par le câble cuivre, les modules BMXNRP0200 connectent les stations par le câble fibre optique).
- 5 Les stations (e)X80 sont connectées à l'anneau principal par un câble fibre optique, à l'aide d'un module BMXNRP0200.
- 6 Les stations (e)X80 sont connectées à l'anneau principal par un câble cuivre.

#### Diagnostic des modules convertisseurs fibre optique

Pour diagnostiquer les modules convertisseurs fibre optique BMXNRP020•, reportez-vous au document BMX NRP 0200/0201 - Module convertisseur fibre optique M340/X80 - Guide de l'utilisateur.

# Connexion d'un réseau d'équipements M580 au réseau de contrôle

#### **Introduction**

Vous pouvez connecter un réseau d'équipements au réseau de contrôle via le port de service (voir Modicon M580, Matériel, Manuel de référence) sur une CPUM580.

Ne connectez pas le port de service au réseau d'équipements car cela crée une boucle qui peut affecter les performances du système. Vous pouvez connecter des équipements supplémentaires au réseau d'équipements en utilisant un module adaptateur EIO BM•CRA312•0.

## NOTE :

Ne connectez pas les ports de service de différentes CPU ensemble via le réseau de contrôle.

- Si la transparence Ethernet est nécessaire entre un réseau d'équipements et le réseau de contrôle, connectez-vous à un commutateur comme indiqué dans la figure suivante.
- Si la transparence Ethernet n'est pas requise, utilisez un module de communication Ethernet BMENOC0301/11 et configurez-le en mode isolé [\(voir](#page-73-0) page 74).

Connectez un système M580 à un réseau de contrôle via le port de service de la CPU pour prendre en charge la surveillance et la communication avec le réseau d'équipements :

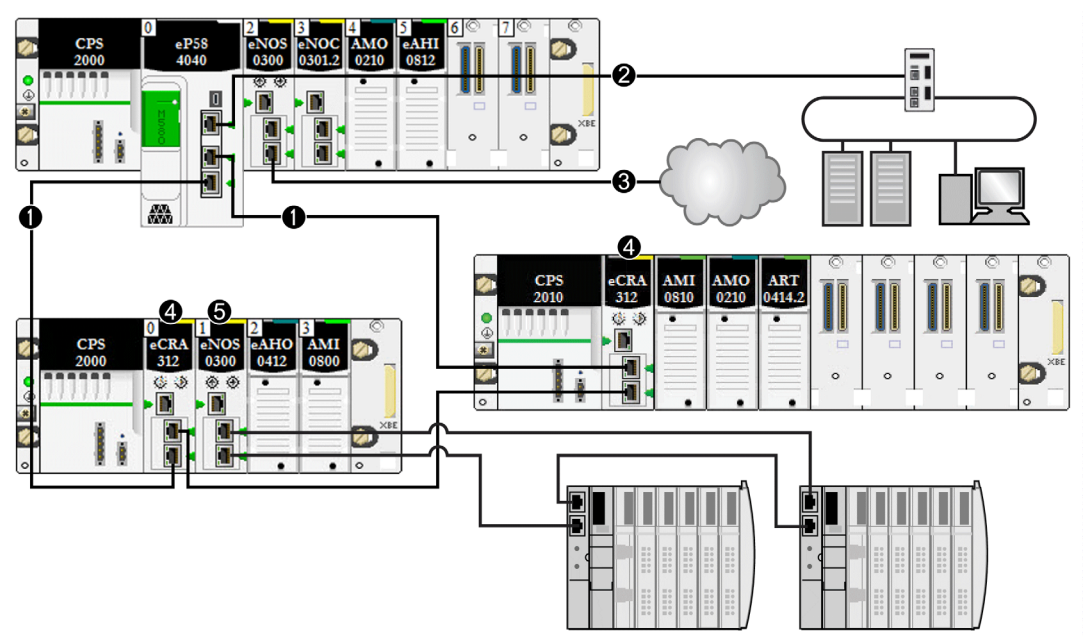

- 1 La CPU M580 est reliée à l'anneau principal. La CPU gère les stations RIO au sein du réseau d'équipements.
- 2 Le port de service de la CPU est relié à un réseau de contrôle.
- 3 Ce module BMENOC0301/11 (avec la connexion de l'embase Ethernet activée) gère un nuage DIO isolé.
- 4 Les stations RIO sont connectées à l'anneau principal via des modules adaptateur EIO X80 BM•CRA312•0.

# A AVERTISSEMENT

# RISQUE DE FONCTIONNEMENT INATTENDU DE L'EQUIPEMENT

Dans un système incluant plusieurs réseaux RIO, n'attribuez pas le même nom à plusieurs équipements. Si plusieurs équipements réseaux portent le même nom, cela peut engendrer un conflit lorsque le serveur DHCP envoie la configuration et l'adresse IP à un équipement.

#### Le non-respect de ces instructions peut provoquer la mort, des blessures graves ou des dommages matériels.

Dans un système incluant plusieurs réseaux RIO (avec chacun son propre serveur DHCP), si vous attribuez le même nom à plusieurs équipements situés sur différents réseaux RIO, cela peut générer un conflit lorsque les serveurs DHCP attribuent les configurations, notamment les adresses IP.

Par exemple, il y a risque de conflit si l'adaptateur de communication d'une station RIO (DROP\_1) est configuré via son commutateur rotatif avec le nom BMECRA001 et un second adaptateur de communication sur une autre station RIO (également appelée DROP\_1) est configuré avec le même nom (BMECRA001). Par conséquent, un serveur DHCP peut envoyer une configuration et une adresse IP à un équipement en lui attribuant une station erronée.

# **Chapitre 4 Performances**

#### Introduction

Ce chapitre aborde les considérations relatives aux performances du système, notamment les temps de récupération du système, l'amélioration de ses performances, le temps de réponse de l'application et les délais de détection de la perte de communication.

# Contenu de ce chapitre

Ce chapitre contient les sous-chapitres suivants :

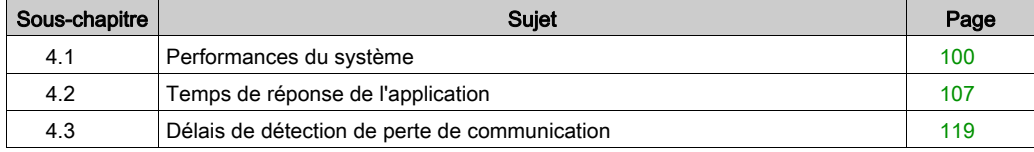

# <span id="page-99-0"></span>Sous-chapitre 4.1 Performances du système

#### **Introduction**

La création d'un système RIO déterministe requiert l'utilisation de composants de réseau et de conceptions prenant en charge la communication Ethernet commutée, notamment :

- les transmissions en Full Duplex ;
- un débit de transmission de 100 Mb/s ;
- la hiérarchisation QoS des paquets RIO.

Ce chapitre présente les équipements qui répondent à ces critères de performance. Il indique également les temps de récupération du système et explique comment améliorer les performances de ce dernier.

#### Contenu de ce sous-chapitre

Ce sous-chapitre contient les sujets suivants :

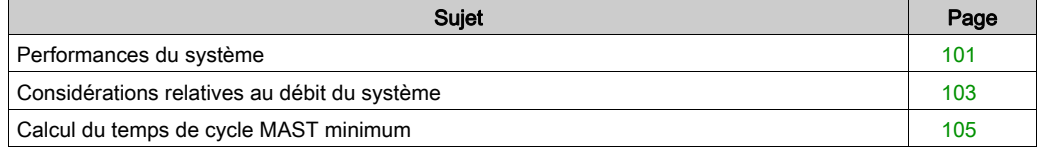

# <span id="page-100-0"></span>Performances du système

#### Utilisation de la mémoire

Spécification de mémoire des entrées/sorties :

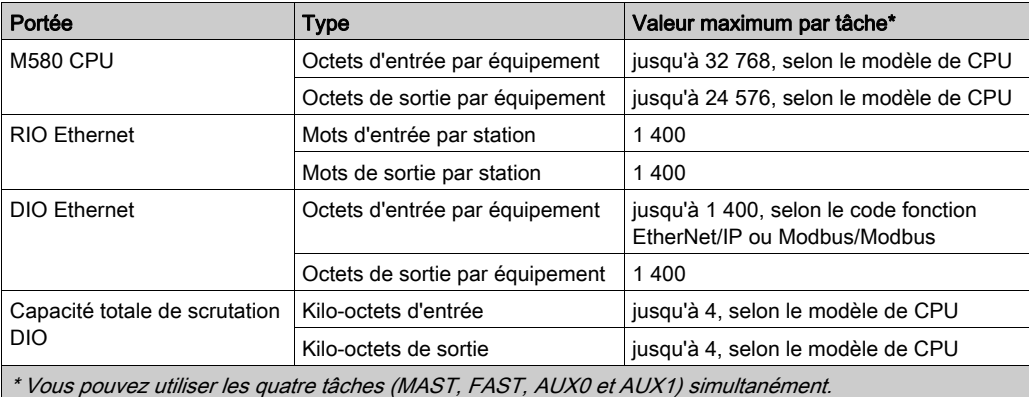

#### Affichage de l'utilisation de la mémoire des E/S

Vous pouvez surveiller la mémoire consommée par les E/S dans Control Expert. Utilisez l'une des méthodes suivantes :

 Dans le Navigateur du projet, cliquez sur Projet → Configuration → Bus EIO. Cliquez avec le bouton droit de la souris sur Propriétés.

– ou –

- En arrière-plan de la fenêtre Bus EIO, cliquez avec le bouton droit sur Propriétés du bus. – ou –
- Dans le menu Edition, sélectionnez Propriétés du bus.

#### Dépassement des limites de la station RIO

Control Expert affiche une **erreur** dans la fenêtre du journal si l'un de ces événements se produit :

- La taille de la mémoire de la station RIO pour la tâche MAST dépasse 1 400 octets d'entrée ou de sortie.
- La taille de la mémoire de la station RIO pour la tâche FAST dépasse 1 400 octets d'entrée ou de sortie.
- La taille de la mémoire de la station RIO pour la tâche AUX0 dépasse 1 400 octets d'entrée ou de sortie.
- La taille de la mémoire de la station RIO pour la tâche AUX1 dépasse 1 400 octets d'entrée ou de sortie.
- Le réseau M580 dépasse 80 % du nombre maximal de stations autorisées pour la CPU choisie.

## Nombre minimal/maximal de voies du système

Le nombre minimal et maximal de voies autorisées dans une configuration M580 dépend du modèle de CPU Modicon M580 utilisé. Pour obtenir des informations détaillées sur la configuration des voies, reportez-vous au document M580 - Matériel - Manuel de référence.

# <span id="page-102-0"></span>Considérations relatives au débit du système

#### Introduction

Le débit du système indique la quantité de données (en octets) que le CPU peut traiter au cours d'une scrutation. Votre système M580 doit être conçu de manière que la CPU puisse scruter toutes les données qu'il génère lors d'une scrutation. Si la quantité de données produites est excessive, et que le temps de scrutation configuré est :

- périodique : il y aura un débordement de données (certaines ne seront pas incluses dans une scrutation) ;
- cyclique : le temps requis par la CPU pour terminer la scrutation peut être extrêmement long.

Cette rubrique présente des données concernant le débit des équipements sur un rack local RIO, grâce auxquelles vous pouvez calculer le débit de votre propre application.

#### Capacités de débit et d'équipements dans le rack local

Le tableau suivant indique le nombre maximal d'équipements par rack local :

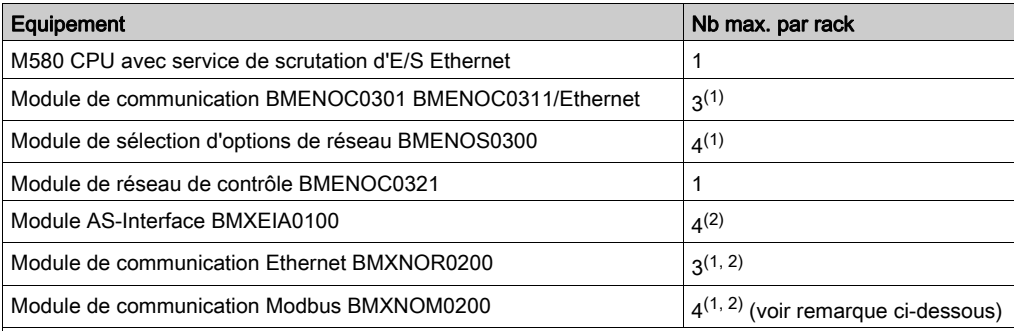

(1) Un rack local contient une CPU M580 avec service de scrutation d'E/S Ethernet et au maximum six modules de communication, selon la CPU choisie [\(voir](#page-70-1) page 71). (Seulement trois de ces modules de communication peuvent être de type BMENOC0301/311.)

Même si les CPU M580 et les modules BMENOC0301/11 sont conçus spécifiquement pour un système M580, vous pouvez utiliser des modules BMXEIA0100, BMXNOR0200 et BMXNOM0200.

Pour connaître le nombre d'équipements pris en charge par les BME•585040 et BME•586040 au sein de chaque rack, consultez le tableau de sélection d'une CPU [\(voir](#page-70-2) page 71).

(2) Non pris en charge dans les racks locaux des systèmes de redondance d'UC (Hot Standby) M580.

La capacité maximale de chaque CPU avec service de scrutation d'E/S Ethernet est indiquée cidessous :

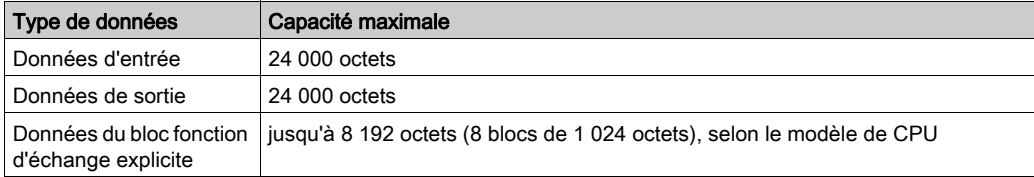

La capacité maximale de chaque CPU avec service de scrutation DIO est indiquée ci-dessous :

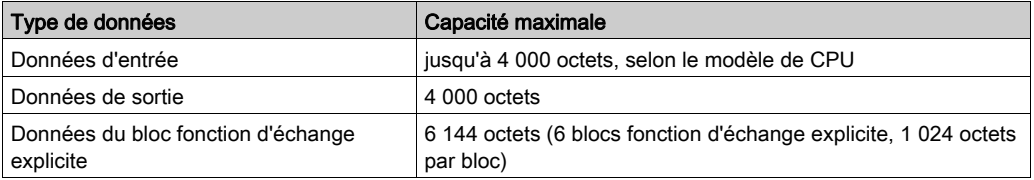

#### Exemple d'architecture

Un rack local peut, par exemple, contenir une CPU avec service de scrutation d'E/S Ethernet gérant un réseau RIO de 10 stations et une tâche MAST, et un réseau DIO de 20 équipements distribués.

Dans cet exemple, l'échange d'E/S requiert 15 ms à chaque scrutation. Déterminez le temps de scrutation de la CPU compatible avec ce temps de traitement.

# <span id="page-104-0"></span>Calcul du temps de cycle MAST minimum

#### **Introduction**

En configurant un temps de cycle MAST suffisamment important, la CPU du système M580 peut traiter toutes les données gérées par le système lors d'une scrutation. Si le temps de cycle MAST configuré est inférieur au temps de traitement nécessaire, le CPU forcera la tâche MAST à dépasser le temps imparti.

En utilisant les formules de calcul d'un temps de cycle MAST minimal (définies ci-dessous) pour votre système, vous pouvez éviter le dépassement de la période MAST fixée.

#### Calcul d'un temps de cycle MAST minimal

En admettant que la tâche MAST soit la seule tâche configurée, le temps de cycle MAST minimal (en ms) peut être calculé comme suit :

(nombre de stations utilisant la tâche MAST) / 1,5

Le temps de cycle minimal des autres tâches peut être estimé selon le même principe :

- Tâche FAST: (nombre de stations utilisant la tâche FAST) / 1,5
- Tâche AUX0: (nombre de stations utilisant la tâche AUX0) / 1,5
- Tâche AUX1: (nombre de stations utilisant la tâche AUX1) / 1,5

Si vous devez configurer plusieurs tâches, respectez les exigences suivantes (tous les temps de cycle sont mesurés en ms) :

(nombre de stations utilisant la tâche MAST) / (temps de cycle MAST) + (nombre de stations utilisant la tâche FAST) / (temps de cycle FAST) + (nombre de stations utilisant la tâche AUX0) / (temps de cycle AUX0) + (nombre de stations utilisant la tâche AUX1) / (temps de cycle AUX1) < 1,5

Si des équipements DIO sont configurés, augmentez le temps de cycle minimal.

#### NOTE :

Si vous ajoutez un module BME CXM 0100 au rack dans Control Expert, vous choisissez Distant ou Distribué.

- Si vous choisissez Distant, le module BME CXM 0100 agit comme une station dans l'instruction (nombre de stations avec tâche MAST) / 1,5) en termes d'impact sur le cycle MAST.
- Si vous choisissez Distribué, le module BME CXM 0100 agit comme un équipement distribué dans l'instruction (Si les équipements DIO sont configurés, le temps de cycle minimal doit être augmenté).

Contrairement à une station réelle, le module BME CXM 0100 peut être mappé uniquement à la tâche MAST.

### **Exemple**

Dans cet exemple, la configuration se compose des éléments suivants :

- un rack local contenant une CPU avec service de scrutation d'E/S Ethernet, et utilisant uniquement la tâche MAST ;
- 10 stations RIO.

Temps de cycle MAST minimal :

 $10 / 1,5 = 6,7$  ms

# <span id="page-106-0"></span>Sous-chapitre 4.2 Temps de réponse de l'application

#### Introduction

Le temps de réponse de l'application (ART) est le temps nécessaire pour qu'une application CPU réagisse à une entrée, entre le moment où le signal d'entrée déclenche une commande d'écriture sur la CPU et où le module de sortie correspondant change d'état.

## Contenu de ce sous-chapitre

Ce sous-chapitre contient les sujets suivants :

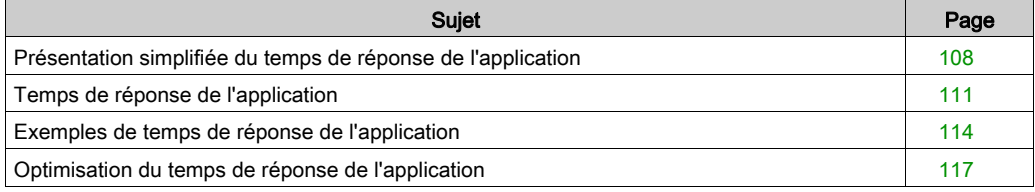

# <span id="page-107-0"></span>Présentation simplifiée du temps de réponse de l'application

#### **Introduction**

Chaque paquet de signal d'entrée RIO Ethernet transite d'une station RIO à la CPU. La CPU renvoie ensuite un signal de sortie à la station RIO. Le temps nécessaire pour que la CPU reçoive le signal d'entrée et effectue un changement dans le module de sortie d'après cette entrée est appelé temps de réponse de l'application (ART). Dans un système M580, l'ART est déterministe, ce qui signifie que vous pouvez calculer le délai maximal nécessaire à la CPU pour résoudre une scrutation logique de RIO.

#### Vue d'ensemble - Paramètres de calcul de l'ART

Le schéma ci-dessous indique les événements et les paramètres de calcul liés à l'ART. Pour plus d'informations, reportez-vous à l'annexe Principes de conception de réseaux M58[0](#page-158-0)  [\(voir](#page-158-0) page 159).

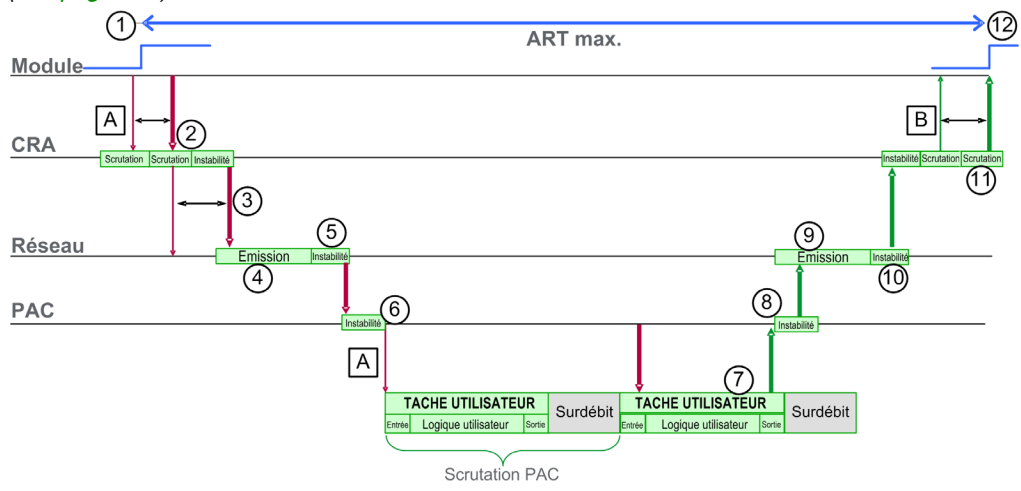

NOTE : sur l'illustration précédente, le temps système désigne la période entre la fin du traitement de la TACHE UTILISATEUR (noté par la fin de la sortie) et le début de la période suivante (en fonction de la durée du cycle de la tâche CPU USER TASK).

#### Légende :

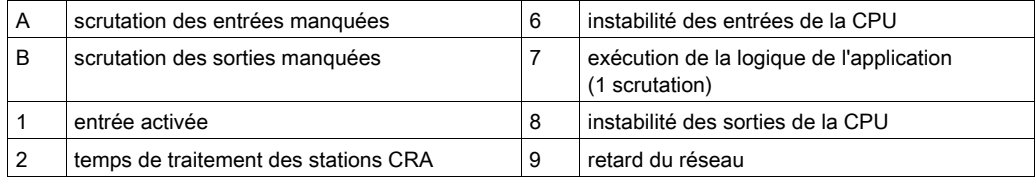
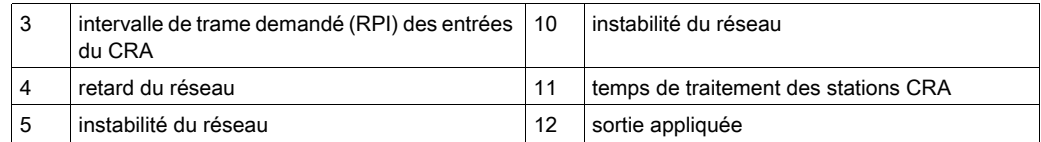

#### Estimation rapide de l'ART

Pour estimer l'ART maximum en fonction du nombre maximum de modules RIO et d'équipements distribués pour une application, additionnez les valeurs suivantes :

- CRA->Scrutateur RPI
- 2 \* CPU\_Scan (pour la tâche)
- 8,8 ms : valeur constante représentant le temps de traitement CRA maximal

NOTE : comme la tâche FAST a la priorité la plus élevée, son ART n'est pas affecté par les autres tâches.

Remarques concernant l'ART :

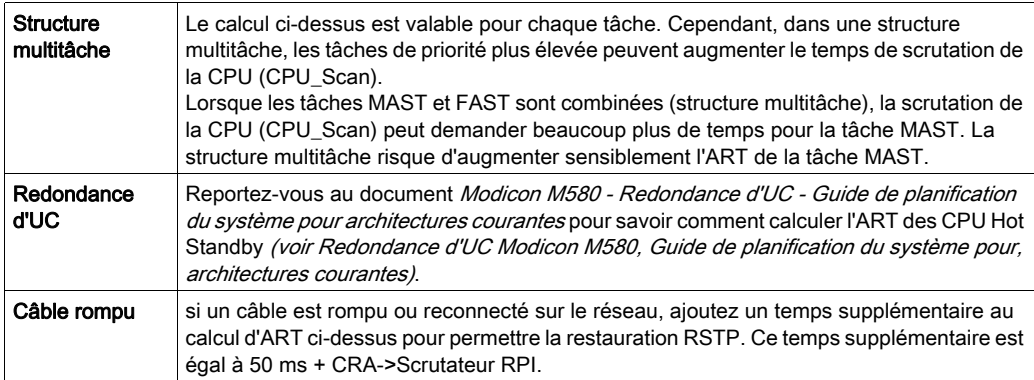

#### Calcul simplifié de l'ART pour une boucle de chaînage simple de modules adaptateurs BM•CRA312•0 dans un anneau principal

Dans cet exemple, l'ART est calculé du point de vue des 16 modules adaptateur X80 EIO BM•CRA312•0 connectés à la CPU du rack local via l'anneau principal :

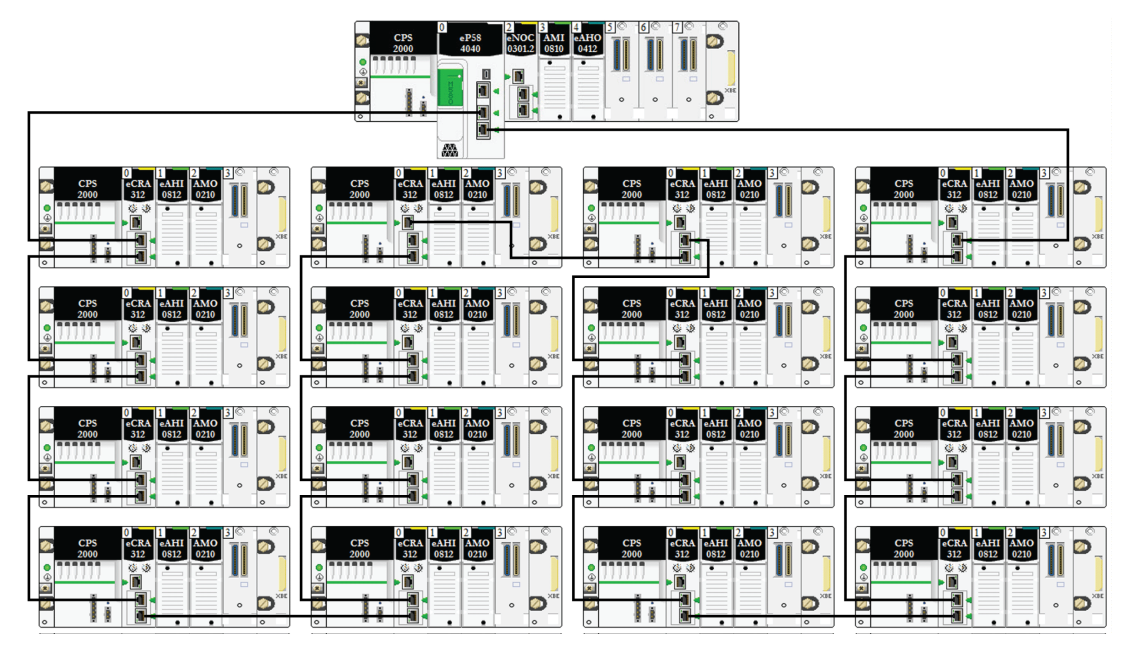

Souvenez-vous que la formule utilisée pour estimer l'ART maximum est la suivante :

ART= CRA->Scrutateur RPI + CPU\_Scan/2 + (2\*CPU\_Scan) + 8,8

Par conséquent, pour une tâche avec un temps de scrutation de 40 ms et un CRA->Scrutateur RPI de 25 ms, l'ART maximal est calculé comme suit :

ART max. =  $25 + (2*40) + 8.8 = 113.8$  ms

# Temps de réponse de l'application

#### <span id="page-110-0"></span>Vue d'ensemble - Paramètres de calcul de l'ART

Le schéma ci-dessous indique les événements et les paramètres de calcul liés à l'ART. Pour plus d'informations, reportez-vous à l'annexe Principes de conception de réseaux M58[0](#page-158-0)  [\(voir](#page-158-0) page 159).

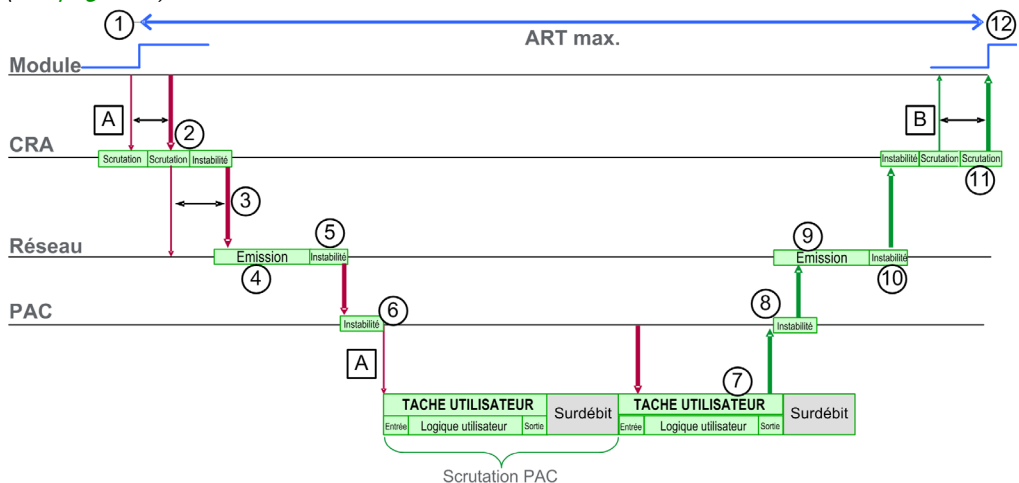

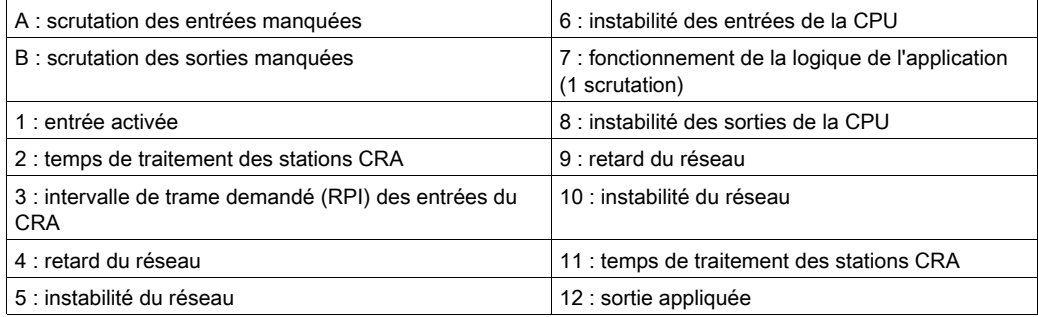

Les paramètres de calcul de l'ART et leurs valeurs maximales (en millisecondes) sont décrits cidessous :

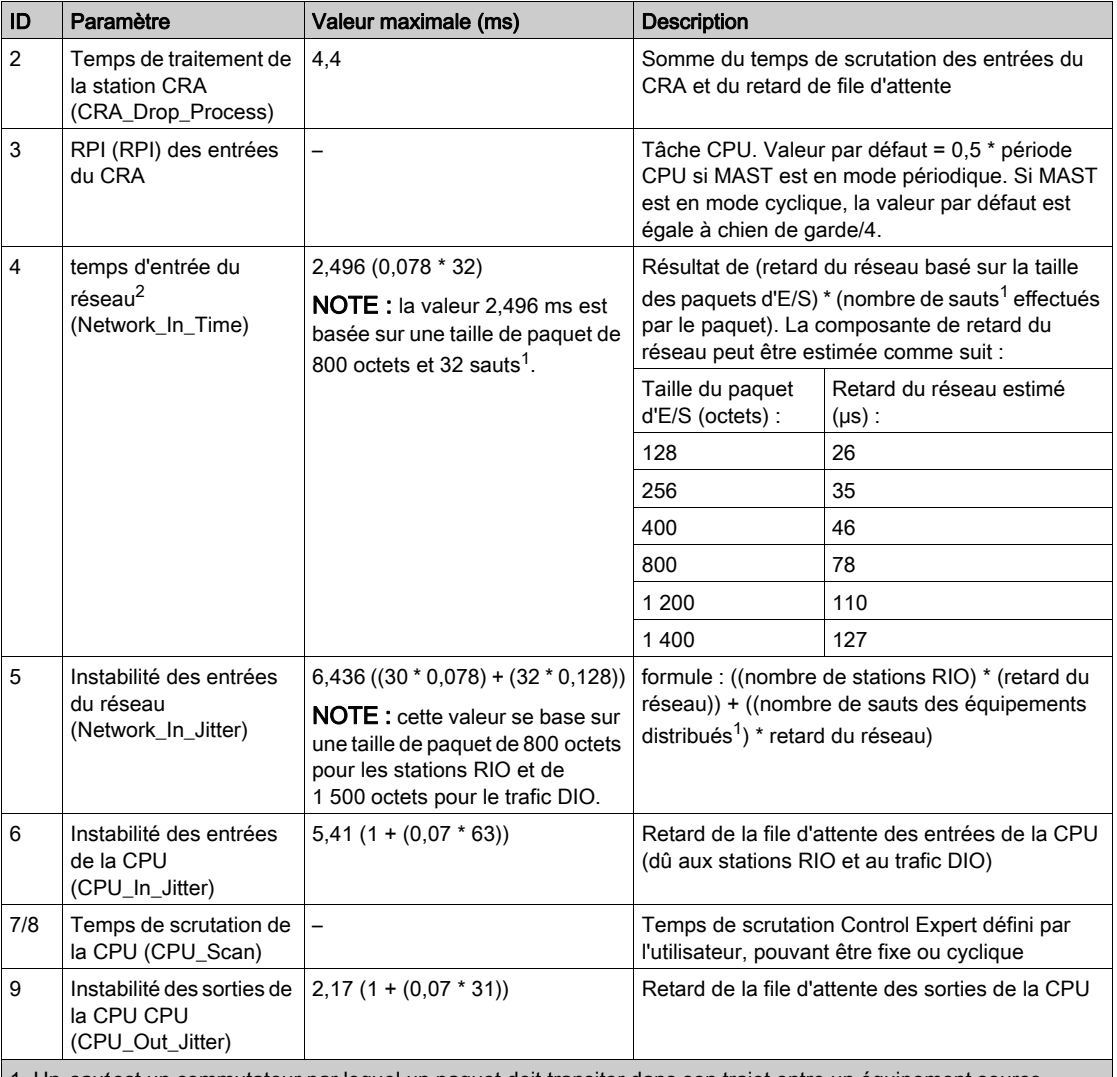

1. Un saut est un commutateur par lequel un paquet doit transiter dans son trajet entre un équipement source (émetteur) et un équipement cible (récepteur). Le nombre total de sauts correspond au nombre de commutateurs traversés tout au long du trajet.

2. En présence de fibre optique, le traitement des entrées et sorties du réseau peut prendre plus de temps. augmentation = longueur totale des câbles fibre optique \* 0,0034 ms/km

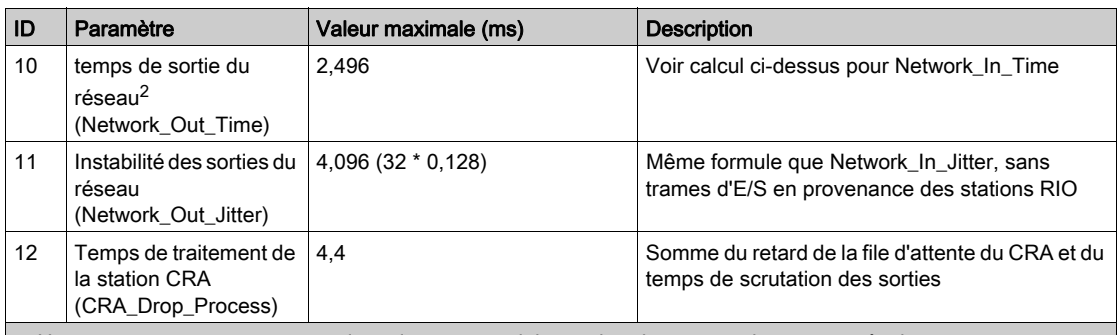

1. Un saut est un commutateur par lequel un paquet doit transiter dans son trajet entre un équipement source (émetteur) et un équipement cible (récepteur). Le nombre total de sauts correspond au nombre de commutateurs traversés tout au long du trajet.

2. En présence de fibre optique, le traitement des entrées et sorties du réseau peut prendre plus de temps. augmentation = longueur totale des câbles fibre optique \* 0,0034 ms/km

#### Estimation de l'ART

Grâce aux paramètres décrits dans le tableau précédent, vous pouvez calculer l'ART maximum estimé pour le nombre maximum de modules RIO et d'équipements distribués d'une application.

L'ART maximum est égal à la somme des valeurs de la colonne Valeur maximum. Voici donc la formule de calcul de l'ART pour un temps de scrutation de la CPU (CPU\_Scan) de 50 ms et une valeur RPI de 25 ms :

 $4,4 + 25 + 2,496 + 6,436 + 5,41 + (2 * 50) + 2,17 + 2,496 + 4,096 + 4,4 = ART$  de 156,904 ms

NOTE : si un câble est rompu ou reconnecté sur le réseau, ajoutez un temps supplémentaire au calcul de l'ART ci-dessus pour permettre la restauration RSTP. Ce temps supplémentaire est égal  $\dot{a}$  50 ms + CPU Scan/2.

## Exemples de temps de réponse de l'application

#### **Introduction**

Les exemples suivants vous aident à calculer le temps de réponse (ART) d'une application.

#### Exemple : CPU avec service de scrutation d'E/S Ethernet dans un anneau principal

Dans cet exemple d'anneau principal RIO, le rack local comporte une CPU avec service de scrutation d'E/S Ethernet. L'ART est calculé du point de vue de l'un des modules adaptateur X80 EIO BM•CRA312•0 associés à la tâche MAST dans l'anneau principal RIO :

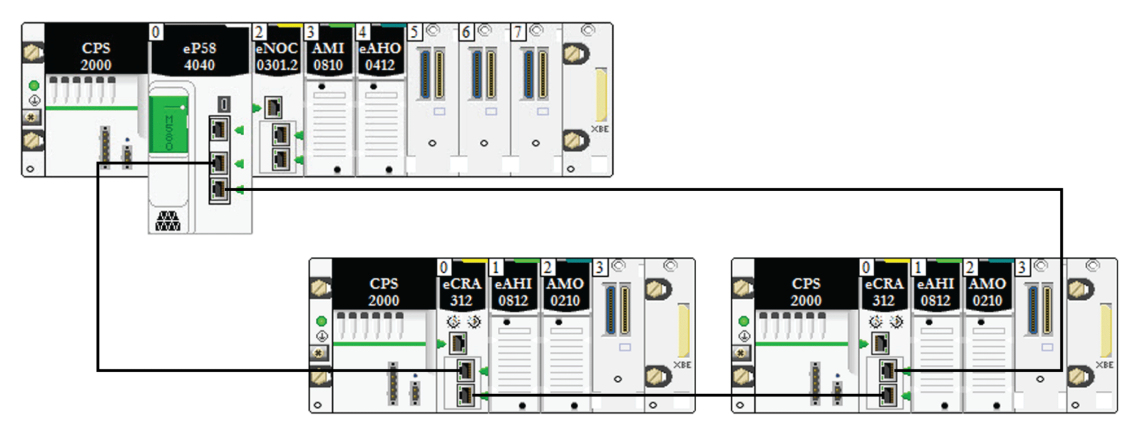

L'ART est calculé du point de vue du module adaptateur présent dans l'une des stations RIO. Tenez compte des éléments suivants propres à l'application pour calculer l'ART :

 Le nombre maximum de sauts potentiels, c'est-à-dire le nombre maximal de commutateurs par lesquels un paquet doit transiter entre le module adaptateur et la CPU avec service de scrutation d'E/S Ethernet dans le rack local, est de 3.

NOTE : le nombre de sauts inclut tous les commutateurs situés sur le parcours entre le module d'entrée source et la CPU, y compris ceux intégrés dans le module adaptateur X80 EIO BM•CRA312•0.

L'instabilité n'est introduite dans le système que par les deux stations sur l'anneau principal.

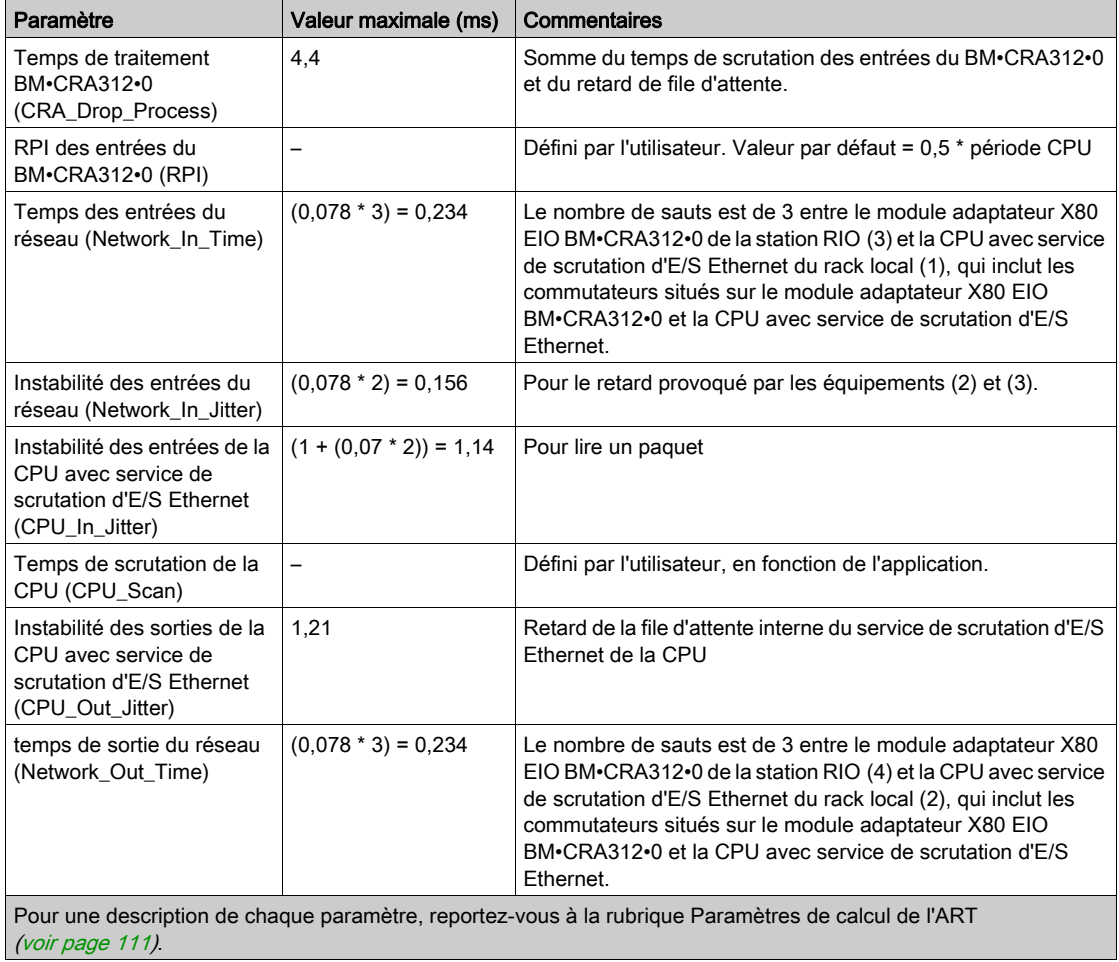

Compte tenu de ces facteurs, les paramètres de calcul de l'ART sont les suivants :

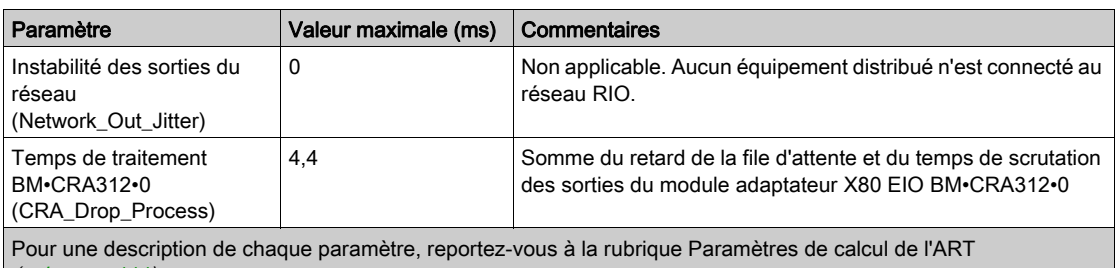

(voir page 111).

Gardez à l'esprit que la formule de l'ART est la suivante :

ART= (2\*CRA\_Drop\_Process) + (RPI) + (Network\_In\_Time) + (Network\_In\_Jitter) + (CPU\_In\_Jitter) + (2\*CPU\_Scan) + (CPU\_Out\_Jitter) + (Network\_Out\_Time) + Network\_Out\_Jitter) Ainsi, pour un temps de scrutation de la CPU de 50 ms et un RPI de 25 ms, l'ART maximal est : ART max. =  $(2*4,4) + 25 + 0,234 + 0,156 + 1,14 + (2*50) + 1,21 + 0,234 = 136,774$  ms

# Optimisation du temps de réponse de l'application

#### Présentation

Vous pouvez réduire le temps de réponse maximum de l'application (ART) sur votre système en prenant en compte les recommandations suivantes dans la conception de votre réseau :

- N'utilisez que le nombre minimum requis de stations RIO (modules adaptateurs X80 EIO BM•CRA312•0).
- N'utilisez que le nombre minimum requis de modules RIO.
- Placez les stations RIO les plus rapides à proximité du rack local contenant la CPU avec service de scrutation d'E/S Ethernet.

De plus, vous pouvez encore diminuer l'ART en utilisant la tâche FAST dans votre logique Control Expert.

NOTE : Dans un système de redondance d'UC (Hot Standby) M580 (voir Redondance d'UC Modicon M580, Guide de planification du système pour, architectures courantes), il convient de planifier la topologie de sorte que la quantité de données échangées soit réduite.

#### Réduction du nombre de stations RIO

En diminuant le nombre de stations RIO dans votre système, vous réduisez également :

- le nombre de sauts qu'un paquet doit effectuer entre une station RIO et la CPU avec service de scrutation d'E/S Ethernet dans le rack local ;
- le nombre de paquets reçus par la CPU avec service de scrutation d'E/S Ethernet.

En réduisant ces valeurs, vous diminuez également les composantes suivantes de l'ART :

- les temps d'entrée et de sortie du réseau ;
- l'instabilité des entrées et sorties du réseau ;
- le temps de scrutation d'E/S Ethernet de la CPU ;
- le temps de scrutation de la CPU (la diminution la plus importante).

#### Réduction du nombre de modules d'E/S distantes

Lorsque vous réduisez le nombre de modules RIO, vous diminuez également la taille du paquet et, donc, les composantes suivantes de l'ART :

- le temps d'entrée et de sortie du réseau ;
- l'instabilité des entrées et sorties du réseau ;
- le temps de traitement de la station BM•CRA312•0.

#### Positionnement des stations RIO les plus rapides à proximité du rack local

Lorsque vous placez les stations RIO les plus rapides à proximité du rack local, vous réduisez le nombre de sauts qu'un paquet doit effectuer entre la station RIO et le rack local. Vous diminuez également les composantes suivantes de l'ART :

- le temps d'entrée et de sortie du réseau ;
- l'instabilité des entrées et sorties du réseau.

#### Utilisation de la tâche FAST pour optimiser l'ART

La tâche FAST permet de diminuer l'ART, car les données d'E/S associées à la tâche FAST sont exécutées de manière prioritaire. L'ART n'est pas augmenté par l'utilisation de la tâche FAST, du fait de la priorité de cette dernière.

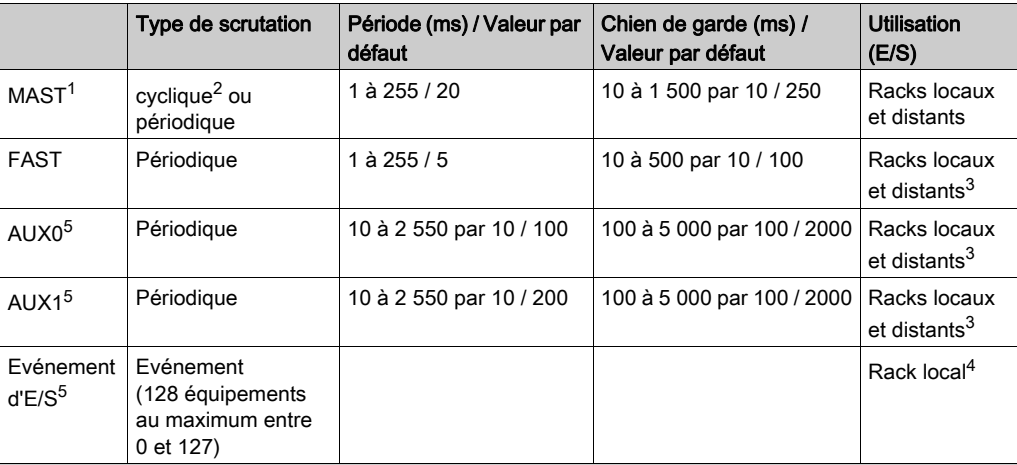

NOTE : Les avantages de la tâche FAST disparaissent lors des retards de fin de scrutation.

1 La tâche MAST est obligatoire.

 $2$  En mode cyclique, le temps de cycle minimum est de 4 ms avec un réseau RIO et de 1 ms sans réseau RIO dans le système.

3 Les tâches FAST et AUX ne sont prises en charge que les modules adaptateurs X80 EIO BM•CRA31210.

4 La syntaxe DDDT n'est pas prise en charge dans la tâche d'événement d'E/S.

<sup>5</sup> Non pris en charge par les systèmes de redondance d'UC.

Les pages d'aide de Control Expert décrivent plus en détail les différentes tâches (voir EcoStruxure™ Control Expert, Langages de programmation et structure, Manuel de référence).

# Sous-chapitre 4.3 Délais de détection de perte de communication

## Délais de détection de perte de communication

#### Présentation

Un système M580 détecte une perte de communication comme suit :

- Une rupture de câble est détectée par une CPU avec service de scrutation d'E/S Ethernet et un module adaptateur (e)X80 EIO BM•CRA312•0.
- Une CPU avec service de scrutation d'E/S Ethernet détecte qu'un module BM•CRA312•0 a arrêté de communiquer.
- Un module BM•CRA312•0 détecte qu'une CPU avec service de scrutation d'E/S Ethernet a arrêté de communiquer.

Le temps requis par le système pour détecter chaque type de perte de communication est indiqué ci-dessous.

#### Temps de détection d'une rupture de câble

Une CPU et un module BM•CRA312•0 peuvent détecter une rupture ou une déconnexion de câble dans un délai de 5 ms.

NOTE : un réseau comprenant jusqu'à 31 stations et une CPU avec service de scrutation d'E/S Ethernet peut rétablir les communications dans un délai de 50 ms à compter de la détection d'une rupture de câble.

NOTE : lorsqu'un câble rompu est connecté à un port RIO et que l'anneau compte d'autres câbles en bon état, attendez que le voyant LINK LED (état du port) s'allume pour retirer l'autre câble du système. Si toutes les liaisons sont rompues simultanément, l'équipement passe en mode de repli.

#### Temps de détection de la perte d'une station RIO

Une CPU avec service de scrutation d'E/S Ethernet détecte et signale la perte de communication d'un module BM•CRA312•0 dans un délai calculé par la formule suivante :

Temps de détection = (xMultiplicateur \* période MAST) + (temps de scrutation de la CPU), où :

- période MAST / 2 = RPI pour la tâche MAST
- RPI = fréquence d'actualisation des entrées entre le module BM•CRA312•0 et la CPU
- xMultiplicateur est une valeur comprise entre 4 et 64. Elle est déterminée comme suit :

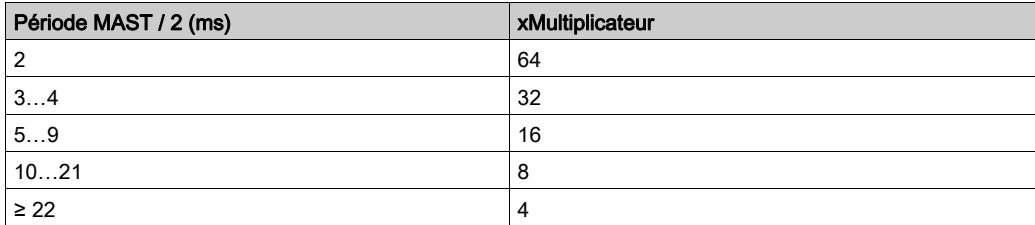

Pour plus d'informations sur le RPI, reportez-vous à la section Paramètres de connexion du document Modicon M580 - Modules d'E/S distantes - Guide d'installation et de configuration.

#### Temps de détection de la perte de communication d'une CPU avec service de scrutation d'E/S Ethernet

Un module BM•CRA312•0 dans une station RIO détecte la perte de communication d'une CPU avec service de scrutation d'E/S Ethernet dans un délai calculé par la formule suivante :

Temps de détection = (xMultiplicateur \* période MAST / 2) + (temps de scrutation de la CPU), où :

- période MAST / 2 = fréquence d'actualisation des sorties entre la CPU avec service de scrutation d'E/S Ethernet et le module BM•CRA312•0
- xMultiplicateur est une valeur comprise entre 4 et 64. Elle est déterminée comme suit :

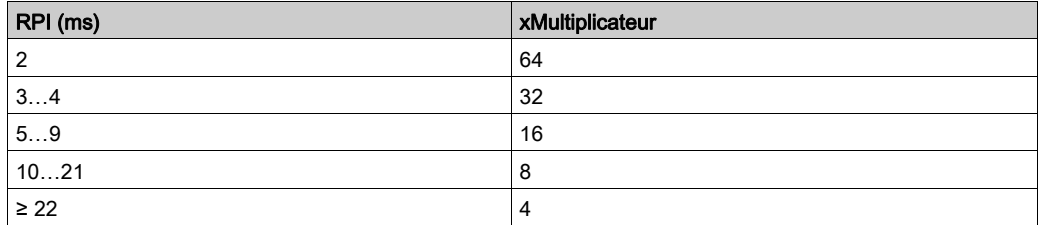

# Partie III Mise en service et diagnostic du système M580

### Introduction

Cette section décrit la mise en service et le diagnostic du système M580.

### Contenu de cette partie

Cette partie contient les chapitres suivants :

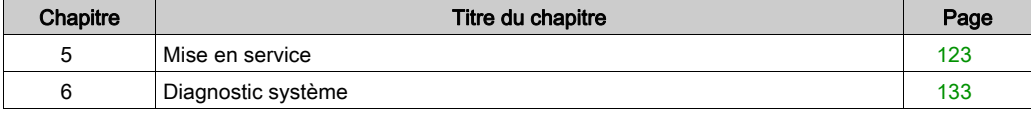

# <span id="page-122-0"></span>**Chapitre 5** Mise en service

### Vue générale

Ce chapitre décrit le processus de mise en service d'un système M580.

#### Contenu de ce chapitre

Ce chapitre contient les sujets suivants :

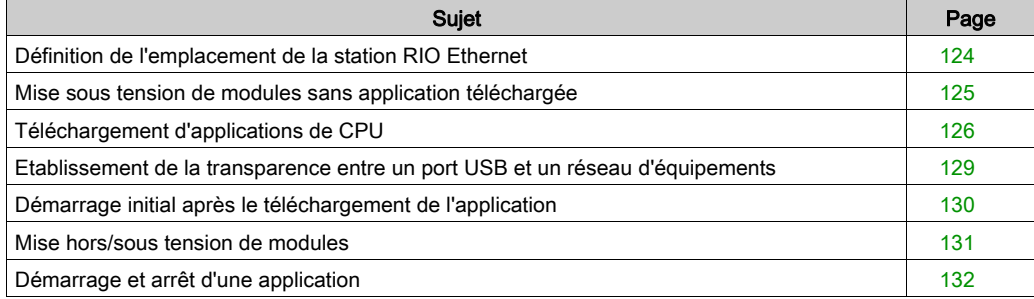

# <span id="page-123-0"></span>Définition de l'emplacement de la station RIO Ethernet

#### Réglage des commutateurs rotatifs

Définissez l'emplacement de la station RIO Ethernet sur le réseau à l'aide des commutateurs rotatifs situés à l'avant du module adaptateur BM•CRA312•0 X80 EIO avant de mettre ce module sous tension et de télécharger l'application :

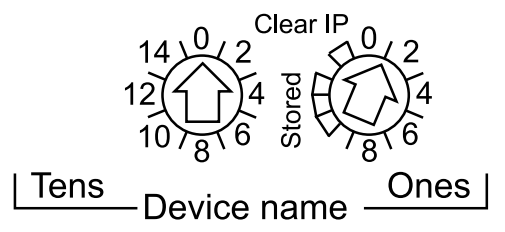

Les valeurs définies sont appliquées pendant un cycle d'alimentation. Si vous modifiez les paramètres des commutateurs après le démarrage du module, le voyant Mod Status s'allume et un message de différence est consigné dans le diagnostic du module.

Comme les nouvelles valeurs des commutateurs rotatifs ne sont appliquées qu'au prochain cycle d'alimentation, il convient de les définir avant de démarrer le module. (Valeurs valides : 00 ... 159)

Les valeurs des commutateurs rotatifs sont associées au préfixe de l'équipement (par exemple, BMECRA xxx ou BMXCRA xxx) pour créer le nom de l'équipement (où xxx représente la valeur des commutateurs rotatifs). La figure ci-dessus montre le commutateur Tens réglé sur 0 et le commutateur Ones réglé sur 01, le nom de l'équipement étant BMECRA\_001.

#### REMARQUE :

- Les commutateurs rotatifs peuvent être manipulés avec un petit tournevis plat.
- Aucun logiciel n'est requis pour configurer ou activer les commutateurs rotatifs.
- N'utilisez pas les réglages Stored et Clear IP sur le commutateur rotatif Ones. (Ils ne concernent pas les installations RIO.)

### <span id="page-124-0"></span>Mise sous tension de modules sans application téléchargée

#### Adresse IP du BMEP58•040

En l'absence d'une application valide, la CPU avec service de scrutation d'E/S Ethernet utilise l'adresse IP basée sur l'adresse MAC imprimée à l'avant du module. Dans Control Expert, vous pouvez configurer l'adresse IP comme indiqué dans le document Modicon M580 - Modules d'E/S distantes - Guide d'installation et de configuration après avoir téléchargé une application.

#### Adresse IP du BM•CRA312•0

En l'absence d'application, le module adaptateur X80 EIO BM•CRA312•0 demande une adresse IP à une CPU avec service de scrutation d'E/S Ethernet, mais sans l'obtenir. Il crée alors une adresse IP dérivée de l'adresse MAC imprimée à l'avant du module. Ce cycle se répète car le module n'a aucune configuration valide. Cet état Non configuré est indiqué par le voyant LED situé à l'avant du module. Il n'y a aucun échange avec la CPU. Les sorties physiques des modules d'E/S dans les stations RIO prennent leur état de repli (valeur forcée à 0).

# <span id="page-125-0"></span>Téléchargement d'applications de CPU

#### Connexion à Control Expert

Pour télécharger l'application de CPU si votre système n'est pas configuré, connectez Control Expert à l'un des éléments suivants :

- le port USB de la CPU :
- le port de service de la CPU.

Pour télécharger l'application de CPU si votre système est configuré, connectez Control Expert à l'un des éléments suivants :

- le port USB de la CPU ;
- le port de service (configuré comme port d'accès) de la CPU ou d'un module de réseau ;
- le port de service d'un module adaptateur X80 EIO BM•CRA312•0 sur une station RIO de l'anneau principal ou d'un sous-anneau ;

NOTE : la connexion à d'autres ports requiert la configuration de QoS sur le PC.

#### NOTE :

- Control Expert est le seul outil pouvant télécharger l'application de CPU.
- Si Control Expert est connecté à une CPU non configurée, l'adresse IP par défaut de la CPU est utilisée.
- Dans les configurations qui utilisent le service de transfert IP (le module de réseau de contrôle BMENOC0321 assurant le pontage entre le réseau de contrôle et le réseau d'équipements via un module de communication BMENOC0301/BMENOC0311), il est recommandé d'utiliser l'adresse IP du module BMENOC0321 pour télécharger l'application Control Expert sur le PAC.

NOTE : Dans les configurations qui utilisent le service de transfert IP (le module de réseau de contrôle BMENOC0321 assurant le pontage entre le réseau de contrôle et le réseau d'équipements via un module de communication BMENOC0301/BMENOC0311), il est recommandé d'utiliser l'adresse IP du module BMENOC0321 pour télécharger l'application Control Expert vers le PAC.

Si vous téléchargez l'application via un module BMENOC0301/BMENOC0311, le module BMENOC0321 est réinitialisé à la fin du téléchargement, ce qui réinitialise la connexion entre Control Expert et le module BMENOC0301/BMENOC0311. Cette figure montre le service de transfert IP dans le module BMENOC0301/BMENOC0311 utilisé pour se connecter au module BMENOC0301/BMENOC0311 :

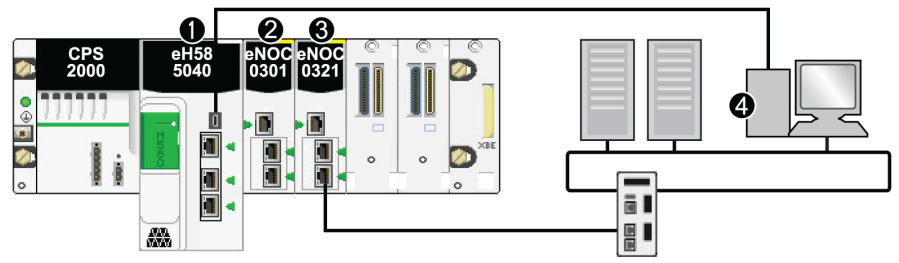

- 1 CPU avec service de scrutation des E/S Ethernet
- 2 Module de communication Ethernet BMENOC0301/BMENOC0311
- 3 Module de réseau de contrôle BMENOC0321
- 4 Control Expert

#### NOTE :

- Control Expert est le seul outil pouvant télécharger l'application PAC.
- Vous pouvez connecter Control Expert à n'importe quel port Ethernet.
- Si Control Expert est connecté sur Ethernet à un PAC non configuré, l'adresse IP de l'UC (CPU) est utilisée.

#### **Exemples**

Cette figure montre les connexions possibles à Control Expert lorsque votre système n'est pas configuré :

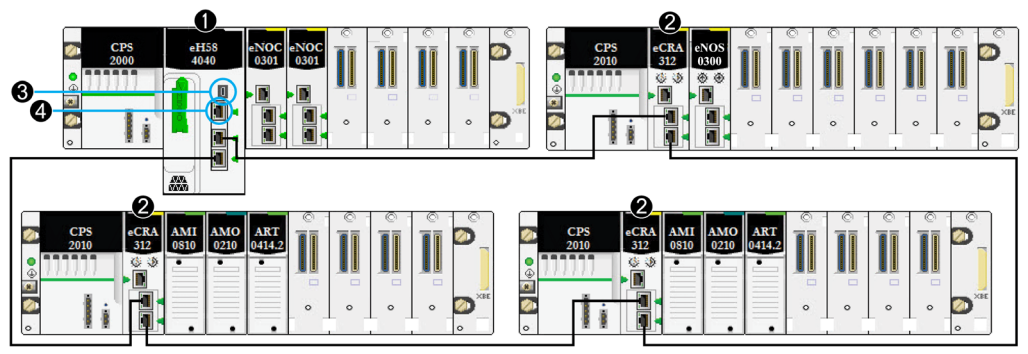

1 Une CPU avec service de scrutation d'E/S Ethernet est présente sur le rack local.

- 2 Des stations RIO incluent le module adaptateur X80 EIO BM•CRA312•0.
- 3 Connectez Control Expert au port USB de la CPU.
- 4 Connectez Control Expert au port SERVICE de la CPU.

Cette figure montre les connexions possibles à Control Expert lorsque votre système est configuré :

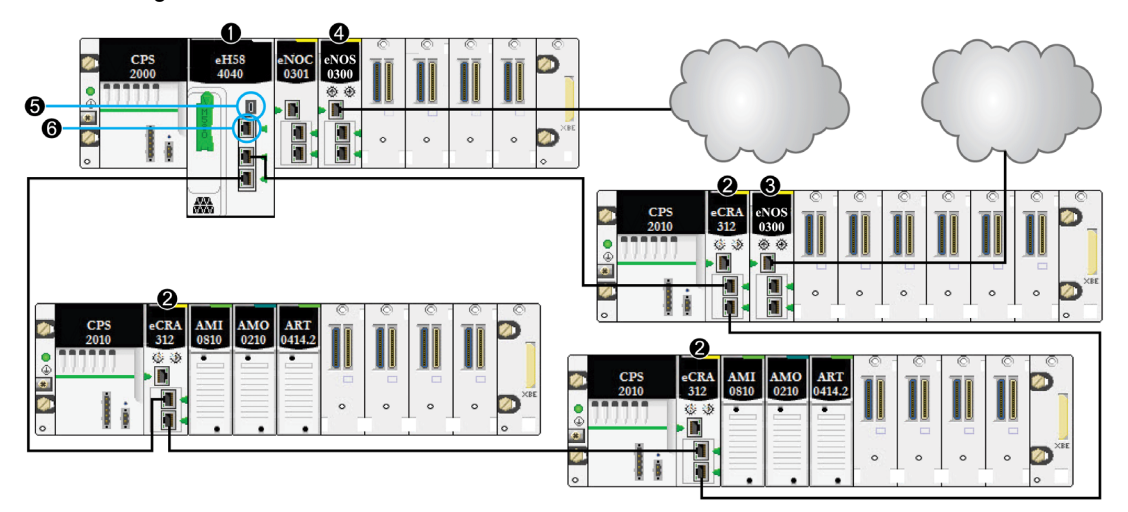

- 1 Une CPU avec service de scrutation d'E/S Ethernet est présente sur le rack local.
- 2 Une station RIO inclut un module adaptateur X80 EIO BM•CRA31210.
- 3 Un module BMENOS0300 sur une station distante gère un nuage DIO.
- 4 Un module BMENOS0300 sur le rack local gère un nuage DIO.
- 5 Connectez Control Expert au port USB de la CPU.
- 6 Connectez Control Expert au port SERVICE de la CPU.

### <span id="page-128-0"></span>Etablissement de la transparence entre un port USB et un réseau d'équipements

Si votre système M580 de la transparence entre le PC connecté au port USB (voir Modicon M580, Matériel, Manuel de référence) du PAC et le réseau d'équipements, ajoutez une route statique permanente dans la table de routage du PC.

Exemple de commande permettant d'adresser un réseau d'équipements avec l'adresse IP x.x.0.0 (sous Windows) :

route add x.x.0.0 mask 255.255.0.0 90.0.0.1 -p

## <span id="page-129-0"></span>Démarrage initial après le téléchargement de l'application

#### Lecture de la configuration

A la fin du téléchargement de l'application, la CPU configure tous les modules sur le rack local. Le service de scrutation d'E/S Ethernet de la CPU lit la mémoire de la CPU pour obtenir la configuration des stations RIO déclarées dans la configuration de Control Expert. La configuration des stations RIO permet de configurer le serveur FDR dans la CPU.

Au démarrage, chaque module adaptateur X80 EIO BM•CRA312•0 reçoit une adresse IP du serveur DHCP de la CPU. Ensuite, il lit sa configuration sur le serveur FDR de la CPU. Enfin, le service de scrutation d'E/S Ethernet de la CPU initialise les modules d'E/S configurés dans le rack.

NOTE : vérifiez que l'adresse IP sur chaque équipement distribué est correcte et unique avant le démarrage initial.

NOTE : si le module BM•CRA312•0 est mis sous tension en premier, l'adresse IP est dérivée de l'adresse MAC imprimée à l'avant du module. Ensuite, le module adaptateur vérifie si un serveur DHCP est disponible pour distribuer une adresse IP.

#### Commande RUN

Avant de recevoir une commande RUN de la CPU, toutes les stations RIO sont configurées et connectées à la CPU avec service de scrutation d'E/S Ethernet. Les voyants RUN des modules BM•CRA312•0 clignotent pour indiquer que la CPU est à l'état STOP. Dans les stations RIO, les sorties physiques conservent leur état de repli (valeur forcée à 0). Les valeurs d'entrée dans l'image mémoire de la CPU sont interprétées comme égales à 0.

Lorsque la CPU est à l'état RUN, toutes les stations RIO passent de l'état STOP à l'état RUN. Les voyants du module BM•CRA312•0 signalent ce changement. Les données de sortie reçues de la CPU sont appliquées aux sorties physiques. Les images d'entrée dans la CPU sont mises à jour avec les entrées physiques.

NOTE : les E/S locales dans la CPU ou le rack étendu et les E/S Premium restent inchangées par rapport aux précédentes versions des CPU.

### <span id="page-130-0"></span>Mise hors/sous tension de modules

#### Redémarrage à chaud

Lors de sa mise sous tension, le module adaptateur X80 EIO BM•CRA312•0 effectue une reconfiguration complète. (Le module BM•CRA312•0 ne dispose d'aucune mémoire de secours lui permettant d'enregistrer la configuration.)

Un redémarrage à chaud se produit lorsque, après un arrêt, le système reprend et que les programmes en cours d'exécution sur ce dernier continuent jusqu'au point où l'arrêt s'est déclenché. Aucune donnée n'est perdue en cas de redémarrage à chaud, tant que la CPU contient une configuration valide. Si un redémarrage à chaud se produit en mode RUN, il est inutile de réexécuter l'application, même si des erreurs sont détectées sur le système RIO (la CPU avec service de scrutation d'E/S Ethernet, le module BM•CRA312•0 ou les modules d'E/S sont absents ou inutilisables).

Après le redémarrage, le service de scrutation d'E/S Ethernet de la CPU lit la mémoire de la CPU pour obtenir la configuration des stations RIO déclarées dans la configuration de Control Expert. Les modules BM•CRA312•0 récupèrent la dernière configuration en date.

# <span id="page-131-0"></span>Démarrage et arrêt d'une application

#### Transitions de CPU

Commandes de CPU qui modifient des états :

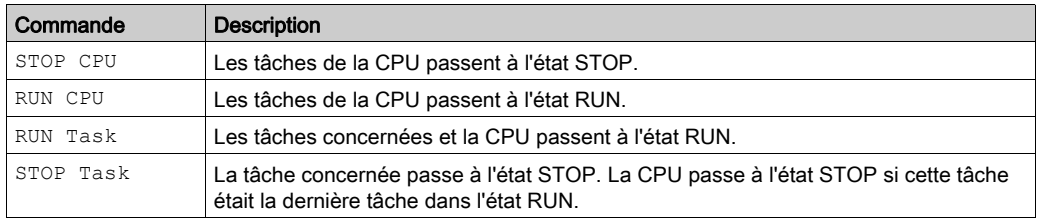

#### NOTE :

- Lorsque la CPU passe de l'état RUN à STOP, les modules de sortie dans les stations RIO associées à cette tâche passent dans l'état de repli configuré. Les valeurs d'entrée associées à cette tâche dans l'image mémoire de la CPU sont interprétées comme égales à 0.
- Lorsque la CPU passe de l'état STOP à RUN, les données reçues de la CPU sont appliquées aux sorties physiques associées à cette tâche. Les images d'entrée dans la CPU sont mises à jour avec les entrées physiques associées à cette tâche.
- Reportez-vous au document Modicon M580 Matériel Manuel de référence (voir Modicon M580, Matériel, Manuel de référence) pour connaître les options de configuration de CPU qui empêchent les commandes distantes d'accéder aux modes Run/Stop.
- Reportez-vous au document Modicon M580 Redondance d'UC Guide de planification du système pour architectures courantes.

# <span id="page-132-0"></span>Chapitre 6 Diagnostic système

#### Présentation

Ce chapitre décrit le diagnostic d'un système M580.

#### NOTE :

Pour connaître la procédure de diagnostic d'un module, reportez-vous au guide utilisateur du module concerné.

- Pour la CPU avec service de scrutation d'E/S Ethernet, reportez-vous au document Modicon M580CPU (voir Modicon M580, Matériel, Manuel de référence).
- Pour le module adaptateur BM•CRA312•0 X80 EIO, reportez-vous au BM•CRA312•0 *quide* utilisateur (voir Modicon M580, Modules RIO, Guide d'installation et de configuration).
- Pour le module de communication BMENOC0301/11 Ethernet, reportez-vous au BMENOC0301/11guide utilisateur (voir Modicon M580, Module de communication BMENOC0301/0311 Ethernet, Guide d'installation et de configuration).

#### Contenu de ce chapitre

Ce chapitre contient les sujets suivants :

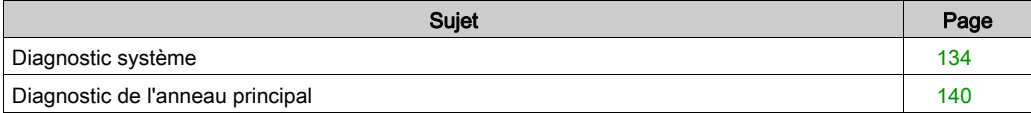

## <span id="page-133-0"></span>Diagnostic système

#### Introduction

Les tableaux suivants décrivent les différentes causes à l'origine d'une interruption des communications dans une architecture M580 complexe.

#### NOTE :

Pour obtenir des informations détaillées sur le diagnostic d'un module, reportez-vous au manuel utilisateur correspondant.

- Pour la CPU avec service de scrutation d'E/S Ethernet, reportez-vous au document Modicon M580 - Matériel - Manuel de référence (voir Modicon M580, Matériel, Manuel de référence).
- Pour les modules adaptateurs X80 EIO BM•CRA312•0, reportez-vous au document Modicon M580 - Modules d'E/S distantes - Guide d'installation et de configuration (voir Modicon M580, Modules RIO, Guide d'installation et de configuration).
- Pour le module de communication Ethernet BMENOC0301/11, reportez-vous au document Modicon M580 BMENOC0301/11 Ethernet Communication Module Installation and Configuration Guide (voir Modicon M580, Module de communication BMENOC0301/0311 Ethernet, Guide d'installation et de configuration).
- Pour le module de sélection d'options de réseau de BMENOS0300, reportez-vous au document Modicon M580 BMEN0S0300 Network Option Switch Module Installation and Configuration Guide.
- Pour le module de sélection de réseau de contrôle de BMENOC0321, reportez-vous au document Modicon M580 BMENOC0321 Control Network Module Installation and Configuration Guide.

NOTE : Consultez EcoStruxure™ Control Expert - Bits et mots système - Manuel de référence pour plus d'informations sur les bits et les mots système.

#### Modules de communication Ethernet du rack local

Diagnostic des modules de communication Ethernet dans le rack local :

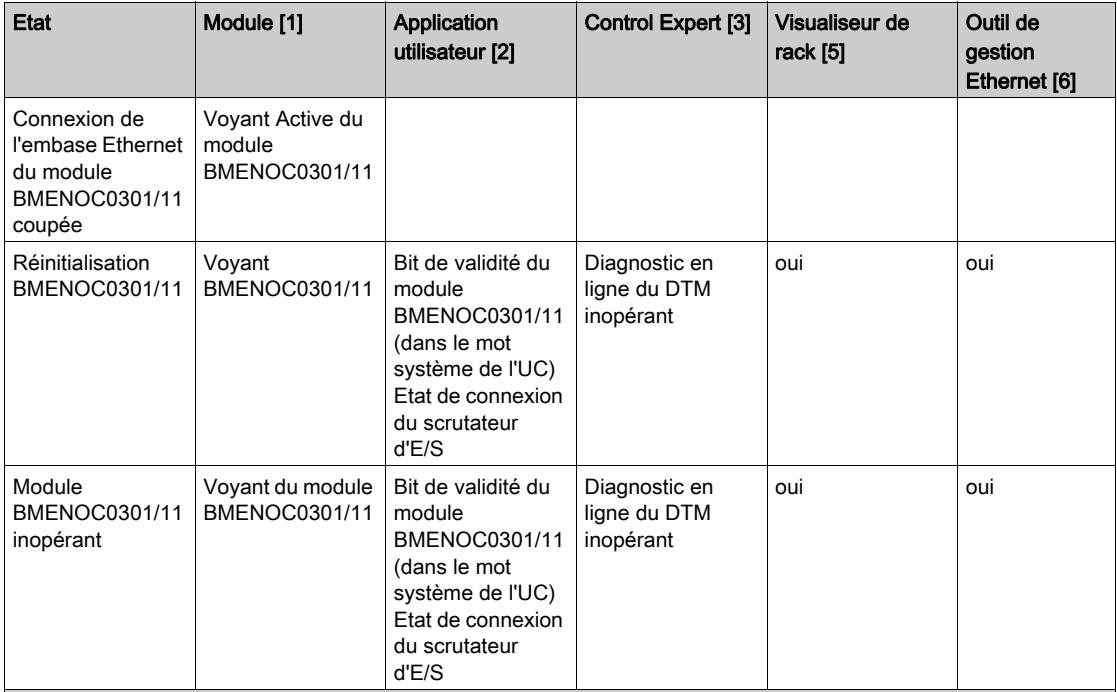

1. Pour détecter un câble de connexion arraché, un module inopérant ou un module réinitialisé (voyant LED allumé, éteint ou clignotant pour afficher l'état ou le type d'erreur détectée), reportez-vous au voyant LED du module.

- 2. Pour détecter l'état du module (port Ethernet de liaison, état du scrutateur EIP, DDDT, mots système), reportezvous à l'application.
- 3. Pour savoir si un module BMENOC0301/11 est inopérant ou a été réinitialisé, utilisez le navigateur de DTM dans Control Expert.
- 4. Sans objet.
- 5. Pour savoir si un module BMENOC0301/11 est inopérant ou a été réinitialisé, utilisez le visualiseur de rack FactoryCast.
- 6. Pour savoir si un module BMENOC0301/11 est inopérant ou a été réinitialisé, utilisez ConneXium Network Manager, HiVision ou un autre outil de gestion de réseau Ethernet.

#### Réseau RIO Ethernet

# AVIS

#### FONCTIONNEMENT IMPREVU DE L'EQUIPEMENT

Vérifiez que chaque module a une adresse IP unique. Les adresses IP dupliquées peuvent provoquer un fonctionnement imprévisible du module/réseau.

Le non-respect de ces instructions peut provoquer des dommages matériels.

Diagnostic du réseau RIO Ethernet :

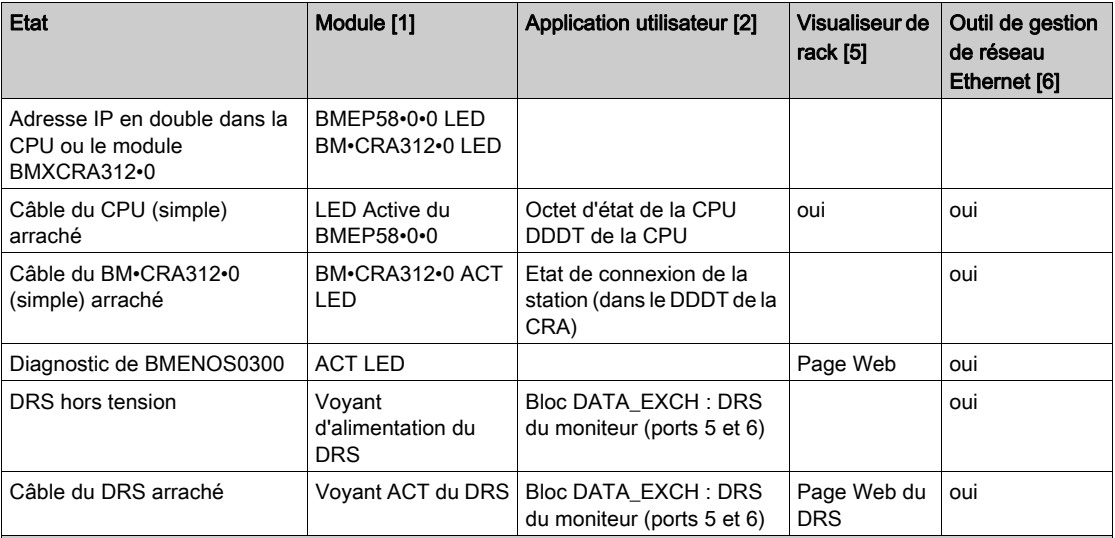

1. Pour détecter un câble arraché ou un appareil hors tension (voyant LED allumé, éteint ou clignotant pour afficher l'état ou le type d'erreur détectée), reportez-vous au voyant LED du module.

- 2. Pour détecter un câble arraché, un équipement hors tension, une rupture de l'anneau principal ou d'un sousanneau, ou un trafic réseau lent, reportez-vous à l'application (par le biais du mot système, du DDDT de la CPU ou du bloc DATA\_EXCH).
- 3. Sans objet.
- 4. Pour détecter un câble arraché ou une rupture de l'anneau principal, utilisez les pages Web des DRS.
- 5. Pour savoir si une CPU est inopérante ou a été réinitialisée, utilisez le visualiseur de rack.
- 6. Pour savoir si un câble est arraché dans une CPU, un module adaptateur X80 EIO BM•CRA312•0 ou un commutateur double anneau (DRS), utilisez ConneXium Network Manager, HiVision ou un autre outil de gestion de réseau Ethernet. Utilisez également cet outil pour détecter l'état d'alimentation du commutateur double anneau (DRS) et un trafic DIO lent.

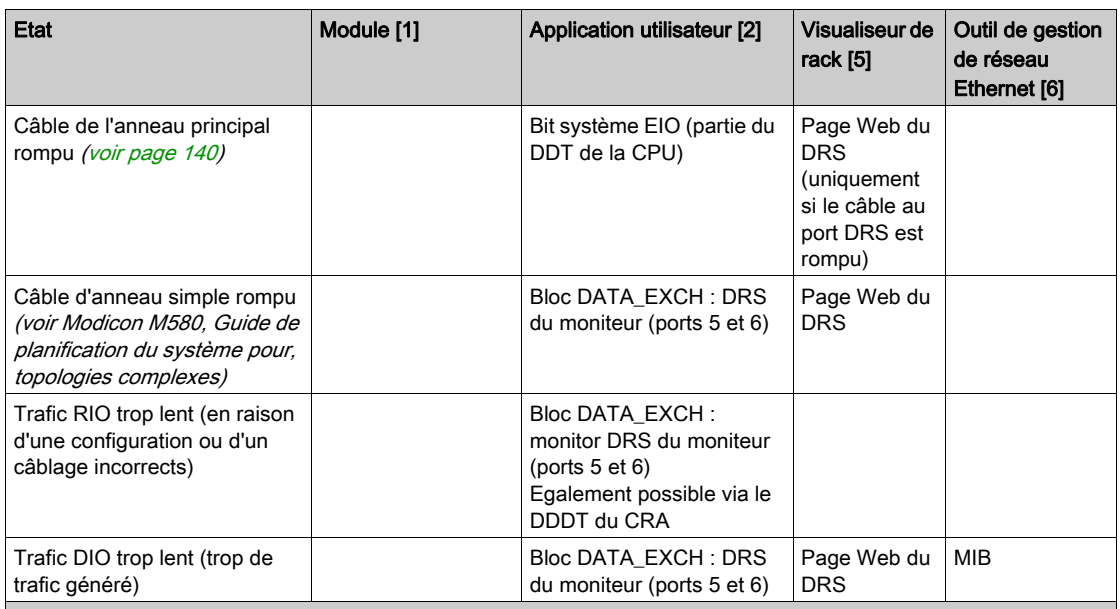

1. Pour détecter un câble arraché ou un appareil hors tension (voyant LED allumé, éteint ou clignotant pour afficher l'état ou le type d'erreur détectée), reportez-vous au voyant LED du module.

2. Pour détecter un câble arraché, un équipement hors tension, une rupture de l'anneau principal ou d'un sousanneau, ou un trafic réseau lent, reportez-vous à l'application (par le biais du mot système, du DDDT de la CPU ou du bloc DATA\_EXCH).

3. Sans objet.

4. Pour détecter un câble arraché ou une rupture de l'anneau principal, utilisez les pages Web des DRS.

5. Pour savoir si une CPU est inopérante ou a été réinitialisée, utilisez le visualiseur de rack.

6. Pour savoir si un câble est arraché dans une CPU, un module adaptateur X80 EIO BM•CRA312•0 ou un commutateur double anneau (DRS), utilisez ConneXium Network Manager, HiVision ou un autre outil de gestion de réseau Ethernet. Utilisez également cet outil pour détecter l'état d'alimentation du commutateur double anneau (DRS) et un trafic DIO lent.

#### Stations RIO Ethernet

Diagnostic des stations RIO Ethernet :

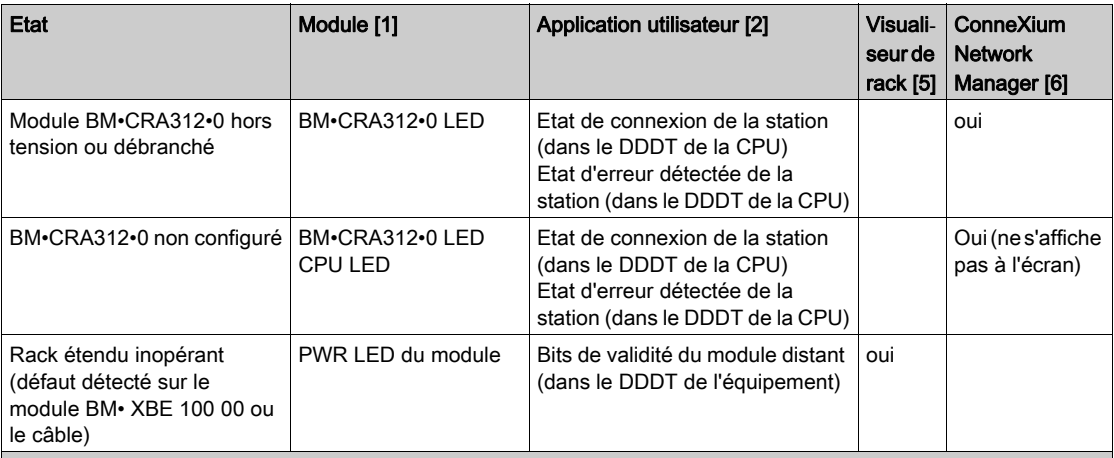

1. Pour détecter un module adaptateur X80 EIO BM•CRA312•0 hors tension, débranché ou non configuré, ou un rack étendu inopérant (voyant LED allumé, éteint ou clignotant pour afficher l'état ou le type d'erreur détectée), reportezvous au voyant LED du module.

2. Pour détecter un module adaptateur X80 EIO BM•CRA312•0 hors tension, débranché ou non configuré ou un rack étendu inopérant, reportez-vous à l'application (par le biais du mot système).

3. Sans objet.

4. Sans objet.

5. Pour détecter un module BM• XBE 100 00 hors tension, débranché ou non configuré, utilisez le visualiseur de rack FactoryCast.

6. Pour détecter un module adaptateur X80 EIO BM•CRA312•0 hors tension, débranché ou non configuré, utilisez ConneXium Network Manager, HiVision ou un autre outil de gestion de réseau Ethernet.

### Modules RIO

Diagnostic des modules RIO :

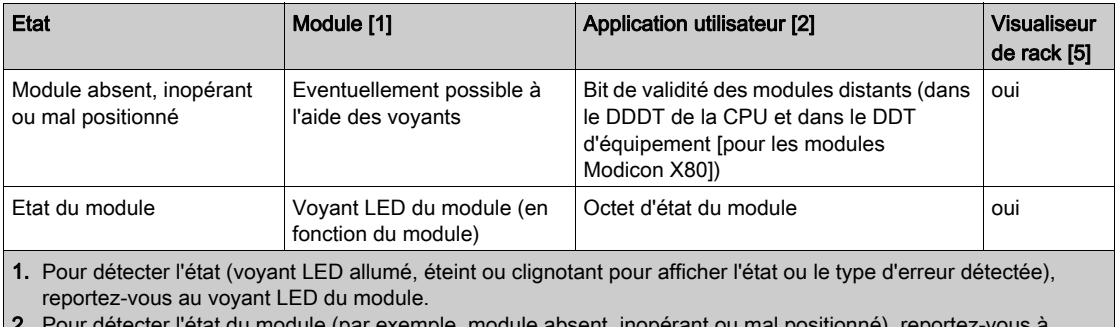

2. Pour détecteur de tecter l'état du module absent, inopérant ou mai positionné), l'application (par le biais du mot système ou de l'octet d'état).

3. Sans objet.

4. Sans objet.

5. Pour détecter l'état du module (par exemple, module absent, inopérant ou mal positionné), utilisez le visualiseur de rack FactoryCast.

6. Sans objet.

#### Equipements distribués

Diagnostic des équipements distribués :

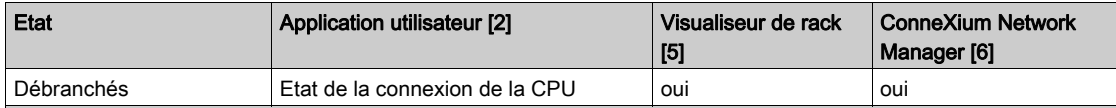

1. Sans objet.

2. Pour détecter un équipement distribué débranché, reportez-vous à l'application (via l'état de connexion de la CPU).

3. Sans objet.

4. Sans objet.

5. Pour détecter l'état du module (par exemple, module absent, inopérant ou mal positionné), utilisez le visualiseur de rack FactoryCast.

6. Sans objet.

# <span id="page-139-0"></span>Diagnostic de l'anneau principal

#### Diagnostic de l'anneau principal RIO

Vous pouvez surveiller les ruptures de l'anneau principal en diagnostiquant les bits REDUNDAN-CY\_STATUS dans la CPU avec service de scrutation d'E/S Ethernet sur le rack local DDT. Le système détecte et signale dans ce bit une rupture du câble de l'anneau principal qui dure au moins 5 secondes.

Dans le bit REDUNDANCY STATUS :

- 0 = un câble est rompu ou un équipement s'est arrêté.
- 1 = la boucle est présente et opérationnelle.

NOTE : Pour obtenir la liste des bits d'état de diagnostic, reportez-vous au Guide M580 RIO (voir Modicon M580, Modules RIO, Guide d'installation et de configuration).

# Annexes

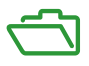

#### Contenu de cette annexe

Cette annexe contient les chapitres suivants :

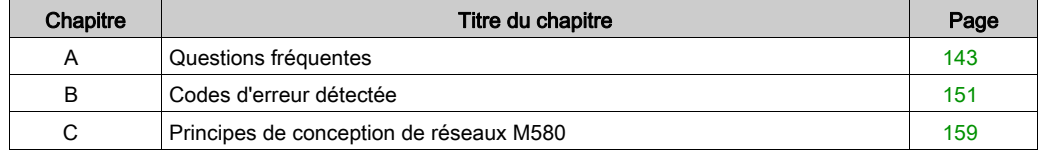

# <span id="page-142-0"></span>Annexe A Questions fréquentes

# Questions fréquentes (FAQ)

#### **Connexion**

#### Je ne peux pas connecter la CPU dans Control Expert, pourquoi ?

Cause possible :

Un module d'extension de rack BME XBE 1000 est peut-être installé sur le rack local principal en l'absence d'un rack d'extension local.

Solution possible :

Retirez le module BME XBE 1000 du rack local principal ou ajoutez un rack d'extension local.

#### Je ne peux pas me connecter à la CPU avec Unity Loader, pourquoi ?

Cause possible :

Par défaut, le service FTP de la CPU est désactivé (paramètres par défaut de la cybersécurité (voir Plates-formes automates Modicon, Cybersécurité, Manuel de référence)). Unity Loader ne se connecte pas à la CPU si ce service est désactivé.

Solution possible :

Activez le service FTP de la CPU en téléchargeant une application, dans laquelle le service FTP est activé, sur la CPU.

#### Comment mettre à niveau un module adaptateur BM• CRA 312 •0 (e)X80 EIO qui n'est pas encore configuré ?

Le module BM• CRA 312 •0 reçoit son adresse IP envoyée par la CPU au démarrage. Si la CPU n'est pas configurée ou si la version du micrologiciel du module BM• CRA 312 •0 n'est pas compatible, le module BM• CRA 312 •0 ne reçoit pas d'adresse IP.

Définissez les commutateurs rotatifs sur le module BM• CRA 312 •0 sur stored. Redémarrez le module BM• CRA 312 •0. Connectez le module BM• CRA 312 •0 via son porte de service à Unity Loader en utilisant l'adresse IP : 10.10.mac5.mac6.

#### ConneXium Network Manager

#### Pourquoi ne puis-je pas scruter les IMPRs ? J'ai installé l'outil ConneXium Network Manager, mais les IMPRs s'affichent comme des équipements Modbus.

Cause possible :

- Il se peut que votre version de ConneXium Network Manager ne soit pas la dernière en date.
- $\bullet$  Il se peut que vous n'avez pas spécifié le nom de communauté GET lors de la scrutation du réseau.

Solution possible :

- Installez la dernière version de ConneXium Network Manager ou contactez le support Schneider Electric pour obtenir les types d'équipement Ethernet IMPR.
- Ajoutez le nom de communauté GET de l'IMPR avant de scruter le réseau. Pour récupérer le nom de communauté GET, consultez la configuration à l'aide de PowerSuite. Le nom de communauté GET par défaut de l'IMPR est public\_1.

#### Pourquoi ConneXium Network Manager prend-il autant de temps pour scruter le réseau ?

Cause possible :

Les paramètres sélectionnés avant la scrutation du réseau peuvent ralentir le processus.

Solution possible :

 Vous pouvez accélérer l'opération en ajustant les paramètres de scrutation dans l'outil. Reportez-vous au Guide de référence de l'outil de diagnostic Connexium Network Manager. NOTE : si vous augmentez la vitesse de scrutation du réseau, vous augmentez également le trafic du réseau.

#### Pourquoi ConneXium Network Manager affiche-t-il les IMPRs dans une topologie en étoile lorsque les IMPRs sont connectés en chaîne ou en boucle de chaînage ?

Cause possible :

 Actuellement, ConneXium Network Manager ne prend pas en charge les topologies en chaîne et en boucle de chaînage. Contactez le support de ConneXium Network Manager pour savoir quand ces topologies seront prises en charge.

Solution possible :

 Créez votre propre topologie en modifiant manuellement celle affichée par ConneXium Network Manager.
#### Pourquoi ConneXium Network Manager indique-t-il que mon adresse IP a une passerelle incorrecte ?

Cause possible :

Lorsque vous spécifiez une adresse de passerelle, ConneXium Network Manager effectue deux opérations :

- Il vérifie que l'adresse de la passerelle se trouve dans le même sous-réseau que l'adresse IP.
- Il contacte la passerelle à l'adresse indiquée :
	- S'il reçoit une réponse, ConneXium Network Manager vérifie que l'adresse correspond effectivement à une adresse de passerelle/routeur. Si tel n'est pas le cas, ConneXium Network Manager affiche un message d'erreur détectée.
	- S'il ne reçoit pas de réponse, ConneXium Network Manager ne fait rien.

Solution possible :

- Spécifiez une adresse de passerelle valide.
	- ou –
- Spécifiez une adresse de passerelle dans le même sous-réseau que l'adresse IP. Vérifiez que cette adresse n'est pas affectée à un autre équipement au sein du sous-réseau.

#### **CPU**

#### Comment procéder en cas d'arrêt des communications sur une CPU, avec voyants ERR, I/O et BACKUP rouges ?

La mémoire de configuration de la CPU est peut être endommagée, ce qui est détecté durant les autotests, et cela peut empêcher le démarrage de la CPU. Placez la CPU dans un autre emplacement de rack et redémarrez-la. La CPU démarre à l'état *aucune configuration*.

#### Comment définir une CPU à l'état aucune configuration ?

Utilisez *Effacer la sauvegarde* dans Control Expert, et redémarrez la CPU.

#### Ports/câbles/réseaux Ethernet (boucles)

#### Pourquoi l'équipement Ethernet (module HART, module de pesage ou équipement distribué) ne peut-il pas accepter sa configuration ?

Les services FTP et TFTP sont désactivés (paramètre par défaut de cybersécurité). Dans votre application, activez FTP ou TFTP, si votre stratégie de sécurité le permet.

- Si un équipement Ethernet utilise FDR et vous souhaitez désactiver FTP, procédez comme suit :
- Activez FTP dans votre application.
- Appelez l'EFB ETH\_PORT\_CTRL (voir Modicon M580, Matériel, Manuel de référence) (fonction EthPort\_Control\_MX (voir EcoStruxure™ Control Expert, Communication, Bibliothèque de blocs) pour les projets Unity Pro V8.0) pour désactiver FTP une fois que les équipements ont accepté leur configuration.
- Pour activer temporairement FTP pour remplacer un équipement qui ne communique pas, appelez l'EFB ETH\_PORT\_CTRL (fonction EthPort\_Control\_MX pour les projets Unity Pro V8.0).

#### Puis-je connecter un PC à un port d'un module RIO ?

Oui, mais les PCs ne peuvent pas communiquer avec les modules. Nous vous recommandons de connecter les PCs (ou tout autre équipement non RIO) aux éléments suivants :

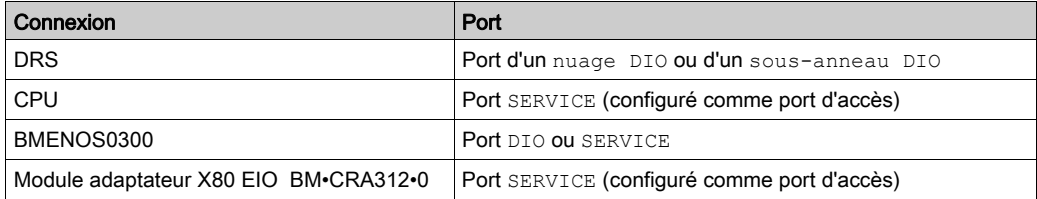

#### Blocs fonction

Pourquoi les blocs fonction PRINT\_CHAR\_QX et INPUT\_CHAR\_QX ne fonctionnent-ils pas avec l'application Unity Pro 7.0 après avoir effectué la mise à niveau (ou le remplacement) du module adaptateur BMX CRA 312 •0 X80 EIO ?

Le micrologiciel du module BMX CRA 312 •0 a évolué et il est plus robuste. Cette évolution n'est pas compatible avec les blocs fonction PRINT\_CHAR\_QX et INPUT\_CHAR\_QX dans Unity Pro 7.0.

Pour utiliser ces blocs fonction, utilisez l'une des méthodes suivantes :

Effectuez la migration de l'application vers Unity Pro 8.x.

– ou –

Repassez à la version 1.30 du module BMX CRA 312 •0.

#### Adressage IP/FDR

#### Puis-je utiliser les positions Stored et Clear IP des commutateurs rotatifs sur les modules adaptateurs X80 EIO BM• CRA 312 •0 ?

Nous vous recommandons de ne pas utiliser ces positions *(voir page 124)* sur les commutateurs rotatifs, car elles ne prennent pas en charge la gestion des modules d'E/S. Pour gérer les modules d'E/S, le seul moyen consiste à utiliser les positions Ones et Tens.

#### IPsec

Pour les questions relatives aux communications sécurisées IPsec, consultez le guide (voir Modicon M580, Module de communication BMENOC0301/0311 Ethernet, Guide d'installation et de configuration) du BMENOC0301/11.

#### E/S distantes

#### Que se passe-t-il si le temps de réponse d'application (ART) est supérieur à la valeur prévue ?

Si la tâche MAST est cyclique, le RPI par défaut est défini sur 60 ms. Si le temps d'exécution réel de la tâche MAST est inférieur à 120 ms, le temps ART est affecté par le RPI.

Réglez la valeur RPI selon vos besoins ou définissez la tâche MAST en mode périodique.

#### **Heure**

#### Comment afficher l'heure locale lorsque %MW49...53 semble être en heure UTC ?

Les mots %MW49...53 sont en temps universel coordonné (UTC), et pas en heure locale. Si vous devez utiliser l'heure locale, utilisez le bloc fonction RRTC\_DT. (REMARQUE : RRTC\_DT\_MS est également en heure UTC.)

#### **Topologies**

#### Les règles topologiques fournies dans ce guide utilisateur doivent-elles être respectées ?

Oui, le système a été testé avec ces règles topologiques *(voir page 63)*. Le niveau de déterminisme et les caractéristiques de fonctionnement du réseau décrits dans ce document sont fondés sur un système concu en fonction de ces règles.

#### Puis-je connecter des équipements de scrutation DIO (M340, Premium) à des ports ou des nuages DIO, ou dans un réseau DIO ?

Nous vous recommandons de ne pas connecter ces équipements à des ports DIO. Chaque port DIO de commutateur double anneau (DRSs)/module adaptateur X80 EIO BM•CRA312•0 dispose d'une bande passante qui détermine la quantité de trafic autorisée sur l'anneau principal M580. Cette limite de bande passante peut diminuer les performances du scrutateur DIO, ce qui peut être inacceptable sur votre réseau.

#### Quel type d'équipement distribué puis-je connecter à des ports ou des nuages DIO ?

Vous pouvez connecter des équipements qui ne prennent pas en charge le balisage 802.1D/Q. Exemple : équipements Advantys, TeSyS-T, Momentum et non Schneider

#### Puis-je accéder à des équipements (en utilisant la commande ping ou les outils PC) d'un réseau M580 par le biais du port **SERVICE** (ETH1) quand celui-ci est configuré en **mode de réplication de port** ?

Non. Quand le port SERVICE est configuré en mode de réplication de port, vous ne pouvez pas accéder aux équipements. C'est-à-dire que vous ne pouvez pas interroger d'autres équipements en connectant un PC à ETH1 en mode de réplication de port. Lorsque le port SERVICE est configuré en mode d'accès, vous pouvez accéder aux équipements d'un réseau M580 via n'importe quel outil.

#### Unity Loader

#### Quelle est la procédure correcte pour mettre à jour le module de communication BME NOC 03•0 Ethernet ?

Mettez à niveau le module BME NOC 03•0 en connectant Unity Loader au port Ethernet du module BME NOC 03•0. La connexion peut être directe ou via un commutateur double anneau (DRS).

Vous ne pouvez pas utiliser le port USB de la CPU pour accéder au module BME NOC 03•0. Le message suivant s'affiche : Erreur lors de la mise à niveau : Com = CallBack (voie 10 index 0 et voie 10 index 5).

#### Puis-je mettre à jour le micrologiciel de la CPU via le module BME NOC 03•0 ?

Oui, vous pouvez connecter le commutateur Ethernet intégré au module BME NOC 03•0 à la CPU. Vérifiez que le module BME NOC 03•0 fonctionne correctement avant de lancer la procédure de mise à jour.

Toutefois, vous ne pouvez pas mettre à jour la CPU si Unity Loader est connecté à l'adresse IP du module BME NOC 03•0.

#### Control Expert

#### Pourquoi l'application Unity Pro 11.0 dépasse-t-elle le nombre de voies expertes, contrairement à l'application Unity Pro 11.0 ?

Les limites applicables aux voies expertes ont été augmentées dans Unity Pro 11.0 :

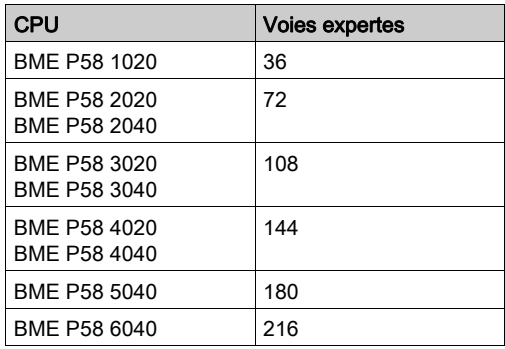

Mettez à niveau la CPU vers une version supérieure si votre application le permet.

#### Le champ de l'adresse IP dans Control Expert est grisé. Comment modifier ce champ ?

Retirez votre application du mode de connexion virtuelle pour modifier le champ de l'adresse IP.

#### USB

#### Pourquoi ne puis-je pas me connecter à la CPU via le port USB ?

Cause possible :

Vous avez peut-être connecté le PC à la CPU avant d'installer le pilote USB. Sur un PC PC sous Windows®, installez le pilote avant de connecter le PC à la CPU. Sinon, Windows® installe un pilote par défaut qui ne correspond pas aux exigences de la CPU.

Solution possible :

- Dans le panneau de configuration de Windows®, désinstallez le pilote associé à la CPU.
- Installez le pilote (qui se trouve sur le DVD des pilotes, le DVD Control Expert ou le DVD Unity Loader).
- Reconnectez le câble USB entre la CPU et le PC.

#### **Web**

#### Pourquoi les pages Web de la CPU ne s'affichent-elles pas correctement ?

Cause possible :

Les pages Web de la CPU sont conçues pour Internet Explorer 8 configuré en mode standard. Ces pages ne s'affichent pas correctement s'il est configuré en mode de compatibilité Internet Explorer 7.

Solution possible :

Configurez Internet Explorer pour qu'il fonctionne avec Internet Explorer 8 en mode standard

- 1. Dans Internet Explorer, cliquez sur Outils → Outils de développement → Mode navigateur : IE8 → Affichage de la compatibilité Internet Explorer 8
- 2. Dans Internet Explorer, cliquez sur Outils → Outils de développement → Mode de document : normes IE8 → Normes Internet Explorer 8

# Annexe B Codes d'erreur détectée

#### Présentation

Ce chapitre dresse la liste des codes décrivant l'état des messages du module de communication Ethernet.

#### Contenu de ce chapitre

Ce chapitre contient les sujets suivants :

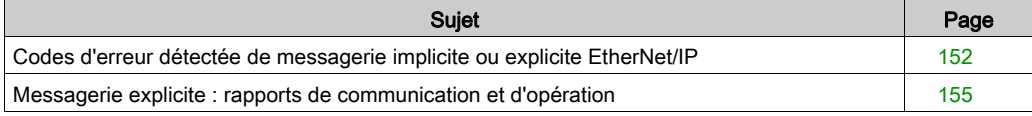

### <span id="page-151-0"></span>Codes d'erreur détectée de messagerie implicite ou explicite EtherNet/IP

#### Introduction

Si un bloc fonction DATA\_EXCH n'exécute pas un message explicite EtherNet/IP, Control Expert renvoie un code d'erreur détectée hexadécimal. Ce code peut décrire une erreur détectée EtherNet/IP :

#### Codes d'erreur détectée EtherNet/IP

Les codes hexadécimaux d'erreur détectée EtherNet/IP sont les suivants :

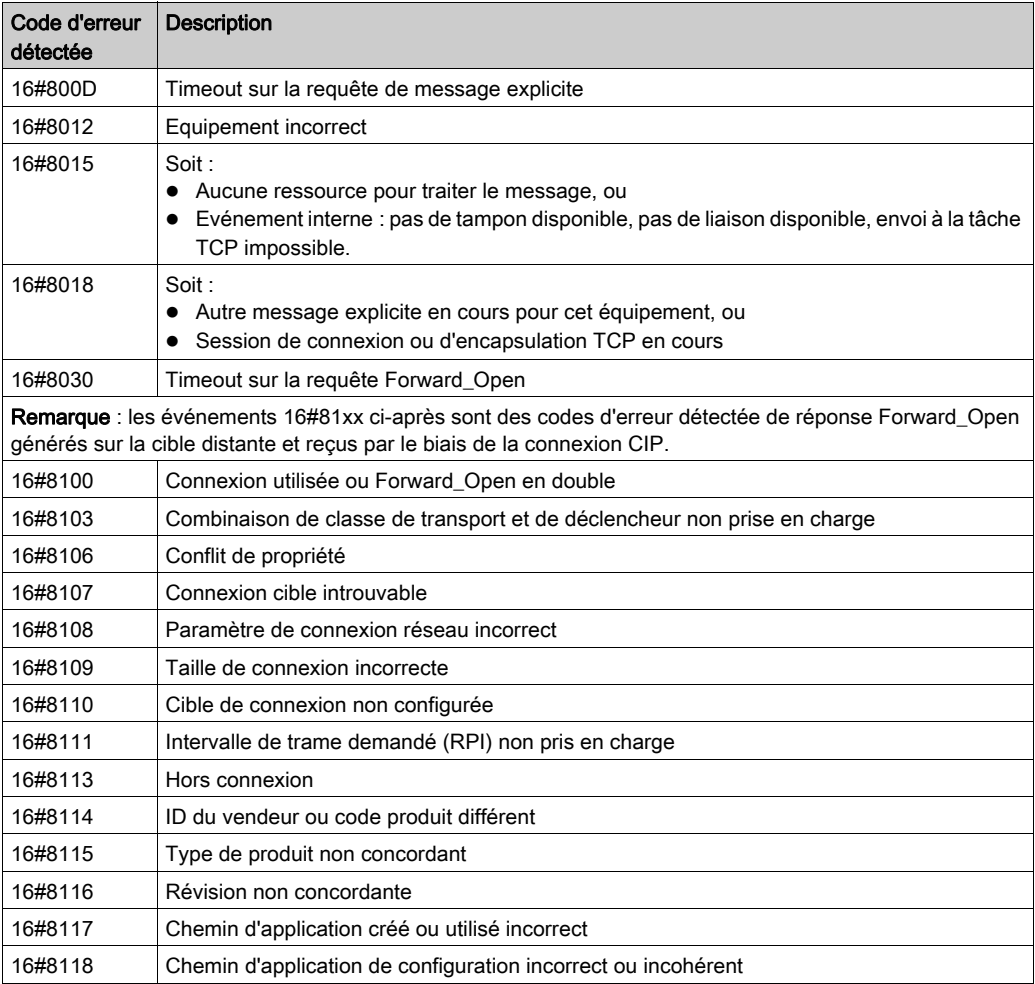

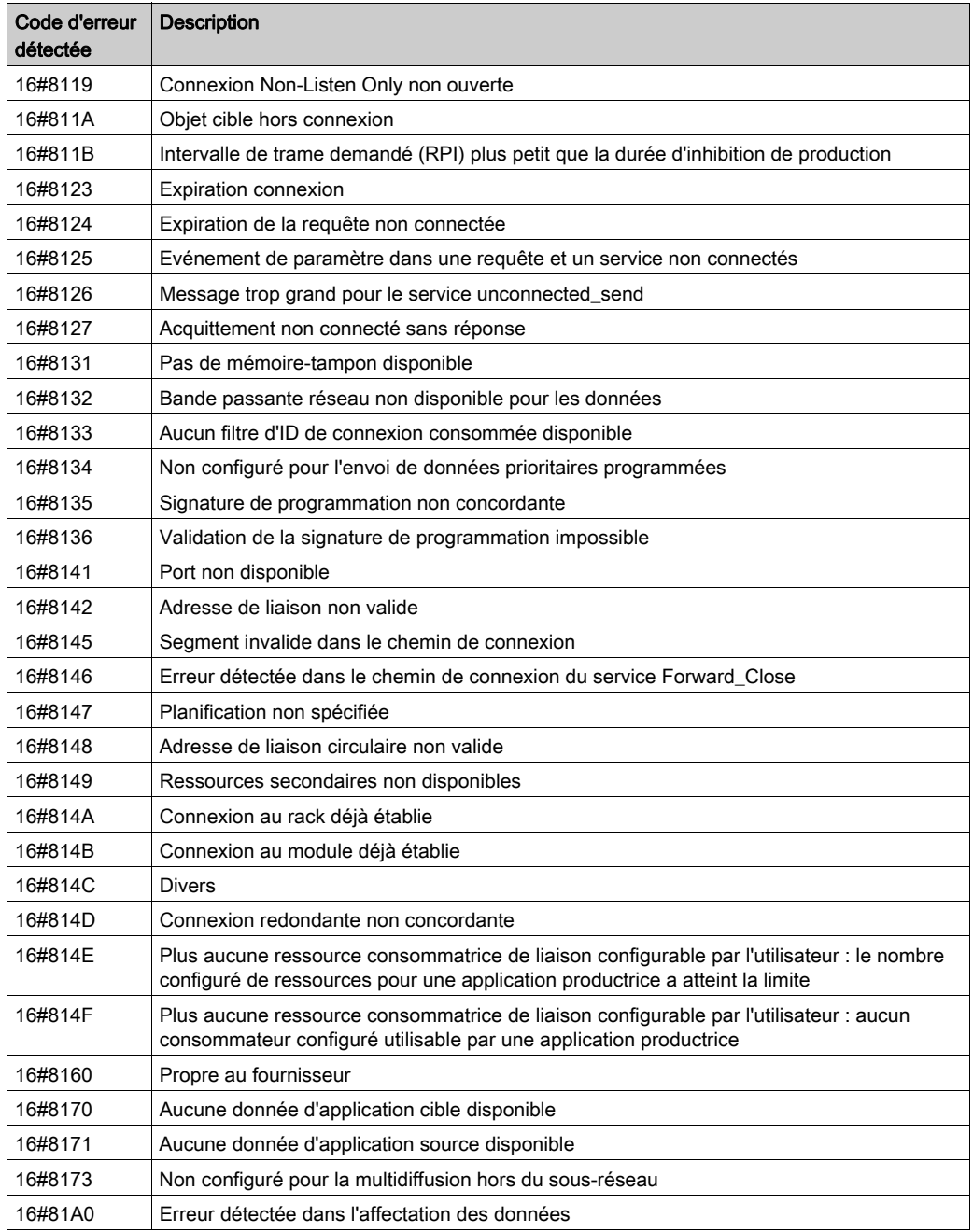

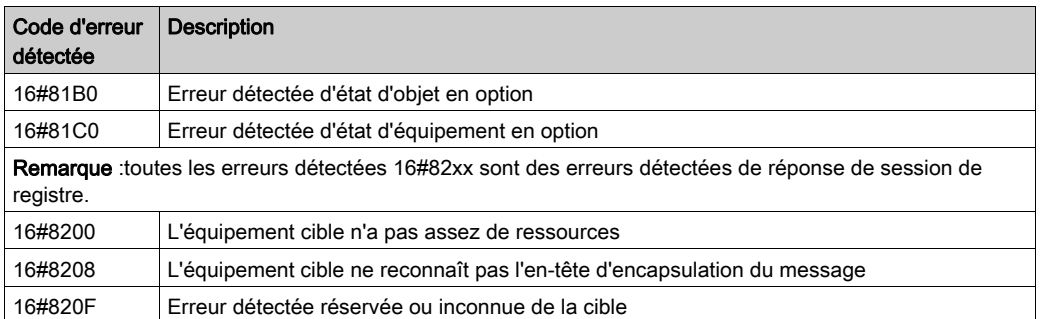

### <span id="page-154-0"></span>Messagerie explicite : rapports de communication et d'opération

#### Présentation

Les rapports de communication et d'opération font partie des paramètres de gestion.

NOTE : Il est recommandé de tester les rapports sur la fonction de communication à la fin de leur exécution et avant l'activation suivante. Lors d'un démarrage à froid, vérifiez que tous les paramètres de gestion de la fonction de communication ont été remis à 0. Il peut être utile d'utiliser %S21 (voir EcoStruxure™ Control Expert, Bits et mots système, Manuel de référence) pour examiner le premier cycle après un démarrage à froid ou à chaud.

#### Rapport de communication

Ce rapport est commun à toutes les fonctions de messagerie explicite. Il est pertinent lorsque la valeur du bit d'activité passe de 1 à 0. Les rapports dont la valeur est comprise entre 16#01 et 16#FE concernent les erreurs détectées par le processeur qui a exécuté la fonction.

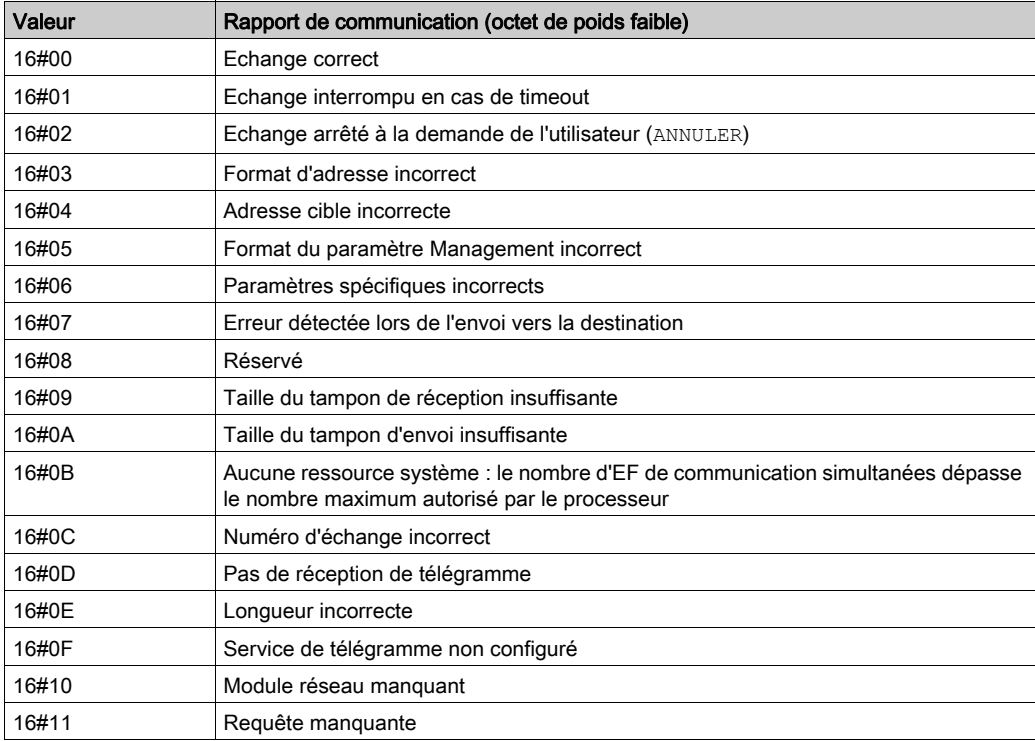

Les différentes valeurs de ce rapport sont répertoriées dans le tableau suivant :

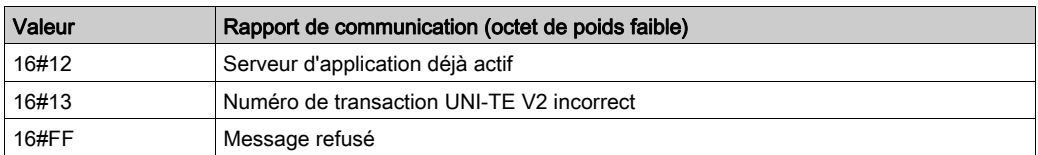

NOTE : la fonction peut détecter une erreur de paramètre avant d'activer l'échange. Dans ce cas, le bit d'activité reste à 0 et le compte rendu est initialisé avec les valeurs correspondant à l'erreur.

#### Rapport d'opération

Ce rapport est spécifique de chaque fonction. Il indique le résultat de l'opération effectuée sur l'application distante :

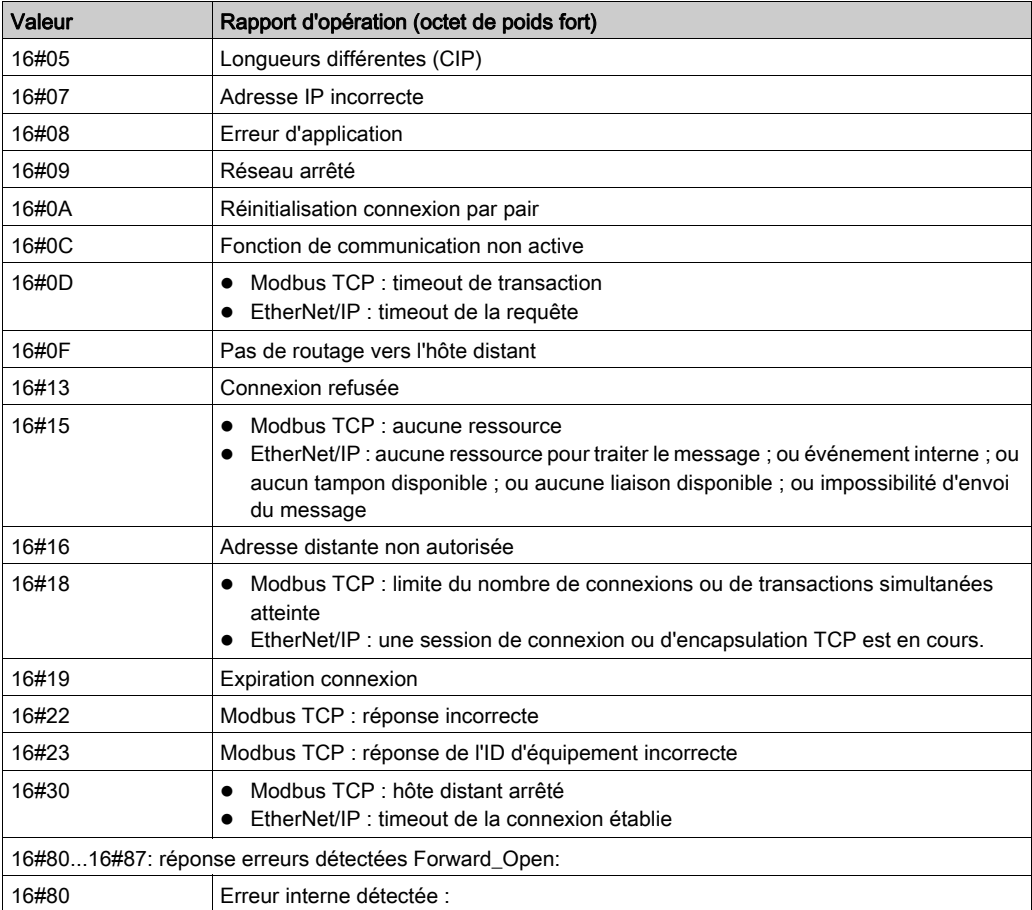

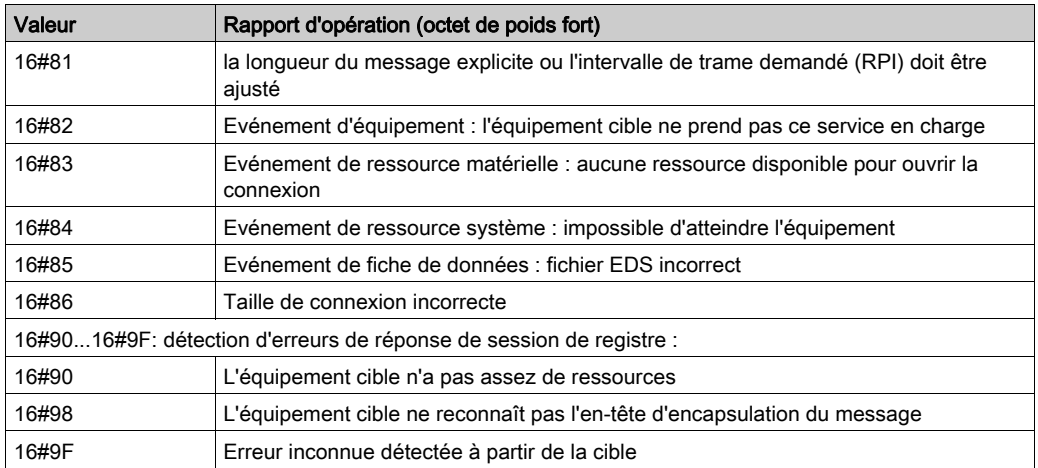

# Annexe C Principes de conception de réseaux M580

#### Vue générale

Ce chapitre décrit les principes de conception des topologies de réseau M580 suivantes :

- un anneau principal avec des sous-anneaux RIO ;
- un anneau principal avec des sous-anneaux RIO et DIO.

#### Contenu de ce chapitre

Ce chapitre contient les sous-chapitres suivants :

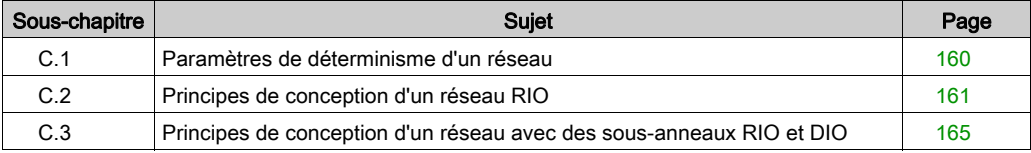

# <span id="page-159-0"></span>Sous-chapitre C.1 Paramètres de déterminisme d'un réseau

### Paramètres de déterminisme d'un réseau

#### **Introduction**

Le déterminisme désigne la capacité à calculer et à prédire le temps de réponse de l'application (ART), c'est-à-dire le temps nécessaire à un réseau M580 pour détecter une entrée et y répondre. Lorsque vous calculez l'ART de votre application, prenez en compte les éléments suivants :

- L'architecture M580 intègre un module dédié aux communications RIO.
- Chaque paquet distant parcourt le trajet entre le module d'entrée de la station distante et le contrôleur, puis le retour vers un module de sortie de la station distante.
- Le nombre de sauts indique le nombre de commutateurs (y compris ceux intégrés dans les équipements RIO) par lequel un paquet transite pour atteindre sa destination.
- Le trajet des paquets a une incidence sur les calculs d'instabilité, en raison des retards potentiels des files d'attente lors du transit d'un paquet.
- Pour calculer l'ART des RIO :
	- o Retenez le pire cas de figure, c'est-à-dire le trajet le plus long qu'un paquet doit emprunter en cas de rupture d'un câble du réseau.
	- Les RIO ne peuvent être récupérées que si le système ne connaît qu'une seule rupture. Cette règle reste vraie même si un paquet peut arriver à sa destination lorsque plusieurs ruptures sont concomitantes.
	- Ne tenez compte que des sauts et des retards d'instabilité sur le trajet au sein du réseau, c'est-à-dire du point de vue de l'adaptateur RIO qui transmet le paquet. N'incluez pas les sauts et l'instabilité des autres équipements du système qui ne se trouvent pas sur le trajet du réseau.

# <span id="page-160-0"></span>Sous-chapitre C.2 Principes de conception d'un réseau RIO

#### Présentation

Cette section décrit les principes qui régissent la conception de topologies de réseau M580 comprenant exclusivement des anneaux principaux et, éventuellement des sous-anneaux RIO.

#### Contenu de ce sous-chapitre

Ce sous-chapitre contient les sujets suivants :

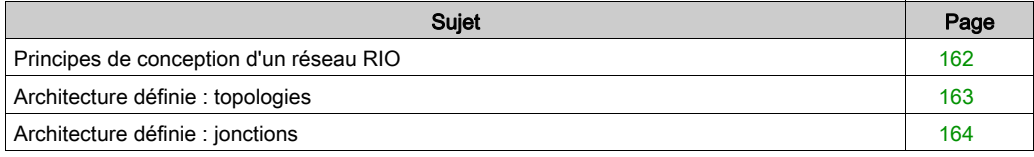

### <span id="page-161-0"></span>Principes de conception d'un réseau RIO

#### Présentation

Les réseaux Ethernet M580 fonctionnent de manière déterministe lorsque les principes suivants sont intégrés dans la conception du réseau :

- Architectures définies : une topologie de réseau constituée de boucles de chaînage simples offre les avantages suivants :
	- Le nombre de sauts entre l'adaptateur distant et le contrôleur est limité. Plus le nombre de sauts le long du trajet de transmission est faible, plus le risque de retards du réseau diminue.
	- Les jonctions entre les équipements dans la topologie sont également limitées, ce qui réduit le retard de mise en file d'attente des paquets. Ce phénomène est dénommé instabilité.
- Hiérarchisation du trafic : l'instabilité inhérente au trafic RIO est également limitée par l'utilisation du QoS pour hiérarchiser les paquets. Lorsque des paquets RIO et un autre trafic (par exemple, des paquets DIO, des commandes de programmation, des requêtes Web ou des diagnostics) entrent simultanément dans une file d'attente de transmission, le trafic RIO Ethernet est transmis en premier en raison de sa priorité supérieure.
- Mode Ethernet commuté : le mode Ethernet commuté réduit l'instabilité en aidant les paquets de données à éviter les collisions. Le mode Ethernet commuté est mis en œuvre lorsque vous utilisez des commutateurs avec les fonctionnalités suivantes :
	- Stockage et transfert : le commutateur reçoit le paquet complet avant de le transférer, ce qui lui permet de hiérarchiser les transmissions et d'identifier les paquets endommagés avant de les renvoyer.
	- Full Duplex : le commutateur prend en charge la transmission bidirectionnelle simultanée des paquets, sans collisions.
	- Débit de transmission de 100 Mb/s : ce débit limite les retards au niveau de chaque saut, comme indiqué ci-après.

#### <span id="page-161-1"></span>Temps de retard en mode Ethernet commuté

Les topologies Ethernet commuté peuvent afficher les retards de transmission suivants par saut :

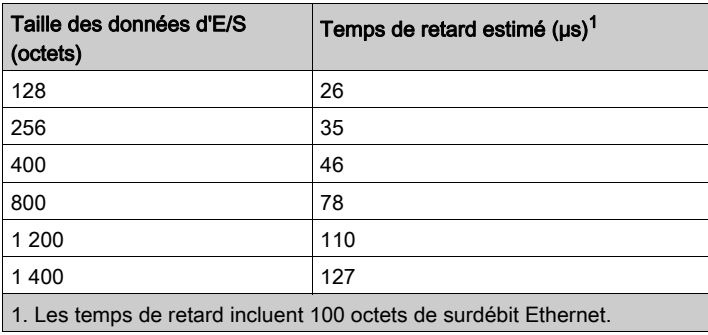

### <span id="page-162-0"></span>Architecture définie : topologies

#### Introduction

Dans les exemples suivants, les architectures définies limitent le nombre de sauts qu'un paquet effectue entre une station RIO et la CPU. Limiter le nombre de sauts permet de calculer le temps de réponse de l'application (ART) au sein du système.

Dans une topologie M580, le nombre de sauts est un facteur qui permet de calculer le retard du réseau [\(voir](#page-161-1) page 162). Pour déterminer le nombre de sauts du point de vue d'une station RIO, comptez le nombre de commutateurs entre la station distante et la CPU.

#### Boucle de chaînage simple

Dans cet exemple de topologie en boucle de chaînage simple, la CPU avec service de scrutation d'E/S Ethernet du rack local est connectée à l'anneau principal. Deux modules adaptateur EIO X80 BM•CRA312•0 permettent de connecter deux stations RIO Ethernet à l'anneau principal :

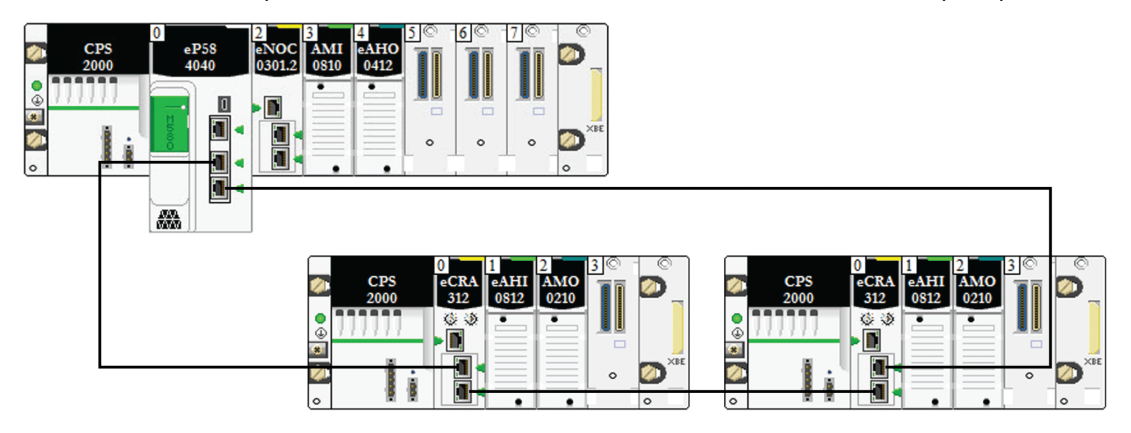

Les restrictions suivantes s'appliquent à la topologie en boucle de chaînage simple ci-dessus (qui comprend uniquement le rack local et des stations RIO) :

- Le nombre maximum de sauts est de 17.
- Le nombre maximum de modules RIO :
	- une (1) CPU avec service de scrutation d'E/S Ethernet sur le rack local
	- jusqu'à 16 modules adaptateurs X80 EIO (BM•CRA312•0)

NOTE : le nombre maximum de stations RIO dépend de la CPU de votre système. Pour plus d'informations, reportez-vous au tableau de sélection d'une CPU M580 [\(voir](#page-70-0) page 71).

Dans cette configuration, le trafic est transmis à la CPU via le port le plus proche.

## <span id="page-163-0"></span>Architecture définie : jonctions

#### Présentation

Les modules RIO *(voir page 188)* constituent une jonction de réseau. Un module RIO relie le trafic des anneaux à celui des modules RIO.

Chaque jonction correspond à un point de mise en file d'attente, qui peut induire du retard, ou une instabilité, sur le système. Si deux paquets parviennent simultanément à une jonction, un seul peut être transmis immédiatement. L'autre attend un délai, appelé « temps de retard », avant d'être transmis.

Comme les paquets RIO sont traités en priorité par le réseau M580, l'attente la plus longue possible pour un paquet RIO à une jonction correspond à ce retard. Passé ce délai, il est transmis par le module.

Le scénario suivant décrit comment une jonction gère les paquets qui arrivent en même temps.

#### Module RIO

Dans l'exemple suivant, un module RIO reçoit les paquets à émettre et transfère les paquets reçus sur l'anneau :

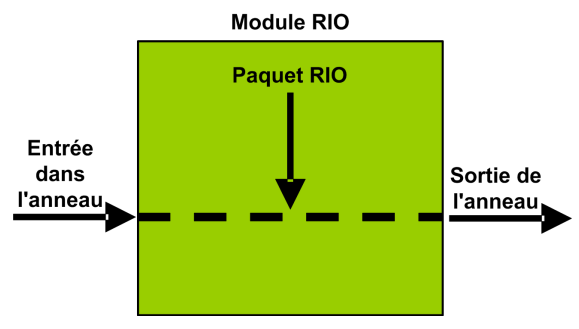

Le module RIO gère les paquets RIO dans l'ordre suivant :

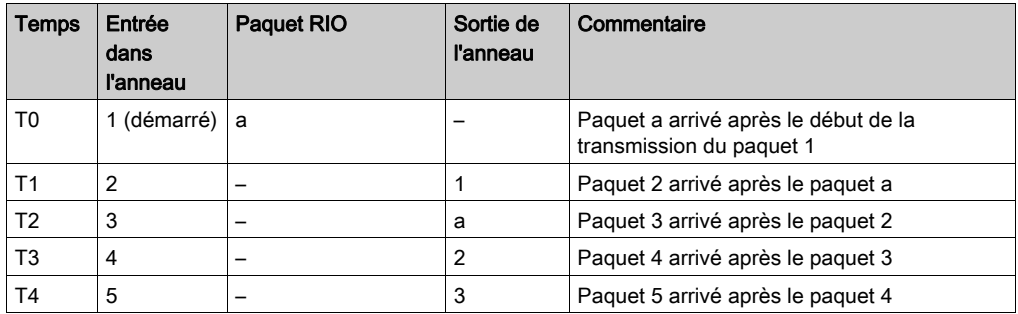

# <span id="page-164-0"></span>Sous-chapitre C.3 Principes de conception d'un réseau avec des sous-anneaux RIO et DIO

#### Présentation

Cette section décrit les principes qui régissent la conception de topologies de réseau M580, comprenant un anneau principal et, éventuellement, des sous-anneaux RIO et DIO.

#### Contenu de ce sous-chapitre

Ce sous-chapitre contient les sujets suivants :

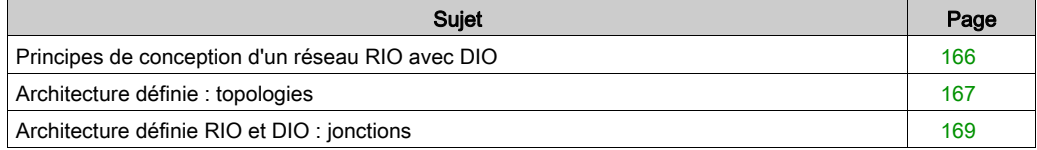

## <span id="page-165-0"></span>Principes de conception d'un réseau RIO avec DIO

#### Présentation

Un réseau M580 émet des données par l'intermédiaire d'équipements distribués. Pour ce faire, il utilise des équipements configurés pour mettre en œuvre les principes de conception de réseau suivants :

- CPU : CPU avec service de scrutation d'E/S Ethernet sur le rack local
- Module de sélection d'options de réseau BMENOS0300
- Mise en œuvre d'architectures définies : un réseau M580 prend en charge l'ajout de trafic de données DIO uniquement sur les conceptions de réseau suivantes :
	- un anneau principal relié à un nuage DIO à l'aide d'un module de sélection d'options de réseau BMENOS0300 ;
	- o un anneau principal comportant une ou plusieurs stations RIO.

Ces conceptions offrent un nombre et un type limités de jonctions entre les segments du réseau, ainsi qu'un nombre limité de sauts entre un équipement et la CPU.

- Hiérarchisation du trafic QoS : les paquets DIO reçoivent la priorité la plus faible. Ils attendent dans une file d'attente jusqu'à ce qu'un équipement termine l'émission de tous les paquets de données RIO. Cela limite l'instabilité des E/S distantes (RIO) à 128 μs, soit le temps nécessaire pour finaliser l'émission déjà commencée d'un paquet DIO.
- Données DIO non transmises en temps réel : les paquets DIO attendent dans une file d'attente jusqu'à ce que tous les paquets RIO soient émis. Les paquets de données DIO émis utilisent la bande passante du réseau libérée par les données RIO déjà transmises.

## <span id="page-166-0"></span>Architecture définie : topologies

#### **Introduction**

Cette section présente les équipements distribués qui sont connectés uniquement à un module BMENOS0300 sur un rack local (et non une station RIO).

#### Exemple de sous-système haute capacité

La figure suivante illustre une boucle de chaînage simple dans laquelle un module BMENOS0300 communique avec les équipements distribués :

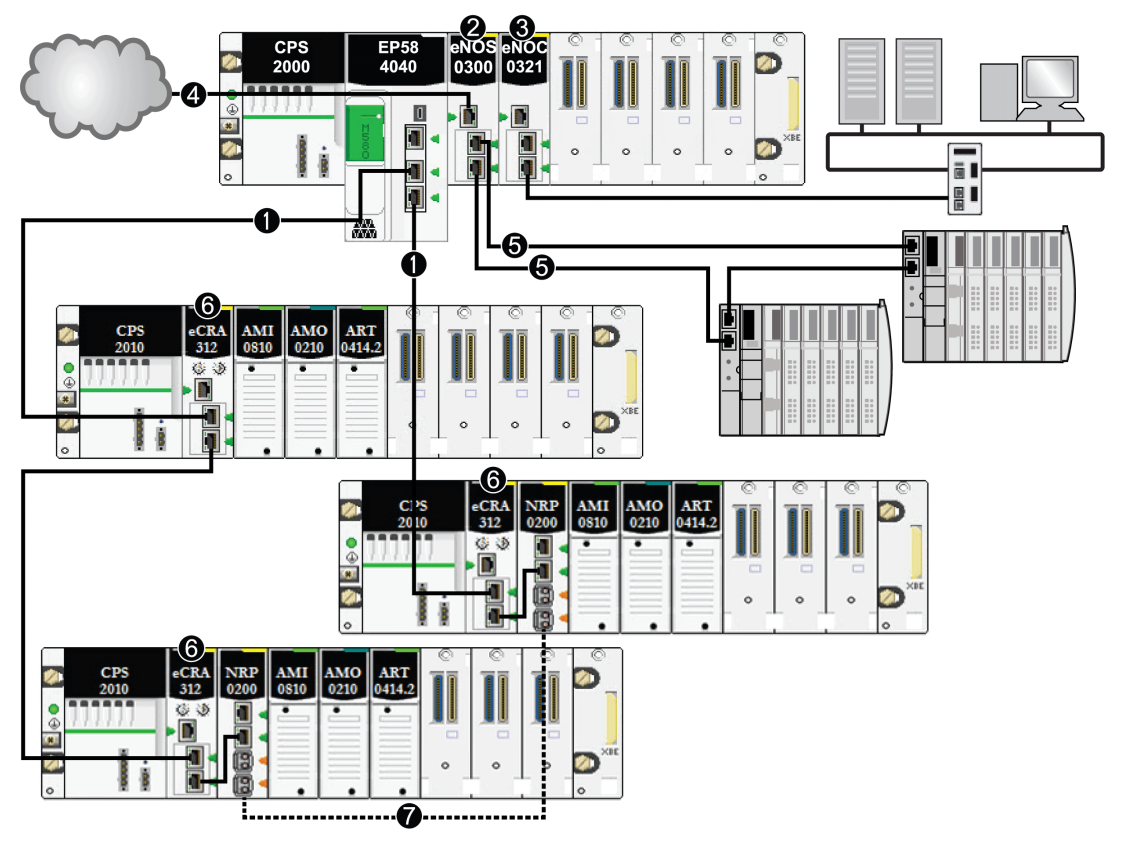

- 1 Une CPU avec service de scrutation d'E/S Ethernet sur le rack local est connectée à l'anneau principal.
- 2 Un module de sélection d'options de réseau BMENOS0300 du rack local gère les équipements distribués.
- 3 Un module de réseaux de contrôle BMENOC0321 sur le rack local instaure la transparence entre le réseau d'équipements et le réseau de contrôle.
- 4 Un module de sélection d'options de réseau BMENOS0300 du rack local gère un nuage DIO.
- 5 Le module de sélection d'options de réseau BMENOS0300 du rack local gère un sous-anneau DIO.
- 6 Un module adaptateur eX80 BMECRA312•0 est installé sur chaque station distante.
- 7 Les modules convertisseurs fibre optique BMXNRP020• des stations distantes sont connectés pour pouvoir augmenter la distance entre les stations. (Reportez-vous à la documentation du module convertisseur fibre optique BMXNRP020•.)

NOTE : un module BMENOC0301/11 peut prendre en charge des équipements distribués via la connexion entre son embase Ethernet et la CPU et via son ou ses ports réseau sur le panneau avant, dans la limite de 128 équipements scrutés par module BMENOC0301/11.

Dans cette topologie de réseau M580 complexe (qui comprend un anneau principal et plusieurs sous-anneaux), les restrictions suivantes s'appliquent :

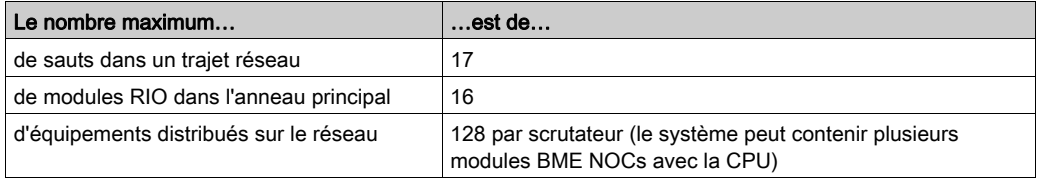

NOTE : Pour savoir comment connecter un équipement distribué au réseau M580 à l'aide d'un commutateur double anneau (DRS), reportez-vous au document M580 - Guide de planification du système pour topologies complexes [\(voir](#page-10-0) page 11).

## <span id="page-168-0"></span>Architecture définie RIO et DIO : jonctions

#### Présentation

Un réseau M580 prend en charge l'ajout de trafic DIO via un module de sélection d'options de réseau BMENOS0300. Le module BMENOS0300 accepte les données DIO issues des sources suivantes :

- Chaînage DIO
- Boucle de chaînage DIO

NOTE : Reportez-vous à la présentation des topologies de réseau RIO/DIO standard.

Chaque jonction correspond à un point de mise en file d'attente, lequel peut induire du retard ou de l'instabilité dans le système. Si deux paquets parviennent simultanément à une jonction, un seul peut être transmis immédiatement. L'autre attend un délai, appelé *temps de retard*, avant d'être transmis.

Comme les paquets RIO sont traités en priorité par le réseau M580, l'attente la plus longue possible pour un paquet RIO à une jonction correspond à ce retard. Passé ce délai, il est transmis par l'équipement ou le module BMENOS0300.

Les scénarios suivants décrivent comment les différents types de jonction gèrent les paquets DIO qui arrivent en même temps que des paquets RIO.

#### Module de sélection d'options de réseau

Un module de sélection d'options de réseau BMENOS0300 reçoit un flux constant de paquets en provenance de l'anneau principal et de l'équipement distribué connecté au module BMENOS0300.

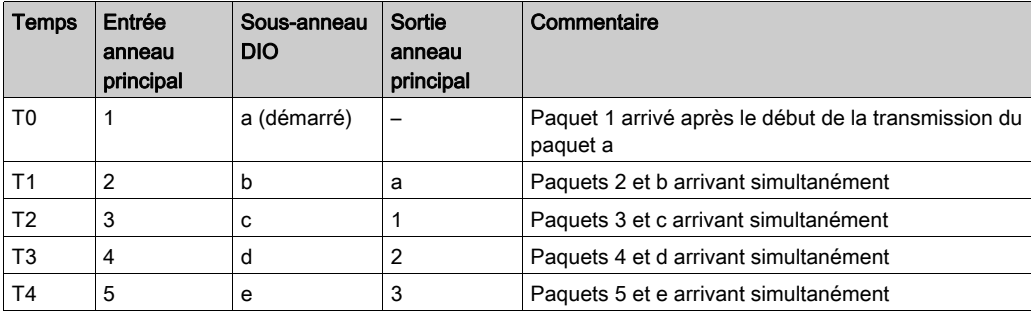

Le module BMENOS0300 gère les paquets RIO dans l'ordre suivant :

# **Glossaire**

# !

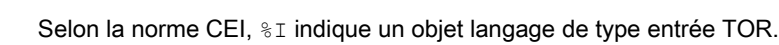

#### %IW

%I

Selon la norme CEI,  $\S$ IW indique un objet langage de type entrée analogique.

#### %M

Selon la norme CEI,  $\frac{1}{6}$ M indique un objet langage de type bit mémoire.

#### %MW

Selon la norme CEI,  $\frac{1}{2}$ MW indique un objet langage de type mot mémoire.

#### %Q

Selon la norme CEI,  $\degree$ o indique un objet langage de type sortie TOR.

#### %QW

Selon la norme CEI,  $\S$ QW indique un objet langage de type sortie analogique.

#### %SW

Selon la norme CEI,  $\frac{1}{6}$  sw indique un objet langage de type mot système.

## A

#### **Adaptateur**

L'adaptateur est la cible des requêtes de connexion des données d'E/S en temps réel émises par les scrutateurs. Il ne peut ni envoyer ni recevoir des données d'E/S en temps réel, sauf si un scrutateur l'exige. Il ne conserve, ni ne génère les paramètres de communication des données nécessaires pour établir la connexion. L'adaptateur accepte des requêtes de messages explicites (connectés et non connectés) des autres équipements.

#### Adresse IP

Identificateur de 32 bits, constitué d'une adresse réseau et d'une adresse d'hôte, affecté à un équipement connecté à un réseau TCP/IP.

#### Anneau principal

Anneau principal d'un réseau EthernetRIO. Cet anneau contient des modules RIO et un rack local (contenant une UC (CPU) avec un service de scrutation Ethernet) ainsi qu'un module d'alimentation.

#### Anneau secondaire

Réseau Ethernet comportant une boucle reliée à un anneau principal, par l'intermédiaire d'un commutateur double anneau (DRS) ou d'un module de sélection d'options de réseau BMENOS0300 situé sur l'anneau principal. Ce réseau contient des équipements d'E/S distantes (RIO) ou distribués.

#### **Architecture**

Une architecture décrit une structure permettant de définir un réseau constitué des composants suivants :

- Composants physiques, leur organisation fonctionnelle et leur configuration
- Principes de fonctionnement et procédures
- Formats de données utilisés pour le fonctionnement

#### ARRAY

Un ARRAY est un tableau d'éléments de même type. En voici la syntaxe : ARRAY [<limites>] OF <Type>

Exemple : ARRAY [1..2] OF BOOL est un tableau à une dimension composé de deux éléments de type BOOL.

ARRAY [1..10, 1..20] OF INT est un tableau à deux dimensions composé de 10x20 éléments de type INT.

#### ART

Acronyme de *Application Response Time* (temps de réponse de l'application). Temps de réaction d'une application CPU à une entrée donnée. Le temps ART est mesuré à partir de l'activation sur l'automate CPU d'un signal physique qui déclenche une commande d'écriture jusqu'à l'activation de la sortie distante signalant la réception des données.

#### AUX

Une tâche (AUX) est une tâche processeur périodique et facultative qui est exécutée via son logiciel de programmation. La tâche AUX est utilisée pour exécuter une partie de l'application dont le niveau de priorité est faible. Elle n'est exécutée que si les tâches MAST et FAST n'ont rien à accomplir. La tâche MAST comprend deux parties :

- IN : les entrées sont copiées dans la section IN avant l'exécution de la tâche AUX.
- OUT : les sorties sont copiées dans la section OUT après exécution de la tâche AUX.

## B

#### BCD

Acronyme de *binary-coded decimal* (décimaux codés en binaire)

#### **BOOL**

Le type *booléen* est le type de données de base en informatique. Une variable de type BOOL peut avoir l'une des deux valeurs suivantes : 0 (FALSE) ou 1 (TRUE).

Un bit extrait d'un mot est de type BOOL, par exemple :%MW10.4

#### **BOOTP**

Acronyme de *protocole d'amorcage*. Protocole réseau UDP qu'un client réseau peut utiliser pour obtenir automatiquement une adresse IP à partir d'un serveur. Le client s'identifie auprès du serveur à l'aide de son adresse MAC. Le serveur, qui gère un tableau préconfiguré des adresses MAC des équipements clients et des adresses IP associées, envoie au client son adresse IP définie. Le service BOOTP utilise les ports UDP 67 et 68.

#### Boucle de chaînage haute capacité

Souvent désignée par l'acronyme HCDL (high-capacity daisy chain loop) une boucle de chaînage haute capacité utilise des commutateurs double anneau (DRSsRIODIO) pour connecter des sousanneaux d'équipements (contenant des stations ou des équipements distribués) et/ou des nuages au réseau EthernetRIO.

#### Boucle de chaînage simple

Souvent désignée par l'acronyme SDCL (simple daisy chain loop), une boucle de chaînage simple contient uniquement des modules RIO (pas d'équipements distribués). Cette topographie se compose d'un rack local (contenant une UC (CPU) avec un service de scrutation d'E/S distantes (Ethernet) et une ou plusieurs stations d'E/S distantes RIO (chacune contenant un module adaptateur RIO).

## $\mathbf C$

#### **CCOTF**

Acronyme de Change Configuration On The Fly (modification de configuration à la volée). Fonction de Control Expert qui permet la modification du matériel dans la configuration système pendant l'exécution du système. Cette modification n'affecte pas les opérations actives.

#### CEI 61131-3

Norme internationale : automates programmables

Partie 3: langages de programmation

#### Cible

Dans EtherNet/IP, un équipement est considéré comme la cible lorsqu'il est le destinataire d'une requête de connexion pour des communications de messagerie implicite ou explicite, ou lorsqu'il est le destinataire d'une requête de message en messagerie explicite non connectée.

#### CIP™

Acronyme de *common industrial protocol* (protocole industriel commun). Suite complète de messages et de services pour l'ensemble des applications d'automatisation de fabrication (contrôle, sécurité, synchronisation, mouvement, configuration et informations). Le protocole CIP permet aux utilisateurs d'intégrer ces applications de fabrication dans les réseaux Ethernet de niveau entreprise et dans Internet. CIP est le principal protocole d'EtherNet/IP.

#### client de messagerie explicite

(*classe de client de messagerie explicite*). Classe d'équipement définie par l'ODVA pour les nœuds EtherNet/IP qui ne prennent en charge la messagerie explicite qu'en tant que client. Les systèmes IHM et SCADA sont des exemples courants de cette classe d'équipements.

#### Commutateur

Equipement multiport qui permet de segmenter le réseau et de réduire les risques de collisions. Les paquets sont filtrés ou transférés en fonction de leurs adresses source et cible. Les commutateurs peuvent fonctionner en duplex intégral et fournir la totalité de la bande passante à chaque port. Un commutateur peut présenter différentes vitesses d'entrée/sortie (par exemple, 10, 100 ou 1000 Mbits/s). Les commutateurs sont considérés comme des équipements de couche OSI 2 (couche de liaison des données).

#### **Connexion**

Circuit virtuel entre plusieurs équipements de réseau, créé avant l'émission des données. Après l'établissement d'une connexion, une série de données est transmise par le même canal de communication, sans qu'il soit nécessaire d'inclure des informations de routage (notamment les adresses source et cible) avec chaque donnée.

#### connexion de classe 1

Connexion de classe 1 de transport CIP utilisée pour transmettre des données d'E/S par l'intermédiaire de la messagerie implicite entre équipements EtherNet/IP.

#### connexion de classe 3

Connexion de classe 3 de transport CIP utilisée pour la messagerie explicite entre équipements EtherNet/IP.

#### Connexion optimisée du rack

Les données issues de plusieurs modules d'E/S sont regroupées en un paquet de données unique qui est présenté au scrutateur dans un message implicite sur un réseau EtherNet/IP.

#### **CPU**

Acronyme de *central processing unit* (unité centrale de traitement ou UC). On parle également de processeur ou de contrôleur. La CPU est le cerveau d'un processus de fabrication industrielle. Il automatise un processus, par opposition aux systèmes de contrôle de relais. Les CPU sont des ordinateurs conçus pour résister aux conditions parfois difficiles d'un environnement industriel.

#### Créateur de la connexion

Nœud réseau EtherNet/IP, qui génère une requête de connexion pour le transfert des données d'E/S ou la messagerie explicite.

## D

#### DDT

Acronyme de *derived data type*. Un type de données dérivé est un ensemble d'éléments de même type (ARRAY) ou de types différents (structure).

#### Déterminisme

Pour une application et une architecture données, vous pouvez prévoir que le délai entre un événement (changement de valeur d'une entrée) et la modification correspondante de la sortie d'un contrôleur a une durée t définie, qui est inférieure au délai requis par votre processus.

#### Device DDT (DDDT)

Un DDT d'équipement est un DDT (type de données dérivé) prédéfini par le constructeur qui ne peut pas être modifié par l'utilisateur. Il contient les éléments de langage d'E/S d'un module d'E/S.

#### DFB

Acronyme de *derived function block* (bloc fonction dérivé). Les types DFB sont des blocs fonction programmables par l'utilisateur en langage ST, IL, LD ou FBD.

L'utilisation de ces types DFB dans une application permet :

- de simplifier la conception et la saisie du programme,
- d'accroître la lisibilité du programme,
- de faciliter sa mise au point,
- de diminuer le volume de code généré.

#### **DHCP**

Acronyme de *dynamic host configuration protocol* (protocole de configuration dynamique d'hôtes). Extension du protocole de communication BOOTP, qui permet d'affecter automatiquement les paramètres d'adressage IP, notamment l'adresse IP, le masque de sous-réseau, l'adresse IP de passerelle et les noms de serveur DNS. DHCP ne nécessite pas la gestion d'un tableau identifiant chaque équipement de réseau. Le client s'identifie auprès du serveur DHCP en utilisant son adresse MAC ou un identifiant d'équipement unique. Le service DHCP utilise les ports UDP 67 et 68.

#### diffusion

Message envoyé à tous les équipements d'un domaine de diffusion.

#### DIO

(E/S distribuées) Egalement appelé équipement distribué. Les DRSs utilisent des ports DIO pour connecter des équipements distribués.

#### **DNS**

Acronyme de *domain name server/service* (serveur/service de noms de domaine). Service capable de traduire un nom de domaine alphanumérique en adresse IP, l'identificateur unique d'un équipement sur un réseau.

#### **DRS**

Acronyme de *dual-ring switch* (commutateur double anneau). Commutateur géré à extension ConneXium qui a été configuré pour fonctionner sur un réseau Ethernet. Des fichiers de configuration prédéfinis sont fournis par Schneider Electric pour téléchargement vers un DRS en vue de prendre en charge les fonctionnalités spéciales de l'architecture à anneau principal/sousanneau.

#### **DSCP**

Acronyme de *Differentiated Service Code Points* (point de code des services différenciés). Ce champ de 6 bits inclus dans l'en-tête d'un paquet IP sert à classifier le trafic aux fins d'établir les priorités.

#### **DST**

Acronyme de *daylight saving time* (heure d'été). Pratique qui consiste à avancer les horloges vers le début du printemps et à les retarder vers le début de l'automne.

**DT** 

Acronyme de *date and time* (date et heure). Le type de données DT est codé en BCD sur 64 bits et contient les informations suivantes :

- l'année codée dans un champ de 16 bits
- le mois codé dans un champ de 8 bits
- le jour codé dans un champ de 8 bits
- l'heure codée dans un champ de 8 bits
- les minutes codées dans un champ de 8 bits
- les secondes codées dans un champ de 8 bits

NOTE : les huit bits de poids faible ne sont pas utilisés.

Le type DT est déclaré sous la forme suivante :

#### **DT#**<Année>-<Mois>-<Jour>-<Heure>:<Minutes>:<Secondes>

Le tableau ci-après donne les limites inférieure/supérieure de chaque élément :

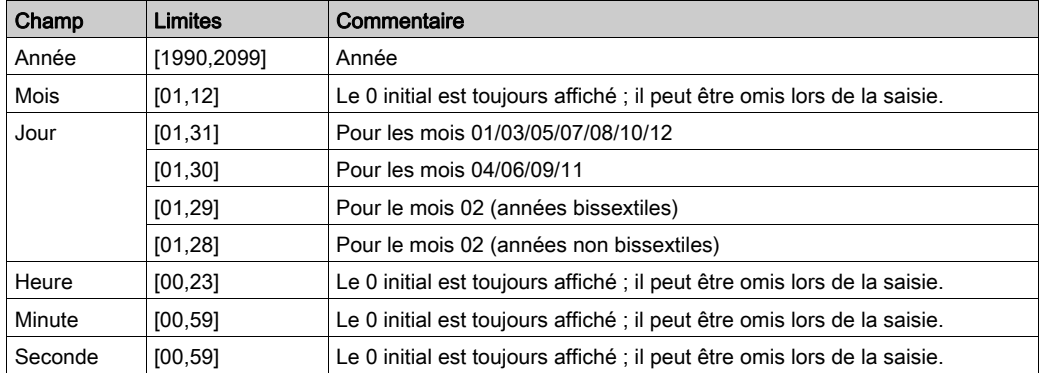

#### DTM

Acronyme de *device type manager*DTM (gestionnaire de type d'équipement). Pilote d'équipement exécuté sur le PC hôte. Il offre une structure unifiée pour accéder aux paramètres de l'équipement, le configurer et l'utiliser, et pour remédier aux problèmes. Les DTM peuvent présenter différents visages, d'une simple interface graphique permettant de configurer les paramètres de l'équipement jusqu'à une application très perfectionnée susceptible d'effectuer des calculs complexes en temps réel à des fins de diagnostic et de maintenance. Dans le contexte d'un DTM, un équipement peut être un module de communication ou un équipement distant sur le réseau. Voir FDT.

#### Duplex intégral

Capacité de deux équipements en réseau à communiquer indépendamment et simultanément entre eux dans les deux sens.

## E

#### EDS

Acronyme de *electronic data sheet* (fiche de données électronique). Les EDS sont de simples fichiers texte qui décrivent les fonctions de configuration d'un équipement. Les fichiers EDS sont générés et gérés par le fabricant de l'équipement.

#### EF

Acronyme de *elementary function* (fonction élémentaire). Bloc utilisé dans un programme pour réaliser une fonction logique prédéfinie.

Une fonction ne dispose pas d'informations sur l'état interne. Plusieurs appels de la même fonction à l'aide des mêmes paramètres d'entrée fournissent toujours les mêmes valeurs de sortie. Vous trouverez des informations sur la forme graphique de l'appel de fonction dans le « [bloc fonctionnel (*instance)]* ». Contrairement aux appels de bloc fonction, les appels de fonction comportent uniquement une sortie qui n'est pas nommée et dont le nom est identique à celui de la fonction. En langage FBD, chaque appel est indiqué par un [numéro] unique via le bloc graphique. Ce numéro est généré automatiquement et ne peut pas être modifié.

Vous positionnez et configurez ces fonctions dans le programme afin d'exécuter l'application.

Vous pouvez également développer d'autres fonctions à l'aide du kit de développement SDKC.

#### EFB

Acronyme de *elementary function block* (bloc fonction élémentaire). Bloc utilisé dans un programme pour réaliser une fonction logique prédéfinie.

Les EFB possèdent des états et des paramètres internes. Même si les entrées sont identiques, les valeurs des sorties peuvent différer. Par exemple, un compteur possède une sortie qui indique que la valeur de présélection est atteinte. Cette sortie est réglée sur 1 lorsque la valeur en cours est égale à la valeur de présélection.

#### EN

 $EN$  correspond à ENable (activer) ; il s'agit d'une entrée de bloc facultative. Quand l'entrée  $EN$  est activée, une sortie ENO est automatiquement définie.

 $Si$  EN = 0, le bloc n'est pas activé, son programme interne n'est pas exécuté et ENO est réglé sur 0.

 $Si$  EN = 1, le programme interne du bloc est exécuté et ENO est réglé sur 1. Si une erreur d'exécution est détectée, ENO reprend la valeur 0.

Si l'entrée EN n'est pas connectée, elle est automatiquement réglée sur 1.

#### **ENO**

ENO signifie Error NOtification (notification d'erreur). C'est la sortie associée à l'entrée facultative EN.

Si  $ENO$  est réglé sur 0 (parce que  $EN = 0$  ou qu'une erreur d'exécution est détectée) :

- L'état des sorties du bloc fonction reste le même que lors du précédent cycle de scrutation correctement exécuté.
- La ou les sorties de la fonction, ainsi que les procédures, sont réglées sur 0.

#### Environnement difficile

Résistance aux hydrocarbures, aux huiles industrielles, aux détergents et aux copeaux de brasure. Humidité relative pouvant atteindre 100 %, atmosphère saline, écarts de température importants, température de fonctionnement comprise entre -10 °C et +70 °C ou installations mobiles. Pour les équipements renforcés (H), l'humidité relative peut atteindre 95 % et la température de fonctionnement peut être comprise entre -25 °C et +70 °C.

#### Equipement d'E/S Ethernet M580

Equipement Ethernet qui assure la récupération automatique du réseau et des performances RIO déterministes. Le délai nécessaire pour résoudre une scrutation logique des E/S distantes (RIO) peut être calculé, et le système peut être rétabli rapidement à la suite d'une rupture de communication. Les équipements d'E/S M580Ethernet sont les suivants :

- rack local (comprenant une UC (CPU) avec un service de scrutation d'E/S Ethernet)
- station RIO (comprenant un module adaptateur X80)
- commutateur double anneau (DRS) avec configuration prédéfinie

#### Equipement de classe scrutateur

Un équipement de classe scrutateur est défini par l'ODVA comme un nœud EtherNet/IP capable de déclencher des échanges d'E/S avec d'autres nœuds du réseau.

#### équipement distribué

Equipement Ethernet (appareil Schneider Electric, PC, serveur et autre équipement tiers) qui prend en charge l'échange avec une CPU ou un autre service de scrutation d'E/S Ethernet.

#### équipement prêt

Equipement Ethernet prêt qui fournit des services supplémentaires au module Ethernet/IP ou Modbus, par exemple : entrée d'un paramètre, déclaration dans l'éditeur de bus, transfert système, scrutation déterministe, message d'alerte pour les modifications et droits d'accès utilisateur partagés entre Control Expert et le DTM d'équipement.

#### esclave local

Fonctionnalité proposée par les modules de communication Schneider ElectricEtherNet/IP qui permet à un scrutateur de prendre le rôle d'un adaptateur. L'esclave local permet au module de publier des données par le biais de connexions de messagerie implicite. Un esclave local s'utilise généralement pour des échanges poste à poste entre des PAC.

#### Ethernet

Réseau local à 10 Mbits/s, 100 Mbits/s ou 1 Gbits/s, CSMA/CD, utilisant des trames, qui peut fonctionner avec une paire torsadée de fils de cuivre, un câble en fibre optique ou sans fil. La norme IEEE 802.3 définit les règles de configuration des réseaux Ethernet filaires, tandis que la norme IEEE 802.11 définit les règles de configuration des réseaux Ethernet sans fil. Les réseaux 10BASE-T, 100BASE-TX et 1000BASE-T sont couramment utilisés. Ils peuvent employer des câbles en cuivre à paire torsadée de 5e catégorie et des prises modulaires RJ45.

#### EtherNet/IP™

Protocole de communication réseau pour les applications d'automatisation industrielle, qui combine les protocoles de transmission TCP/IP et UDP et le protocole CIP de couche applicative pour prendre en charge l'échange de données à haut débit et la commande industrielle. EtherNet/IP emploie des fichiers EDS pour classer chaque équipement réseau et ses fonctionnalités.

## F

#### FAST

Tâche de processeur périodique facultative qui identifie les requêtes de scrutation de priorité élevée et qui est exécutée via un logiciel de programmation dédié. Vous pouvez utiliser une tâche FAST pour que la logique de modules d'E/S spécifiques soit résolue plusieurs fois par scrutation. La tâche FAST comprend deux parties :

- IN : les entrées sont copiées dans la section IN avant l'exécution de la tâche FAST.
- OUT : les sorties sont copiées dans la section OUT après exécution de la tâche FAST.

#### FBD

Acronyme de Function Block DiagramIEC 61131-3 (langage à blocs fonction). Langage de programmation graphique qui fonctionne comme un diagramme de flux. Par l'ajout de blocs logiques simples (AND, OR, etc.), chaque fonction ou bloc fonction du programme est représenté(e) sous cette forme graphique. Pour chaque bloc, les entrées se situent à gauche et les sorties à droite. Les sorties des blocs peuvent être liées aux entrées d'autres blocs afin de former des expressions complexes.

#### FDR

Acronyme de fast device replacement (remplacement rapide d'équipement). Service utilisant le logiciel de configuration pour remplacer un produit défaillant.

#### FDT

Acronyme de *field device tool* (outil d'équipement de terrain). Technologie harmonisant la communication entre les équipements de terrain et l'hôte système.

#### FTP

Acronyme de *file transfer protocol* (protocole de transfert de fichiers). Protocole qui copie un fichier d'un hôte vers un autre sur un réseau TCP/IP, comme Internet. Le protocole FTP utilise une architecture client-serveur ainsi qu'une commande et des connexions de données distinctes entre le client et le serveur.

# G

#### GPS

Acronyme de *Global Positioning System*. Le système GPS standard se compose de signaux de positionnement, de navigation et d'horodatage dans l'espace diffusés dans le monde entier et destinés à une utilisation militaire comme civile. Les performances des services de positionnement standard dépendent des paramètres des signaux de diffusion des satellites, de la conception de la constellation GPS, du nombre de satellites en vue et de divers paramètres environnementaux.

## H

#### **HART**

Acronyme de *highway addressable remote transducer*. Protocole de communication bidirectionnel pour l'envoi et la réception d'informations numériques sur des câbles analogiques entre un système de contrôle ou de surveillance et des équipements intelligents.

HART est le standard générique pour l'accès aux données entre systèmes hôtes et instruments de terrain intelligents. Un hôte peut être une application logicielle exécutée sur l'ordinateur portable ou le terminal portatif d'un technicien ou sur le système de contrôle de processus ou de gestion d'actifs d'un site industriel, ou encore sur tout système utilisant une plateforme de contrôle quelconque.

#### Horodatage applicatif

La solution d'horodatage applicatif permet d'accéder au buffer des événements horodatés à l'aide d'un système SCADA qui ne prend pas en charge l'interface OPC DA. Dans ce cas, les blocs fonction dans l'application PLC Control Expert lisent les événements dans le buffer et les formatent pour les envoyer au système SCADA.

#### Horodatage système

xxxxxxxxxxxxxxxxxxxxxxxxxxxxxxxxxxxxxxxxxxxxxxxxxxxxxxxxxxxxxxxxxxxxxxxxxxxxxxxxxxxxx xxxxxxxxxxxxxxxxxxxxxxxxxxxxxxxxxxxxxxxxxxxxxxxxxxxxxxxxxxxxxxxxxxxxxxxxxxxxxxxxxxxxx xxxxxxxxxxxxxxxxxxxxxxxxxxxxxxxxxxxxxxxxxxxxxxxxxxxxxxxxxxxxxxxxxxxxxxxxxxxxxxxxxxxxx xxxxxxxxxxxxxxxxxxxxxxxxxxxxxxxxxxxxxxxxxxxxxxxxxxxxxxxxxxxxxxxxxxxxxxxxxxxxxxxxxxxxx xx

#### HTTP

Acronyme de hypertext transfer protocol (protocole de transfert hypertexte). Le protocole HTTP constitue la base de la communication des données pour le Web.

## I

#### IGMP

Acronyme de *internet group management protocol* (protocole de gestion de groupe Internet). Cette norme Internet de multidiffusion permet à un hôte de s'abonner à un groupe de multidiffusion spécifique.
#### IHM

Acronyme de *interface homme-machine*. Système qui permet l'interaction entre un humain et une machine.

#### IL

Acronyme de *Instruction List* (liste d'instructions). Langage de programmation IEC 61131-3 contenant une série d'instructions de base. Il est très proche du langage d'assemblage utilisé pour programmer les processeurs. Chaque instruction est composée d'un code instruction et d'un opérande.

#### INT

Type de données *INTeger* (entier) (codé sur 16 bits). Les limites inférieure et supérieure sont : -(2 puissance 15) à (2 puissance 15) - 1.

Exemple : -32768, 32767, 2#1111110001001001, 16#9FA4.

#### IODDT

(type de données dérivé d'E/S) Type de données structuré représentant un module, ou le canal d'une CPU. Chaque module expert possède ses propres IODDT.

#### IPsec

(abréviation de *Internet Protocol security*, sécurité IP). Ensemble de protocoles standards libres, qui permettent de protéger la sécurité et la confidentialité des sessions de communication IP du trafic entre modules utilisant IPsec. Ces protocoles ont été développés par le groupe IETF (Internet Engineering Task Force). Les algorithmes d'authentification et de chiffrement IPsec requièrent des clés cryptographiques définies par l'utilisateur qui traitent chaque paquet de communication dans une session IPsec.

# L

#### Langage en blocs fonctionnels

Voir FBD.

#### LD

Acronyme de Ladder DiagramIEC 61131-3 (schéma à contacts). Langage de programmation représentant les instructions à exécuter sous forme de schémas graphiques très proches d'un schéma électrique (contacts, bits de sortie, etc.).

# M

#### Masque de sous-réseau

Valeur de 32 bits utilisée pour cacher (ou masquer) la portion réseau de l'adresse IP et ainsi révéler l'adresse d'hôte d'un équipement sur un réseau utilisant le protocole IP.

#### MAST

Une tâche maître (MAST) est une tâche de processeur déterministe qui est exécutée par le biais du logiciel de programmation. La tâche MAST planifie la logique de module RIO à résoudre lors de chaque scrutation d'E/S. La tâche MAST comprend deux parties :

- IN : les entrées sont copiées dans la section IN avant l'exécution de la tâche MAST.
- OUT : les sorties sont copiées dans la section OUT après l'exécution de la tâche MAST.

#### MB/TCP

Abréviation de Modbus over TCP protocol. Variante du protocole Modbus utilisée pour les communications réalisées sur les réseaux TCP/IP.

#### Messagerie connectée

Dans EtherNet/IP, la messagerie connectée utilise une connexion CIP pour la communication. Un message connecté est une relation logique entre au moins deux objets d'application sur des nœuds différents. La connexion établit à l'avance un circuit virtuel dans un but particulier, par exemple l'envoi de messages explicites fréquents ou transferts de données d'E/S en temps réel.

#### messagerie explicite

Messagerie TCP/IP pour Modbus TCP et EtherNet/IP. Elle est utilisée pour les messages client/serveur point à point contenant des données (généralement des informations non programmées entre un client et un serveur) et des informations de routage. Dans EtherNet/IP, la messagerie explicite est considérée comme une messagerie de classe 3 et peut fonctionner avec ou sans connexion.

#### messagerie implicite

Messagerie connectée de classe 1 basée sur le protocole UDP/IP pour EtherNet/IP. La messagerie implicite gère une connexion ouverte pour le transfert programmé de données de contrôle entre un producteur et un consommateur. Comme une connexion est maintenue ouverte, chaque message contient principalement des données (sans la surcharge des informations sur les objets) plus un identificateur de connexion.

#### MIB

Acronyme de *management information base* (base d'informations de gestion). Voir SNMP.

#### **Modbus**

Modbus est un protocole de message de couche application. Modbus assure les communications client et serveur entre des équipements connectés via différents types de bus ou de réseaux. Modbus offre plusieurs services indiqués par des codes de fonction.

#### Mode Etendu

Dans Control Expert, le mode étendu affiche des propriétés de configuration de niveau expert pour la définition de connexions Ethernet. Etant donné que ces propriétés ne doivent être modifiées que par des personnes ayant une compréhension solide des protocoles de communication EtherNet/IP, elles peuvent être masquées ou affichées selon la qualification de l'utilisateur.

#### Multidiffusion

Type de diffusion dans lequel des copies du paquet sont remises uniquement à un sous-ensemble de destinations réseau. La messagerie implicite utilise généralement le format de multidiffusion pour les communications dans un réseau EtherNet/IP.

# N

#### NIM

Acronyme de *network interface module* (module d'interface réseau). Un NIM se trouve toujours en première position de l'îlot STB (position la plus à gauche sur l'îlot physiquement installé). Le NIM possède une interface entre les modules d'E/S et le maître Fieldbus. C'est le seul module de l'îlot dépendant du bus de terrain (un NIM différent est disponible pour chaque bus de terrain).

#### Nom de domaine

Chaîne alphanumérique qui identifie un équipement sur Internet et qui apparaît comme composant principal d'une adresse URL (Uniform Resource Locator) d'un site Web. Par exemple, le nom de domaine schneider-electric.com est le composant principal de l'URL www.schneider-electric.com.

Chaque nom de domaine est attribué en tant que partie du système de noms de domaine, et il est associé à une adresse IP.

Egalement appelé nom d'hôte.

#### NTP

Acronyme de *network time protocol* (protocole de temps réseau). Le protocole utilise un tampon de gigue pour résister aux effets de latence variable.

#### Nuage DIO

Groupe d'équipements distribués qui ne sont pas requis pour prendre en charge le protocole RSTP. DIOLes nuages nécessitent uniquement une connexion en fil de cuivre (sans anneau). Ils peuvent être connectés à des ports cuivre sur des commutateurs double anneau (DRS) ou directement à l'UC (CPU) ou aux modules de communication Ethernetdu rack local . Les nuages DIOne peuvent pas être connectés à des sous-anneaux.

# O

#### $O \rightarrow T$

Originator to Target (source vers cible). Voir source et cible.

#### ODVA

(Open DeviceNet Vendors Association) L'ODVA prend en charge des technologies de réseau basées sur CIP.

#### OFS

Acronyme de OPC Factory Server. OFS permet les communications SCADA en temps réel avec la famille d'automates Control Expert. OFS utilise le protocole d'accès aux données OPC standard.

#### OPC DA

Acronyme de OLE for Process Control Data Access. La spécification d'accès aux données est la norme OPC la plus fréquemment mise en œuvre. Elle fournit des spécifications pour la communication des données en temps réel entre les clients et les serveurs.

# P

#### PAC

Acronyme de *programmable automation controller* (contrôleur d'automatisation programmable). L'automate PAC est le cerveau d'un processus de fabrication industriel. Il automatise le processus, par opposition aux systèmes de contrôle de relais. Les PAC sont des ordinateurs conçus pour résister aux conditions parfois difficiles d'un environnement industriel.

#### passerelle

Une passerelle relie deux réseaux, parfois à l'aide de différents protocoles réseau. Lorsqu'elle connecte des réseaux utilisant différents protocoles, la passerelle convertit un datagramme d'une pile de protocole dans l'autre. Lorsqu'elle connecte deux réseaux IP, la passerelle (également appelée routeur) dispose de deux adresses IP distinctes (une sur chaque réseau).

#### Port 502

Le port 502 de la pile TCP/IP est le port bien connu qui est réservé aux communications Modbus TCP.

#### Port Service

Port Ethernet dédié sur les modules M580RIO. Ce port peut prendre en charge les fonctions essentielles suivantes (en fonction du type de module) :

- réplication de port : aux fins de diagnostic
- accès : pour connecter l'IHM/Control Expert/ConneXview à l'UC (CPU)
- étendu : pour étendre le réseau d'équipements à un autre sous-réseau
- désactivé : désactive le port ; aucun trafic n'est transmis dans ce mode

#### PTP

Acronyme de Precision Time Protocol. Utilisez ce protocole pour synchroniser toutes les horloges d'un réseau informatique. Sur un réseau local, le protocole PTP assure la précision des horloges à la microseconde près, ce qui permet de les utiliser pour les systèmes de mesure et de contrôle.

# $\Omega$

#### QoS

(Acronyme de « *quality of service* » (qualité de service). Dans un réseau industriel, la qualité de service permet d'établir un niveau prévisible de performances du réseau.

# R

#### rack local

Rack M580 contenant l'CPU et un module d'alimentation. Un rack local se compose d'un ou de deux racks : le rack principal et le rack étendu qui appartient à la même famille que le rack principal. Le rack étendu est facultatif.

#### Redondance d'UC

Un système de redondance d'UC comprend un PAC primaire (automate) et un PAC redondant. Les configurations matérielle et logicielle sont identiques pour les deux racks PAC. Le PAC redondant surveille l'état actuel du système du PAC primaire. Lorsque celui-ci n'est plus opérationnel, un contrôle à haute disponibilité est assuré tandis que l'automate redondant prend la main sur le système.

#### Réplication de port

Dans ce mode, le trafic de données lié au port source d'un commutateur réseau est copié sur un autre port de destination. Cela permet à un outil de gestion connecté de contrôler et d'analyser le trafic.

#### Réseau

On distingue deux significations :

Dans un schéma à contacts :

 un réseau est un ensemble d'éléments graphiques interconnectés. La portée d'un réseau est locale, par rapport à l'unité (la section) organisationnelle du programme dans laquelle le réseau est situé.

Avec des modules de communication experts :

Un réseau est un groupe de stations qui communiquent entre elles. Le terme *réseau* est également utilisé pour désigner un groupe d'éléments graphiques interconnectés. Ce groupe constitue ensuite une partie d'un programme qui peut être composée d'un groupe de réseaux.

#### Réseau d'équipements

Réseau Ethernet au sein d'un réseau d'E/S, qui contient des équipements d'E/S distantes et des équipements d'E/S distribuées. Les équipements connectés à ce réseau suivent des règles spécifiques pour permettre le déterminisme des E/S distantes.

#### réseau d'équipements

Réseau Ethernet au sein d'un réseau RIO qui contient des équipements RIO et distribués. Les équipements connectés à ce réseau suivent des règles spécifiques pour permettre le déterminisme des E/S distantes RIO.

#### Réseau d'exploitation

Réseau Ethernet contenant des outils d'exploitation (SCADA, PC client, imprimantes, outils de traitement par lots, EMS, etc.). Les contrôleurs sont reliés directement par routage du réseau intercontrôleurs. Ce réseau fait partie du réseau de contrôle.

#### Réseau de contrôle

Réseau Ethernet contenant des automates (PAC), des systèmes SCADA, un serveur NTP, des ordinateurs (PC), des systèmes AMS, des commutateurs, etc. Deux types de topologies sont pris en charge :

- à plat : tous les modules et équipements du réseau appartiennent au même sous-réseau.
- à 2 niveaux : le réseau est divisé en un réseau d'exploitation et un réseau intercontrôleurs. Ces deux réseaux peuvent être indépendants physiquement, mais ils sont généralement liés par un équipement de routage.

#### Réseau DIO

Réseau contenant des équipements distribués dans lequel la scrutation d'E/S est effectuée par une UC CPU dotée d'un service de scrutation des E/S distribuées DIO sur le rack local. Dans un réseau DIO, le trafic réseau est traité après le trafic RIO, qui est prioritaire dans un réseau RIO.

#### Réseau DIO isolé

Réseau Ethernet contenant des équipements distribués qui ne font pas partie d'un réseau RIO

#### Réseau EIO

Abréviation de *Ethernet I/O* (E/S Ethernet). Réseau Ethernet contenant trois types d'équipements :

- Rack local
- Station distante X80 (avec un module adaptateur BM•CRA312•0) ou module de sélection d'options de réseau BMENOS0300.
- Commutateur double anneau (DRS) ConneXium étendu

NOTE : Un équipement distribué peut également faire partie d'un réseau d'E/S Ethernet via une connexion à des DRSs ou le port de service de modules distants X80.

#### Réseau intercontrôleurs

Réseau Ethernet qui fait partie du réseau de contrôle et permet l'échange de données entre les contrôleurs et les outils d'ingénierie (programmation, système de gestion des actifs).

#### Réseau RIO

Réseau Ethernet contenant 3 types d'équipements d'E/S distantes (RIO) : un rack local, une station d'E/S distantes RIO et un commutateur double anneau ConneXium étendu (DRS). Un équipement distribué peut également faire partie d'un réseau RIO via une connexion à des DRSs ou des modules de sélection d'options de réseau BMENOS0300.

#### RIO S908

Système d'E/S distantes (RIO) Quantum utilisant des câbles coaxiaux et des terminaisons.

#### RPI

Acronyme de *requested packet interval* (intervalle de paquet demandé). Période entre les transmissions de données cycliques demandées par le scrutateur. Les équipements EtherNet/IP publient des données selon l'intervalle spécifié par le RPI que le scrutateur leur a affecté et reçoivent des requêtes de message du scrutateur à chaque RPI.

#### RSTP

Acronyme de *rapid spanning tree protocol*. Ce protocole permet à une conception de réseau d'inclure des liens supplémentaires (redondants) qui fournissent des chemins de sauvegarde automatique quand un lien actif échoue, sans avoir à recourir aux boucles ni à activer ou à désactiver les liens de sauvegarde manuellement.

# S

#### Sans connexion

Décrit une communication entre deux équipements de réseau, grâce à laquelle les données sont envoyées sans disposition préalable entre les équipements. Chaque donnée transmise contient des informations de routage, notamment les adresses source et cible.

#### **SCADA**

Acronyme de *Supervisory Control And Data Acquisition*. Les systèmes SCADA sont des systèmes informatiques qui gèrent et surveillent les processus industriels ou les processus liés à l'infrastructure ou à l'installation (par exemple : transmission d'électricité, transport de gaz et de pétrole via des conduites, distribution d'eau, etc.).

#### scrutateur

Un scrutateur agit comme une source de requêtes de connexion d'E/S pour la messagerie implicite dans EtherNet/IP et de demandes de message pour Modbus TCP.

#### Scrutateur d'E/S

Service Ethernet qui interroge continuellement les modules d'E/S pour collecter des données et des informations d'état, d'événement et de diagnostic. Ce processus permet de surveiller les entrées et les sorties. Ce service prend en charge la scrutation logique des E/S distantes (RIO) comme distribuées (DIO).

#### Service de scrutation d'E/S Ethernet

Service de scrutation d'E/S Ethernet intégré aux CPU M580 qui gère les équipements distribués et les stations RIO sur un réseau d'équipements M580.

#### Service de scrutation DIO Ethernet

Service de scrutation DIO intégré aux CPU M580 qui gère les équipements distribués sur un réseau d'équipements M580.

#### Service de temps réseau

Ce service synchronise les horloges système des ordinateurs sur Internet pour enregistrer les événements (séquence d'événements), les synchroniser (déclenchement d'événements simultanés) ou synchroniser les alarmes et les E/S (alarmes d'horodatage).

#### SFC

Acronyme de *Sequential Function Chart* (diagramme fonctionnel en séquence). Langage de programmation IEC 61131-3 utilisé pour représenter graphiquement, de manière structurée, le fonctionnement d'un automate (CPU) séquentiel. Cette description graphique du fonctionnement séquentiel du processeur et des différentes situations qui en découlent est réalisée à l'aide de symboles graphiques simples.

#### **SFP**

Acronyme de *Small Form-factor Pluggable*. L'émetteur-récepteur SFP joue le rôle d'interface entre un module et des câbles à fibre optique.

#### **SMTP**

Acronyme de *simple mail transfer protocol* (protocole de transfert de courrier simple). Service de notification par messagerie électronique qui permet l'envoi d'alarmes ou d'événements sur les projets utilisant un contrôleur. Le contrôleur surveille le système et peut créer automatiquement un message électronique d'alerte contenant des données, des alarmes et/ou des événements. Les destinataires du message électronique peuvent se trouver sur le réseau local ou à distance.

#### **SNMP**

Acronyme de *simple network management protocol* (protocole de gestion de réseau simple). Protocole utilisé dans les systèmes de gestion de réseau pour surveiller les équipements rattachés au réseau. Ce protocole fait partie de la suite de protocoles Internet (IP) définie par le groupe de travail d'ingénierie Internet (IETF), qui inclut des directives de gestion de réseau, dont un protocole de couche d'application, un schéma de base de données et un ensemble d'objets de données.

#### **SNTP**

Acronyme de *simple network time protocol* (protocole de temps réseau simple). Voir NTP.

#### SOE

Acronyme de *sequence of events*. Processus de détermination de l'ordre des événements dans un système industriel et corrélation de ces événements à une horloge en temps réel.

#### Source

Dans EtherNet/IP, un équipement est considéré comme la source lorsqu'il est à l'origine d'une connexion CIP pour la communication de messagerie implicite ou explicite, ou lorsqu'il génère une requête de message pour la messagerie explicite non connectée.

#### **ST**

Acronyme de *Structured Text* (texte structuré). Langage de programmation IEC 61131-3 élaboré de type langage littéral structuré, qui est proche des langages de programmation informatique. Il permet de structurer des suites d'instructions.

#### Station RIO

Un des trois types de modules RIO dans un réseau EthernetRIO. Une station d'E/S distantes (RIO) est un rack M580 de modules d'E/S qui sont connectés à un réseau RIO Ethernet et gérés par un module adaptateur distant RIO Ethernet. Une station peut se présenter sous la forme d'un rack unique ou d'un rack principal associé à un rack d'extension.

# T

#### $T - 50$

Target to Originator (cible vers source). Voir cible et source.

#### **TCP**

Acronyme de *transmission control protocol* (protocole de contrôle de transmission). Protocole clé de la suite de protocole Internet, qui prend en charge les communications orientées connexion en établissant la connexion nécessaire pour transmettre une séquence ordonnée de données sur le même canal de communication.

#### TCP/IP

Egalement connu sous le nom de *suite de protocoles Internet*, le protocole TCP/IP est un ensemble de protocoles utilisés pour conduire les transactions sur un réseau. La suite tire son nom de deux protocoles couramment utilisés : TCP et IP. TCP/IP est un protocole orienté connexion utilisé par Modbus TCP et EtherNet/IP pour la messagerie explicite.

#### TFTP

Acronyme de Trivial File Transfer Protocol. Version simplifiée du protocole file transfer protocol (FTP), TFTP utilise une architecture client-serveur pour établir des connexions entre deux équipements. A partir d'un client TFTP, il est possible d'envoyer des fichiers au serveur ou de les télécharger en utilisant le protocole UDP (user datagram protocol) pour le transport des données.

#### TIME\_OF\_DAY

Voir TOD.

#### TOD

Acronyme de *time of day*. Le type TOD, codé en BCD dans un format sur 32 bits, contient les informations suivantes :

- l'heure codée dans un champ de 8 bits
- les minutes codées dans un champ de 8 bits
- les secondes codées dans un champ de 8 bits

NOTE : les huit bits de poids faible ne sont pas utilisés.

Le type TOD est déclaré sous la forme suivante : xxxxxxxx:

**TOD#**<Heure>:<Minutes>:<Secondes>

Le tableau ci-après donne les limites inférieure/supérieure de chaque élément :

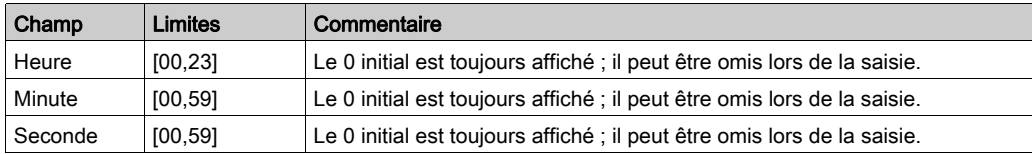

Exemple : TOD#23:59:45.

TR

(transparent ready) équipement de distribution d'alimentation Web, incluant un appareil de voie moyenne tension et basse tension, des standards, des panneaux, des centres de commande du moteur et des sous-stations d'unité. Les équipements Transparent Ready permettent d'accéder aux compteurs et à l'état des équipements à partir de tout PC du réseau au moyen d'un navigateur Web classique.

#### Trap (déroutement)

Un déroutement est un événement dirigé par un agent SNMP qui indique l'un des événements suivants :

- L'état d'un agent a changé.
- Un équipement gestionnaire SNMP non autorisé a tenté d'obtenir (ou de modifier) des données d'un agent SMTP.

# U

#### UDP

Acronyme de *User Datagram Protocol* (protocole datagramme utilisateur). Protocole de la couche de transport qui prend en charge les communications sans connexion. Les applications fonctionnant sur des nœuds en réseau peuvent utiliser le protocole UDP pour s'échanger des datagrammes. Contrairement au protocole TCP, le protocole UDP ne comprend pas de communication préliminaire pour établir des chemins de données ou assurer le classement et la vérification des données. Toutefois, en évitant le surdébit nécessaire à la fourniture de ces fonctions, le protocole UDP est plus rapide que le protocole TCP. Le protocole UDP peut être préféré aux autres protocoles pour les applications soumises à des délais stricts, lorsqu'il vaut mieux que des datagrammes soient abandonnés plutôt que différés. UDP est le transport principal pour la messagerie implicite dans EtherNet/IP.

#### UMAS

Acronyme de *Unified Messaging Application Services*. Protocole système propriétaire qui gère les communications entre Control Expert et un contrôleur.

#### UTC

Acronyme de *universal time coordinated* (temps universel coordonné). Principal standard horaire utilisé pour réguler l'heure à travers le monde (proche de l'ancien standard GMT).

# V

#### Valeur littérale d'entier

Une valeur littérale d'entier est utilisée pour saisir des valeurs de type entier dans le système décimal. Les valeurs peuvent être précédées d'un signe (+/-). Les signes de soulignement (\_) séparant les nombres ne sont pas significatifs.

Exemple :

-12, 0, 123\_456, +986

#### Variable

Entité de mémoire de type BOOL, WORD, DWORD, etc. dont le contenu peut être modifié par le programme en cours d'exécution.

### VLAN

Acronyme de *virtual local area network* (réseau local virtuel). Réseau local (LAN) qui s'étend audelà d'un seul LAN à un groupe de segments LAN. Un VLAN est une entité logique qui est créée et configurée de manière unique à l'aide d'un logiciel approprié.

# Index

# A

anneau principal, diagnostic, [140](#page-139-0) application arrêt, [132](#page-131-0) démarrage, [132](#page-131-0) applications téléchargement vers la CPU, [126](#page-125-0) applications de CPU téléchargement, [126](#page-125-0) architecture, [21](#page-20-0) exemple, [104](#page-103-0) architecture définie RIO ionctions, [164](#page-163-0) architecture définie RIO et DIO jonctions, [169](#page-168-0) arrêt de l'application, [132](#page-131-0) ART, [108](#page-107-0), [111](#page-110-0) exemples, [114](#page-113-0) optimisation, [117](#page-116-0)

# B

BMENOS0300, [29](#page-28-0) BMX NRP 020•, [31](#page-30-0) BMX NRP 020•, [92](#page-91-0) BMXNGD0100 Global Data, [56](#page-55-0) boucle de chaînage simple planification, [79](#page-78-0)

# C.

CCOTF, [42](#page-41-0) certifications, [45](#page-44-0) commande RUN, [130](#page-129-0) commutateurs rotatifs, [124](#page-123-0) configuration du logiciel, [42](#page-41-1) contrôleur sélection, [71](#page-70-0)

CPU sélection, [71](#page-70-0) cycle de vie, [22](#page-21-0), [65](#page-64-0)

# D

DATA\_EXCH codes d'erreur, [152](#page-151-0) débit, [103](#page-102-0) débit du système, [103](#page-102-0) démarrage de l'application, [132](#page-131-0) détection de perte de communication, [119](#page-118-0) rupture de câble, [119](#page-118-1) station RIO, [120](#page-119-0) déterminisme, [108](#page-107-0), [111](#page-110-0) diagnostic anneau principal, [140](#page-139-0) équipements distribués, [139](#page-138-0) modules RIO, [139](#page-138-1) réseau RIO, [136](#page-135-0) stations RIO, [138](#page-137-0)

# E

équipements distribués, [31](#page-30-1), [60](#page-59-0), [60](#page-59-0) équipements distribués (distributed equip ment) Ethernet, topologie de réseau, [41](#page-40-0) équipements distribués, diagnostic, [139](#page-138-0) Ethernet RIO, station, [28](#page-27-0) exemples de conception réseau, [163](#page-162-0), [167](#page-166-0)

### F

FDR, [130](#page-129-1)

### G

Global Data BMXNGD0100, [56](#page-55-0)

### H

horodatage, [42](#page-41-2)

### I

indépendant, réseau DIO, [75](#page-74-0) isolation, [70](#page-69-0)

# M

mémoire des E/S, [101](#page-100-0) messagerie explicite, [44](#page-43-0) codes d'erreur, [152](#page-151-0) rapport d'opération, [155](#page-154-0) rapport de communication, [155](#page-154-0) mise en service mise sous tension de l'adaptateur RIO, [125](#page-124-0) mise sous tension de la CPU avec service de scrutation Ethernet I/O, [125](#page-124-1) première mise sous tension après le télé-chargement de l'application, [130](#page-129-1) mise sous tension de l'adaptateur RIO, [125](#page-124-0) mise sous tension de la CPU avec service de scrutation Ethernet I/O, [125](#page-124-1) module adaptateur RIO Ethernet, [50](#page-49-0) module adaptateur EIO, [50](#page-49-0) module adaptateur EIO performances X80, [50](#page-49-0) module adaptateur EIO standard X80, [50](#page-49-0) module convertisseur fibre optique, [31](#page-30-0), [92](#page-91-0) module de communication Ethernet, [48](#page-47-0) module de diagnostic X80, [59](#page-58-0) module de pesage X80, [59](#page-58-0) module sans fil X80, [59](#page-58-0) modules mise hors tension, [131](#page-130-0) mise sous tension, [131](#page-130-0) modules CANopen X80, [56](#page-55-0)

modules convertisseurs fibre optique X80, [56](#page-55-0) modules d'E/S, [52](#page-51-0) modules d'E/S X80, [52](#page-51-0) analogiques, [53](#page-52-0) TOR, [55](#page-54-0) modules d'E/S X80 intelligents, [59](#page-58-0) spécifiques, [59](#page-58-0) modules d'horodatage X80, [59](#page-58-0) modules de communication X80, [56](#page-55-0) modules NRP conversion de câble cuivre/fibre optique, [92](#page-91-0) conversion du câble cuivre en câble fibre optique, [31](#page-30-0) modules RIO, diagnostic, [139](#page-138-1)

# N

nombre maximal d'équipements d'un réseau RIO Ethernet, [37](#page-36-0) normes, [45](#page-44-0) nuage DIO, [34](#page-33-0) nuage DIO, [34](#page-33-0)

### P

paramètres de déterminisme d'un réseau, [160](#page-159-0) PMESWT0100, [59](#page-58-0) PMXCDA0400, [59](#page-58-0) PMXNOW0300, [59](#page-58-0) port réseau d'équipements, [48](#page-47-0), [50](#page-49-0), [74](#page-73-0), [75](#page-74-1), [80](#page-79-0) service/extend, [48](#page-47-0), [50](#page-49-0) port de réseau d'équipements, [48](#page-47-0), [50](#page-49-0) boucle de chaînage simple, [80](#page-79-0) réseau d'E/S distribuées indépendant, [75](#page-74-1) réseau DIO isolé, [74](#page-73-0) port de service connexion du réseau d'équipements au

réseau de contrôle via l'UC, [97](#page-96-0) port de service de l'UC connexion du réseau d'équipements au réseau de contrôle, [97](#page-96-0) port service/extend, [48](#page-47-0), [50](#page-49-0) Premium, racks, [86](#page-85-0) principes de conception de réseau réseaux RIO. [162](#page-161-0) réseaux RIO avec DIO, [166](#page-165-0) programmation Control Expert, [42](#page-41-1)

# Q

questions fréquentes, [143](#page-142-0)

# R

rack local, [26](#page-25-0) rack local, [26](#page-25-0) racks Premium, [86](#page-85-0) redémarrage à chaud, [131](#page-130-0) réglage des commutateurs rotatifs, [124](#page-123-0) réseau d'équipements connexion au réseau de contrôle, [81](#page-80-0) connexion au réseau de contrôle via le port de service de l'UC, [97](#page-96-0) réseau de contrôle connexion au réseau d'équipements, [81](#page-80-0) connexion au réseau d'équipements via le port de service de l'UC, [97](#page-96-0) réseau DIO indépendant, [75](#page-74-0) réseau DIO isolé, [74](#page-73-1) réseau RIO, diagnostic, [136](#page-135-0) RIO, station, [28](#page-27-0)

# S

services Ethernet, [43](#page-42-0) station, [28](#page-27-0) stations RIO, diagnostic, [138](#page-137-0)

# T

téléchargement d'applications de CPU, [126](#page-125-0) téléchargement de l'application première mise sous tension, [130](#page-129-1) temps de cycle MAST calcul, [105](#page-104-0) temps de réponse de l'application, [108](#page-107-0), [111](#page-110-0) exemples, [114](#page-113-0) optimisation, [117](#page-116-0) topologie de réseau boucle de chaînage simple, [79](#page-78-0) DIO isolé, [74](#page-73-1) équipements distribués (distributed equipment) Ethernet, [41](#page-40-0) nombre maximal d'équipements d'un réseau RIO Ethernet, [37](#page-36-0) planification, [66](#page-65-0)

# X

X80 module de diagnostic, [59](#page-58-0) module de pesage, [59](#page-58-0) module sans fil, [59](#page-58-0) modules CANopen, [56](#page-55-0) modules convertisseurs fibre optique, [56](#page-55-0) modules d'horodatage, [59](#page-58-0) modules de communication, [56](#page-55-0)